# **AIPHONE®**

# **IXG-järjestelmä**

**Valvomokoje IXG-MK** 

# **Käyttöopas**

**Ohjelmistoversio 3.00 tai uudempi**

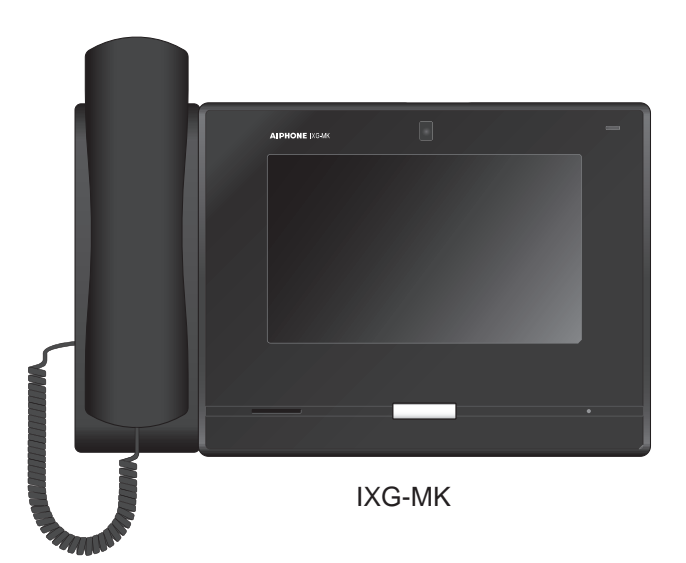

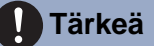

- Lue tämä asiakirja (Käyttöopas) ennen käyttöä ja varmista, että sitä käytetään oikein.
- Tässä oppaassa olevat kuvat voivat poiketa todellisista.

# <span id="page-1-1"></span><span id="page-1-0"></span>**Kirjallisuustiedot**

Oikeaa käyttöä ja huomioon otettavia seikkoja koskevat tiedot on merkitty seuraavilla symboleilla.

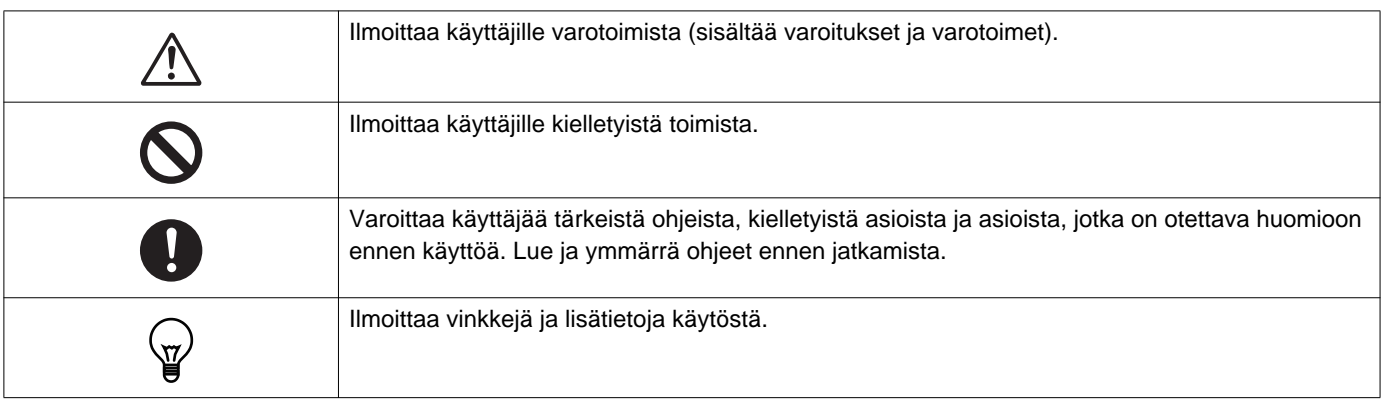

• Asemassa ja tietokoneen näytössä näytettävät termit ja painikkeiden nimet näytetään muodossa **[XXXX]**.

- Sivuviitteet näytetään muodossa "Otsikko  $(\rightarrow$  sivu XX)",  $(\rightarrow$  sivu XX), tai sivu XX.
- Tässä käyttöoppaassa video-oviasemiin ja oviasemiin, joissa ei ole kameroita, viitataan yhdessä nimellä "Oven audioasema."
- "Oven videoasema" käytetään, kun kuvataan video-oviasemien toimintaa ja selityksiä.
- Ovipuhelinsovelluksiin viitataan nimellä "Apps."

# <span id="page-2-1"></span><span id="page-2-0"></span>**Varotoimenpiteet**

**Varoitus Tämä symboli tarkoittaa, että laitteen käyttäminen väärin, nämä varotoimet huomiotta jättäen, voi aiheuttaa vakavan loukkaantumisen tai** 

**kuoleman.**

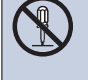

**Älä pura tai muokkaa vastauskojetta.** Muuten seurauksena voi olla tulipalo tai sähköisku.

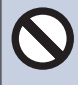

**Pidä asema poissa nesteiden läheltä.** Muuten seurauksena voi olla tulipalo tai sähköisku.

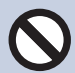

**Pidä asema poissa herkästi syttyvien aineiden läheltä.** 

Jos näin tapahtuu, poista LAN-kaapeli asemasta. Muuten seurauksena voi olla tulipalo tai sähköisku.

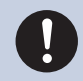

**Jos havaitset savua tai poikkeavaa hajua tai ääntä, tai jos asema on vaurioitunut, irrota LAN-kaapeli välittömästi asemasta.** Muuten seurauksena voi olla tulipalo tai sähköisku.

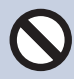

**Älä missään tilanteessa avaa vastauskojetta.** Sisällä olevien komponenttien jännite voi aiheuttaa sähköiskuvaaran.

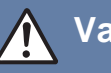

### **Varovaisuus Laiminlyönti voi aiheuttaa loukkaantumisia tai aineellisia vahinkoja.**

**Älä yritä peittää, eristää tai pinnoittaa asemaa millään tavoin.**

Seurauksena voi olla tulipalo tai toimintahäiriö.

**Älä asenna kojetta paikkaan, jossa se altistuu toistuvalle värinälle tai iskuille.**  Seurauksena voi olla loukkaantuminen.

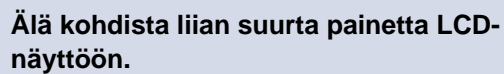

Jos näytön pinta rikkoutuu, seurauksena voi olla loukkaantuminen.

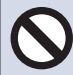

**Jos LCD-näytön pinta rikkoutuu, älä kosketa sisällä olevaa nestekideainetta.**

Seurauksena voi olla tulehdus.

- Jos nautit nestekideainetta, kurlaa välittömästi vedellä ja hakeudu lääkärin hoitoon.
- Jos ainetta joutuu kosketuksiin ihon kanssa, huuhtele alue runsaalla vedellä ja hakeudu lääkärin hoitoon.

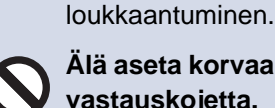

**Älä aseta korvaa kaiuttimen lähelle, kun käytät vastauskojetta.**

**Älä puhkaise LCD-näyttöä terävällä esineellä.** Jos näytön pinta rikkoutuu, seurauksena voi olla

Jos kova ääni kuuluu yllättäen, se voi vahingoittaa kuuloa.

# <span id="page-3-0"></span>**Käyttöä koskevat varotoimet**

### **Edellytykset**

- Tätä tuotetta ei voi liittää suoraan tietoliikenneyritysten (matkaviestinoperaattorit, kiinteän verkon yritykset ja Internetpalveluntarjoajat yms.) tietoliikenneyhteyksiin (mukaan lukien julkiset langattomat lähiverkot). Kun liität tämän tuotteen Internetiin, muista liittää se reitittimen kautta jne.
- Yksikön on oltava vähintään 1 m etäisyydellä radioista tai televisioista.
- Aseman on oltava vähintään 20 cm:n etäisyydellä langattomista laitteista, kuten langattomista reitittimistä tai langattomista puhelimista. Nämä laitteet voivat aiheuttaa häiriöitä kuvaan tai ääneen.
- Kun soitat handsfree-puheluja, puhu enintään 30 cm:n etäisyydellä asemasta. Jos seisot liian kaukana, toinen henkilö ei ehkä kuule puhettasi.
- Laitteen asentaminen seuraavanlaisiin paikkoihin voi aiheuttaa toimintahäiriön:
	- Paikat, jotka ovat suorassa auringonvalossa
	- Paikat, jotka ovat lämmityslaitteiden lähellä Lähellä lämmitintä, boileria jne.
	- Paikat, jotka ovat alttiina nesteille, rautajauheelle, pölylle, öljylle tai kemikaaleille
	- Paikat, jotka ovat äärimmäisen kosteita Kylpyhuone, kellari, kasvihuone jne.
	- Paikat, joissa on varsin alhainen lämpötila Kylmävarastossa, jäähdyttimen edessä jne.
	- Paikat, jotka ovat alttiina höyrylle tai öljysavulle Lämmityslaitteiden ruoanlaittotilan vieressä jne.
	- Paikat, jotka ovat rikkipitoisia
	- Paikat, jotka ovat lähellä merta tai suoraan alttiina merituulelle
- Huomioi henkilösuojalainsäädäntö asentaessasi tai käyttäessäsi kojetta, sillä järjestelmän omistajan vastuulla on kiinnittää kameravalvonnasta ilmoittavat kyltit tai varoitukset sovellettavan lainsäädännön mukaisesti.
- Jotta asemalle tallennetut arkaluontoiset tiedot eivät katoaisi tai jotta niitä ei varastettaisi, on asiakkaan vastuulla poistaa asemalle tallennetut asetukset, video-/äänitallenteet ja muut tiedot, kun asema hävitetään, siirretään tai palautetaan. Katso tämän asiakirjan vastaavalta sivulta tietojen poistamisohjeet.
- Muiden tämän järjestelmän kanssa käytettävien kolmansien osapuolien laitteiden (kuten anturit, ilmaisimet, oven lukitus) on noudatettava valmistajan tai myyjän esittämiä määrityksiä ja takuuehtoja.
- Varmista, että vastaanotat ja tallennat asetustiedoston järjestelmän määrittäneeltä henkilöltä. Jos asetustiedosto katoaa, palautus ei ehkä ole mahdollista ja uuden asetustiedoston luominen voi olla tarpeen.
- Älä asenna asemaa suoraan auringonvaloon. Suojaa asema tarvittaessa auringonvalolta, muutoin näytön sisältöä ei ehkä voi erottaa.

### **Ilmoitukset**

- Aiphone ei ole vastuussa mistään vahingoista, jotka voivat aiheutua tämän tuotteen sisällöstä tai teknisistä ominaisuuksista.
- Aiphone ei ole vastuussa mistään vahingoista, jotka voivat aiheutua tämän tuotteen toimintahäiriöistä, puutteista tai väärinkäytöstä.
- Tätä asemaa ei voi käyttää sähkökatkosten aikana.
- Jos vastauskojetta käytetään alueilla, joissa käytössä on kaupallisia langattomia laitteita, kuten vastaanottimia tai matkapuhelimia, toimintahäiriöitä voi esiintyä.
- Tämä asema on tarkoitettu vain sisäkäyttöön. Sitä ei voida käyttää ulkotiloissa.
- Tätä asemaa ei ole tarkoitettu ihmishenkien tai omaisuuden suojaamiseen. Aiphone ei ole vastuussa mistään mahdollisesti aiheutuvista vakavista onnettomuuksista, katastrofeista eikä fyysisistä vahingoista.
- On syytä huomata, että hyvin pieni osa LCD-paneelin näyttöelementeistä on jatkuvasti päällä tai jatkuvasti pois. Tämä ei ole merkki aseman toimintahäiriöstä.
- Pääyksikkö voi lämmetä hieman. Tämä ei kuitenkaan ole toimintahäiriö.
- Handsfree-puheluissa järjestelmä vaihtaa automaattisesti lähettimen ja vastaanottimen välillä siten, että voimakkaamman ääntä priorisoidaan ja se kuuluu vaimeammin lähettävälle (kohdeasemasta riippuen). Jos ympäristössä on voimakasta taustahälinää, puhelu voi keskeytyä ja hankaloittaa vastaamista.
- Keskustelun aikana ääni ei ehkä kuulu läpi selvästi, jos puhuminen aloitetaan, ennen kuin vastapuoli on lopettanut puhumisen. Keskustelu etenee jouhevasti, kun odotat, että toinen osapuoli on lopettanut puhumisen, ennen kuin aloitat vastaamisen.
- Melunvaimennustoiminto voi arvioida, että määrätyt äänet ovat taustamelua, ja suodattaa nämä äänet pois. Tämä ei ole toimintahäiriö.
- Jos oviasemaan kohdistuu lämpimän väristä valoa, näytöllä näkyvän kuvan värisävy voi muuttua.
- Jos kameraan kohdistuu valoa, LCD-näyttö voi välkkyä ja kameran kuvaama kohde voi muuttua pimeäksi taustavalon vuoksi. Tämä ei ole toimintahäiriö.
- Tausta tai värit voivat vaihdella todelliseen nähden, jos kuvassa näkyy raitakuvio tai muu hienojakoinen kuvio. Tämä ei ole toimintahäiriö.
- Jos oven videoaseman tai muun tuotteen kameraan kohdistuu valoa, joka on lähtöisin LED-valosta, loisteputkesta tms., LCDnäyttöön voi tulla mustia raitoja, näyttö voi alkaa vilkkua tai värit voivat muuttua. Tämä ei ole toimintahäiriö.
- Jos ulkolämpötila putoaa äkillisesti (esimerkiksi sateen jälkeen), oven videoaseman, sisäänkäyntiaseman tai verkkokameran kuva voi muuttua epäselväksi sisä- ja ulkolämpötilojen välisen eron seurauksena aiheutuneen huurtumisen vuoksi. Tämä ei kuitenkaan ole toimintahäiriö, ja kuva palaa normaaliksi lämpötilaerojen tasaantuessa.
- Aiphone ei ole vastuussa tallennettujen tietojen vaurioitumisesta (kuten tallennettujen tietojen muutoksista tai häviämisestä). Tämä on syytä huomioida etukäteen.
- Asema ei ehkä ole käytettävissä järjestelmän asetusten päivityksen aikana.
- Jos tiedonsiirtoyhteys ruuhkautuu tai useilta video-oviasemilta soitetaan puheluja samanaikaisesti, ääni voi katkeilla tai siinä voi ilmetä viivettä tai muita poikkeavuuksia.
- AIPHONE ei ole vastuussa vahingoista, jotka aiheutuvat AIPHONEN vastuualueen ulkopuolella olevista viiveistä, esteistä palvelun toteuttamisessa tai viestinnän virheistä/häviöistä, kuten verkkolaitteiden toiminnassa tai Internet-yhteydessä ilmenneistä puutteista tai verkon tai tiedonsiirtomenetelmän katkoksista.
- Aiphone ei ole vastuussa vahingoista, jotka aiheutuvat tietojen vuotamisesta tai peukaloinnista tietomurtojen, luvattoman pääsyn tai muiden yhteyskanavaan kohdistuneiden tekijöiden seurauksena.
- Saatavilla olevat toiminnot ja palvelut riippuvat asennetun järjestelmän teknisistä ominaisuuksista.
- Loisteputkivalon käyttö voi aiheuttaa säännöllisiä muutoksia näytön väreihin (värien rullaus). Tämä ei ole toimintahäiriö.
- Jos virransyöttö katkeaa yli 30 minuutin ajaksi, päivämäärä ja aika palaavat oletusarvoihin.
- Järjestelmä sisältää laitteita, kuten PoE-keskittimiä, jotka käyttävät komponentteja, joilla on rajallinen käyttöikä. Komponentit, joiden käyttöikä on rajallinen, on vaihdettava säännöllisin väliajoin.
- Jos puhelun vastaanottaja on kaikuherkässä ympäristössä, oma äänesi ja taustaääni voivat kaikua ja kuulua asemaan puhelun aikana. Tätä tilannetta voidaan parantaa säätämällä mikrofonin äänenvoimakkuutta tällä asemalla tai vastaanottajan asemalla.

### **Tietoa verkkoturvallisuudesta**

Tätä järjestelmää käytetään verkkoon kytkettynä, joten se voi altistua seuraaville riskeille:

- Tietojen väärinkäyttö tai vuotaminen järjestelmän kautta
- Laiton toiminta, heikentyminen tai järjestelmän pysäyttäminen haitallisen kolmannen osapuolen toimesta

Näiden turvallisuusriskien estämiseksi sinun on omalla vastuullasi toteutettava verkkoturvatoimenpiteitä, kuten:

- Järjestelmää tulisi käyttää verkossa, joka on suojattu palomuurilla tai vastaavalla.
- Kun käytät laitetta järjestelmässä tietokoneiden ja vastaavien laitteiden kanssa, varmista, että ne on suojattu tietokoneviruksilta, laittomilta ohjelmilta ja vastaavilta.
- Video- tai äänitietojen, todennustietojen (käyttäjien nimet ja salasanat), ilmoitussähköpostitietojen ja vastaavien verkkorikkomusten estämiseksi toteutetaan toimenpiteitä, kuten käytön rajoittaminen käyttäjän todennuksen avulla.
- Tallenna todennustiedot (käyttäjätunnukset ja salasanat) huolellisesti ja poissa kolmansien osapuolten näkyvistä.
- Älä asenna järjestelmää tai kaapeleita siten, että ne voidaan helposti poistaa tai tuhota.

# Sisällysluettelo

#### $\overline{1}$ Varotoimenpiteet

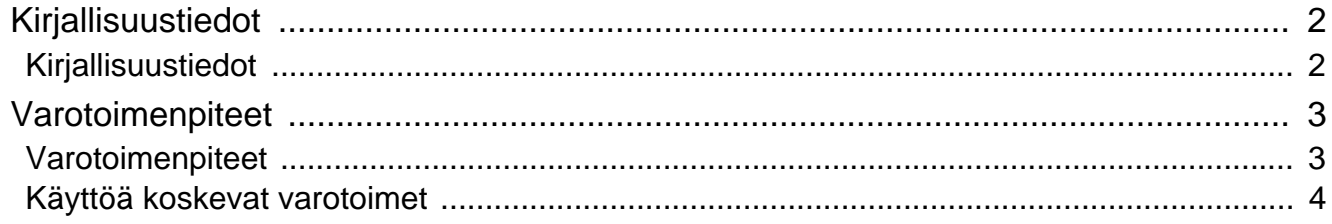

#### $\overline{\mathbf{2}}$ Ennen käyttöä

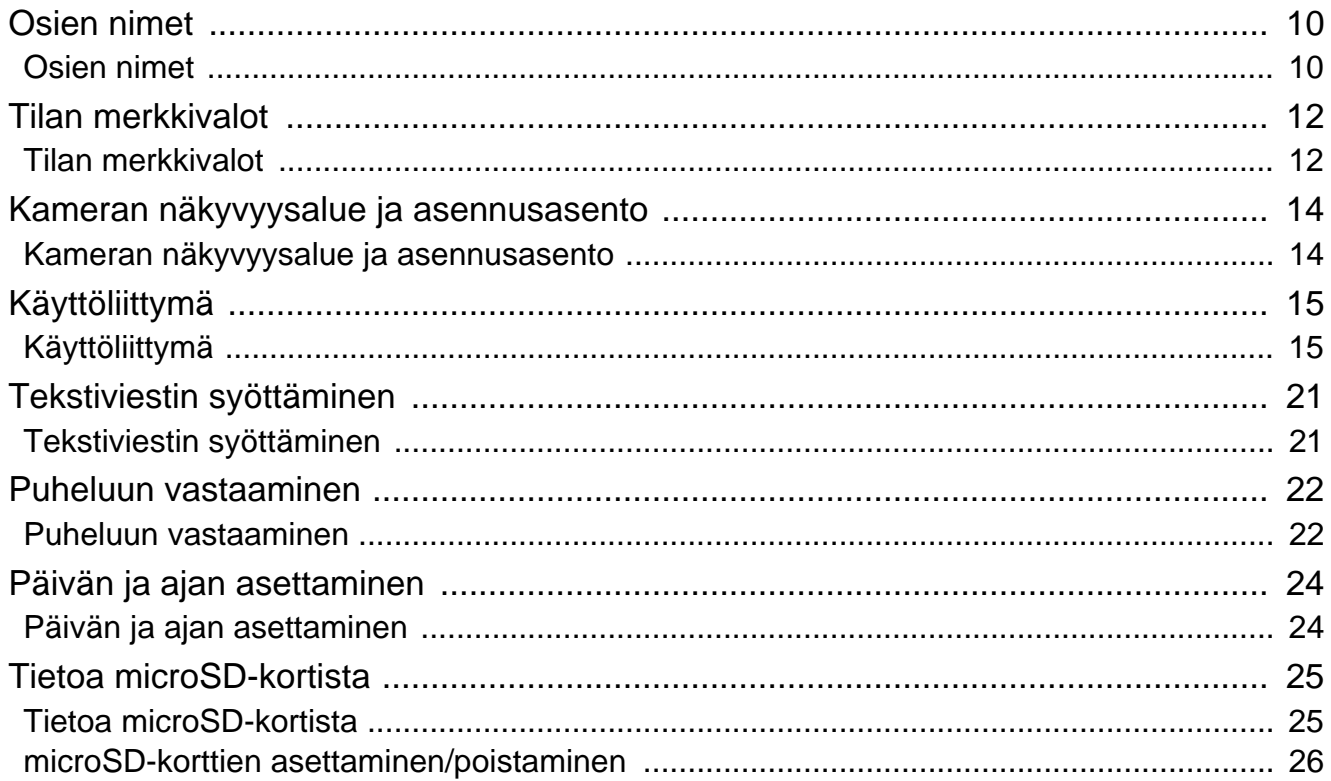

### Käyttäminen  $\mathbf{3}$

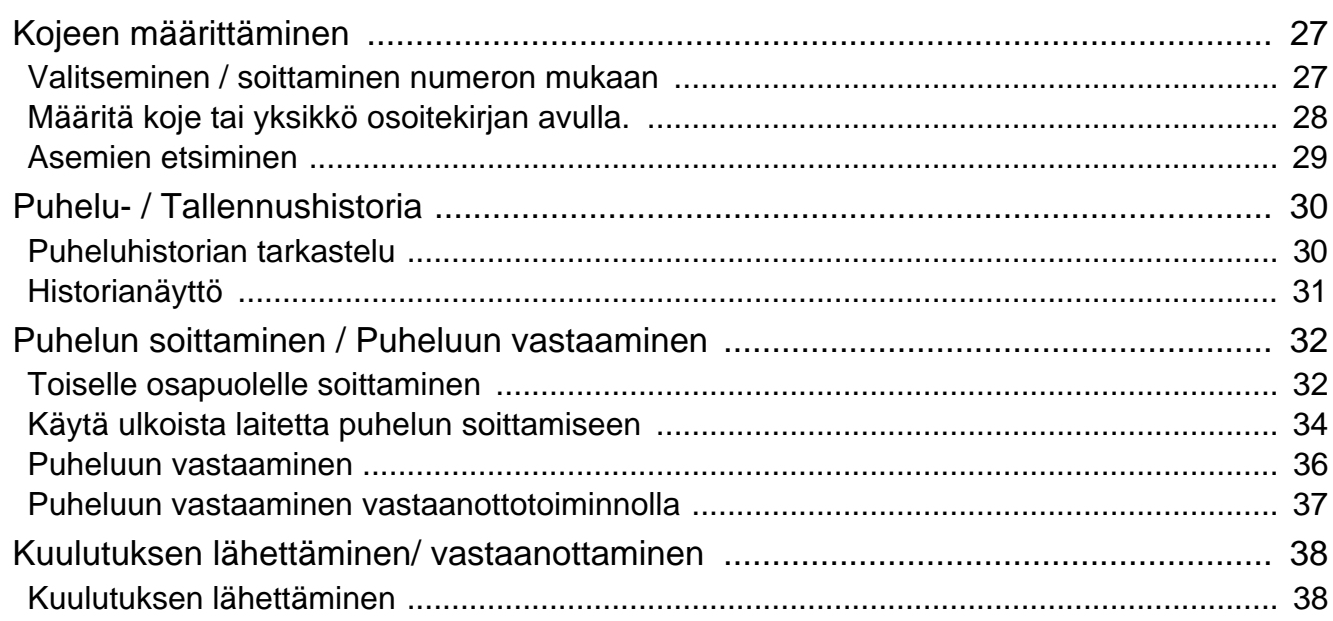

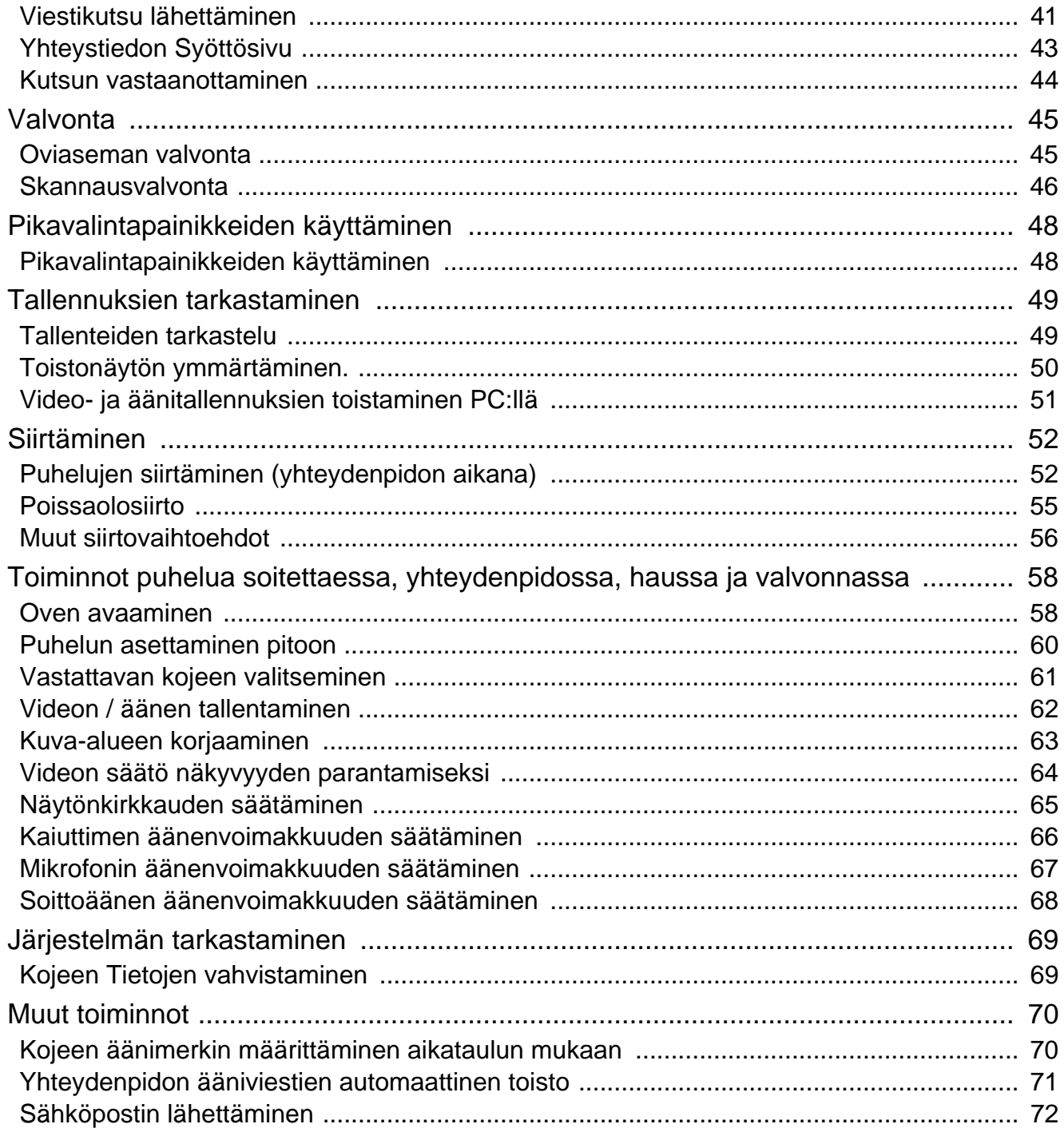

## 4 Asetukset ja säädöt

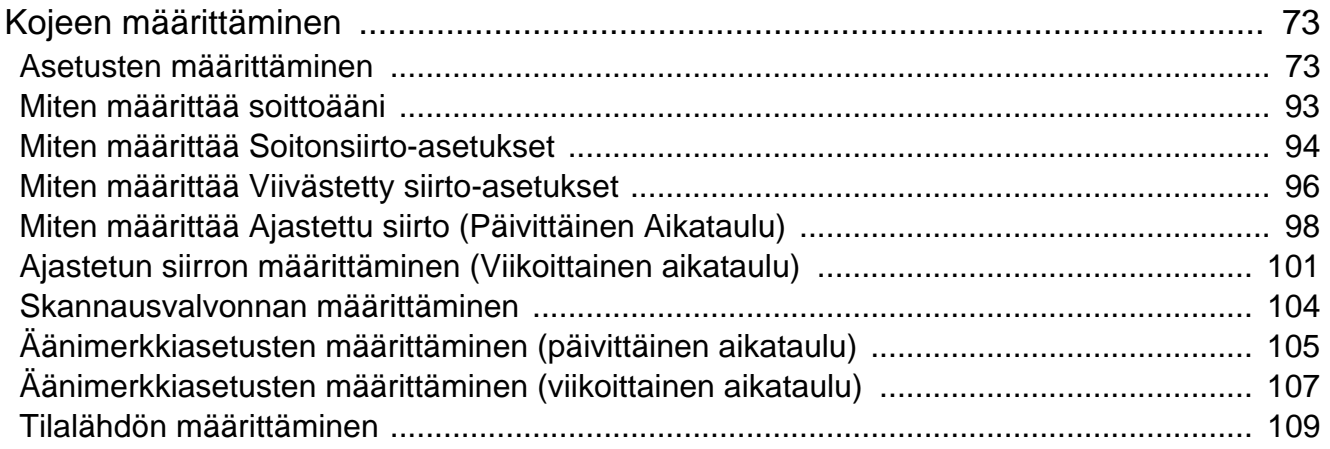

## Sisällysluettelo

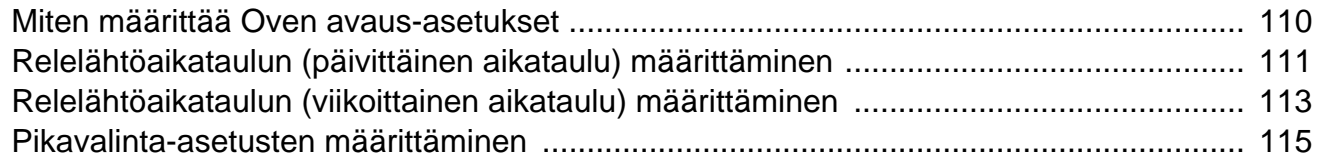

#### $\overline{\mathbf{5}}$ **Muuta**

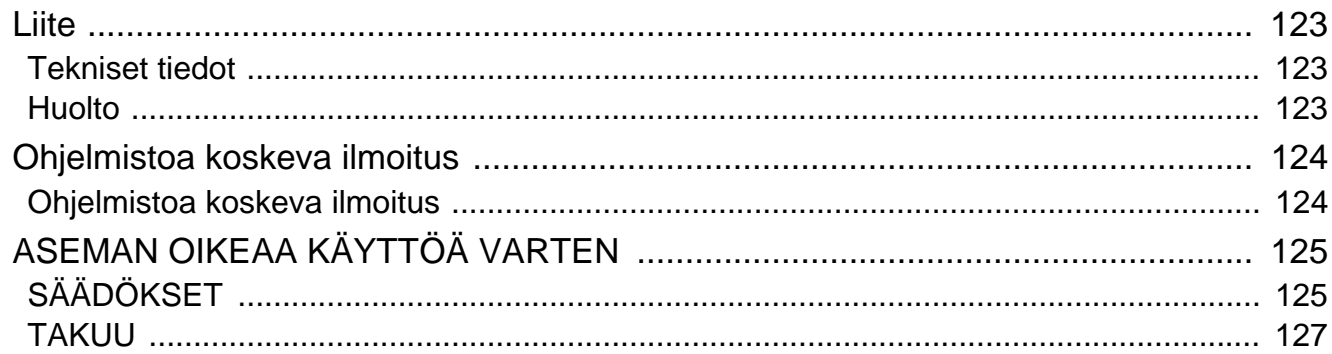

# <span id="page-9-1"></span><span id="page-9-0"></span>**Osien nimet**

## **Valvomokoje IXG-MK**

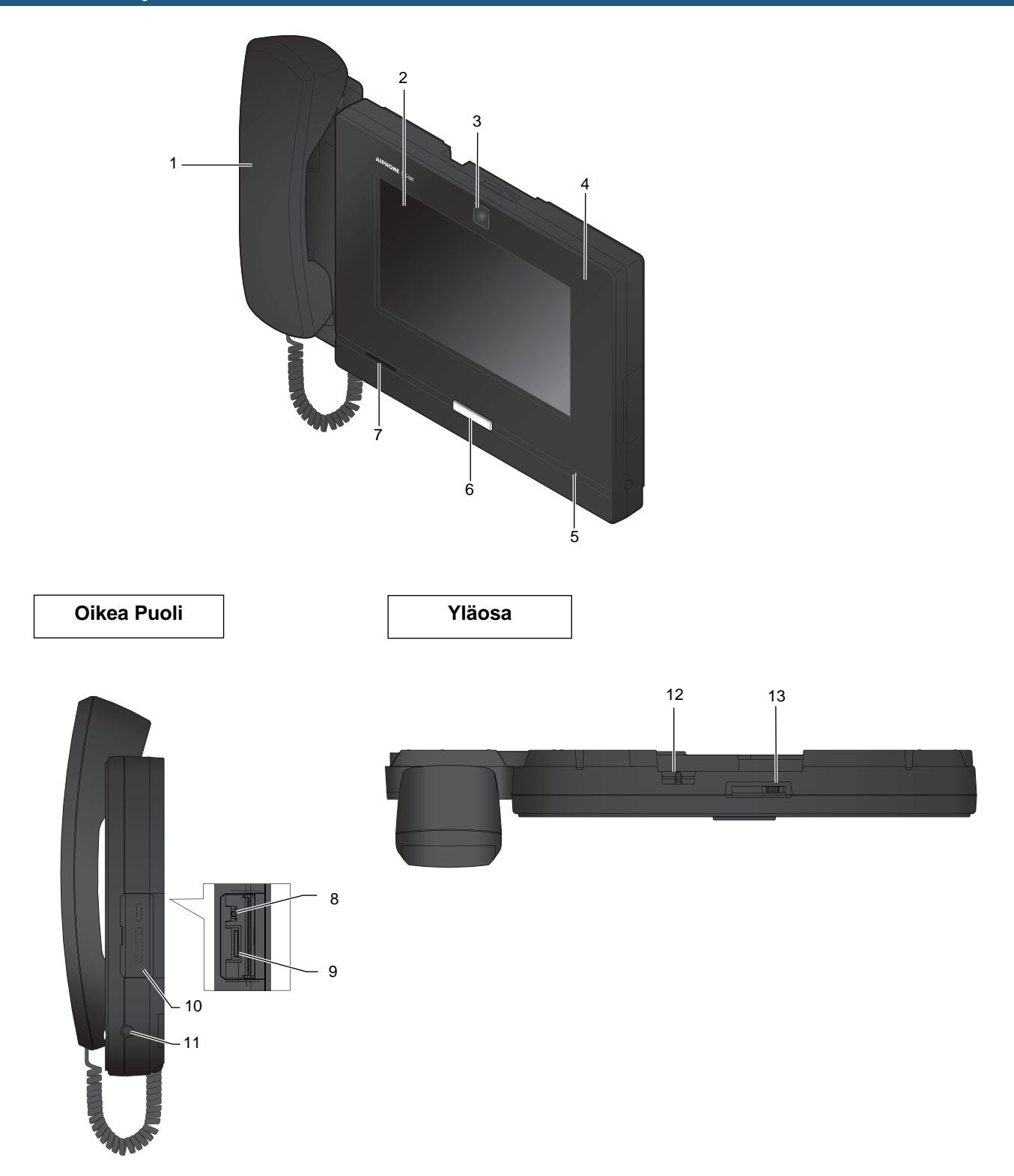

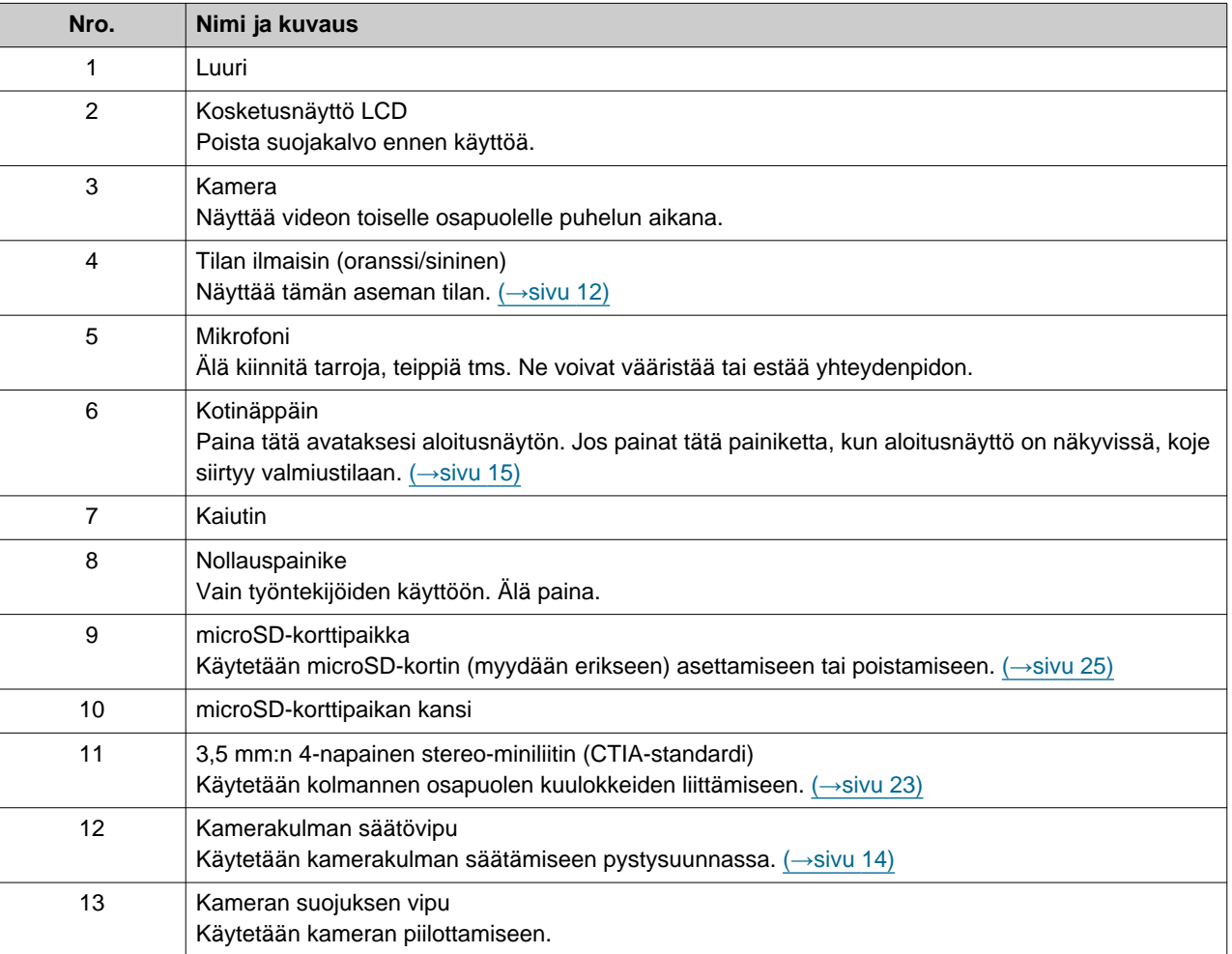

# <span id="page-11-1"></span><span id="page-11-0"></span>**Tilan merkkivalot**

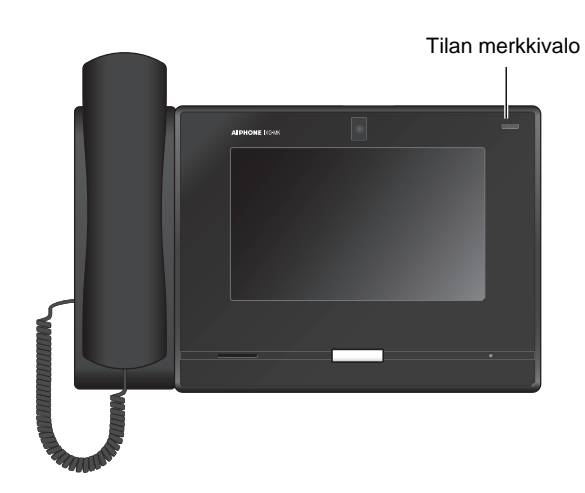

## $\frac{1}{\sqrt{2}}$ : On,  $\Box$  : Off

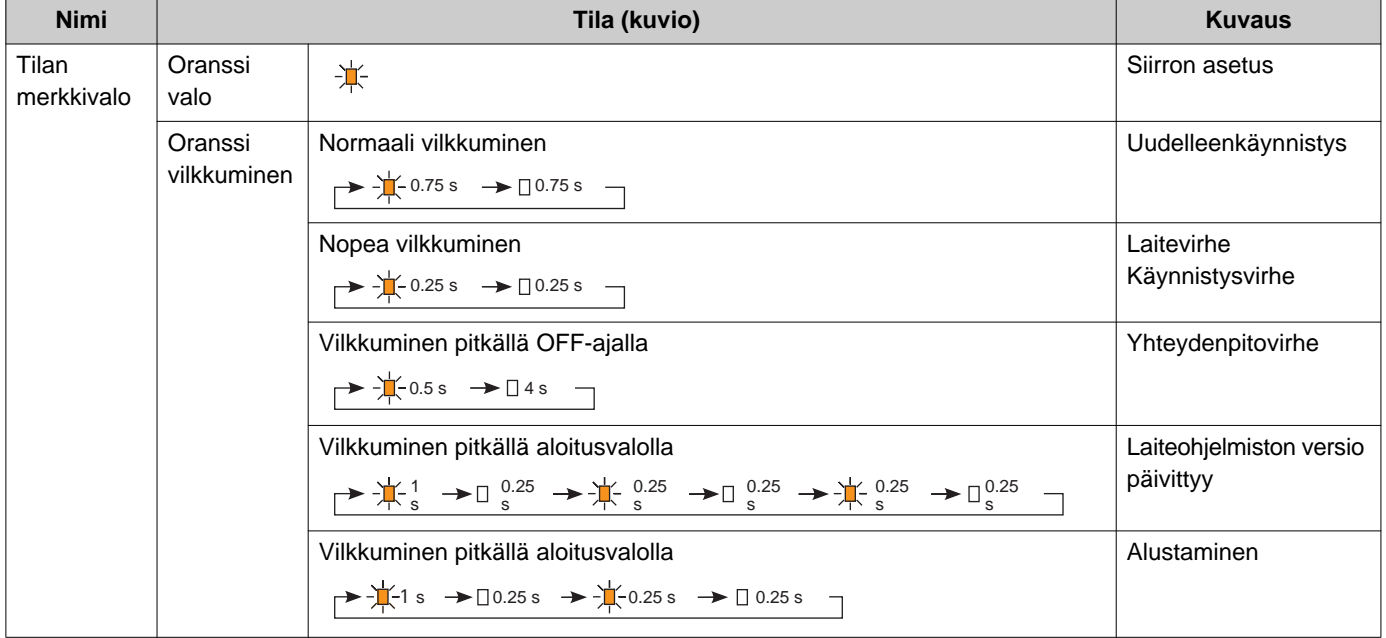

# **2 Ennen käyttöä** Tilan merkkivalot

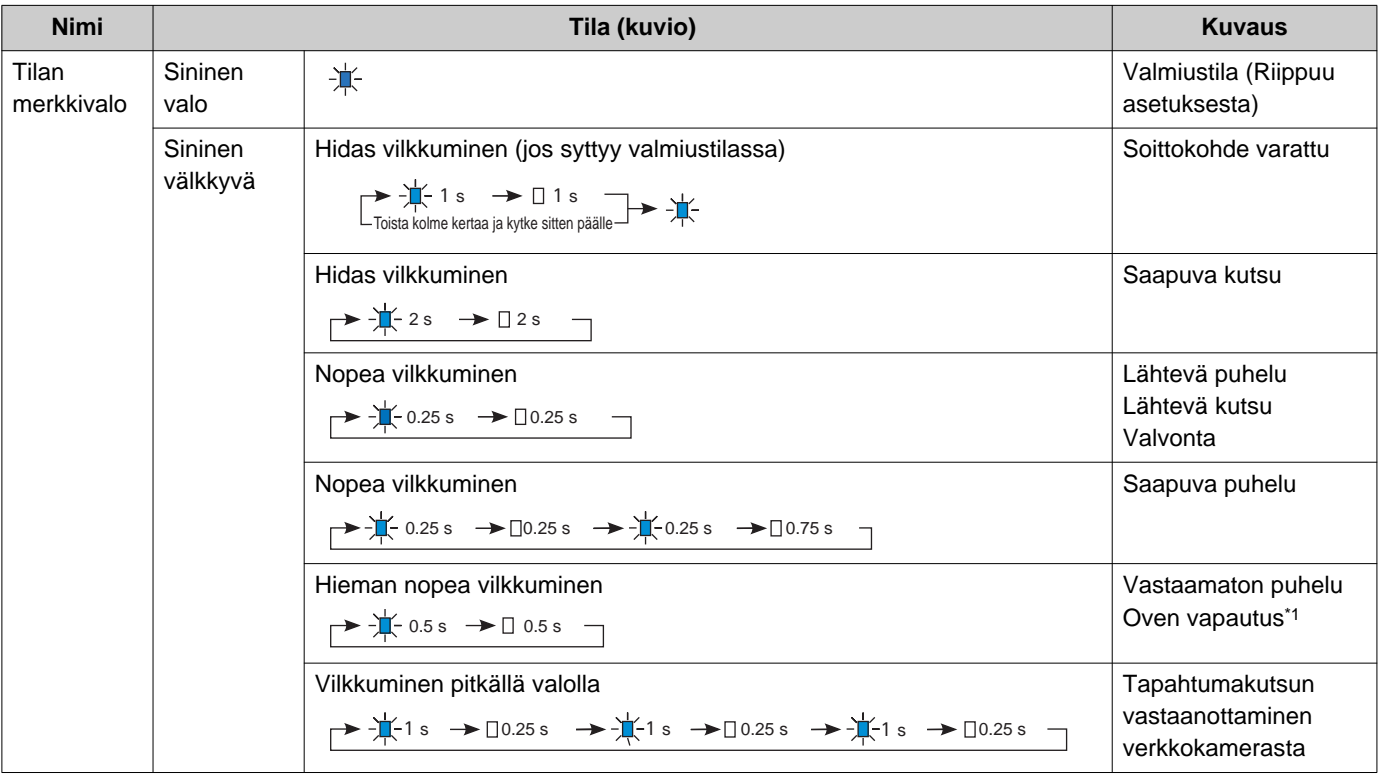

<span id="page-12-0"></span>\*1 Vilkkuu, kun oven vapautuskosketin laukeaa.

Jos oven vapautuksen aikakatkaisu on asetettu 3 sekuntiin tai vähempään, se välkkyy 3 sekunnin välein.

# <span id="page-13-1"></span><span id="page-13-0"></span>**Kameran näkyvyysalue ja asennusasento**

### **Kamera näkyvyysalueen säätö**

Kamerakulmaa voidaan säätää alaspäin (0 - -20 astetta) kamerakulman säätövivulla. Aseta kulma optimaaliseen asentoon.

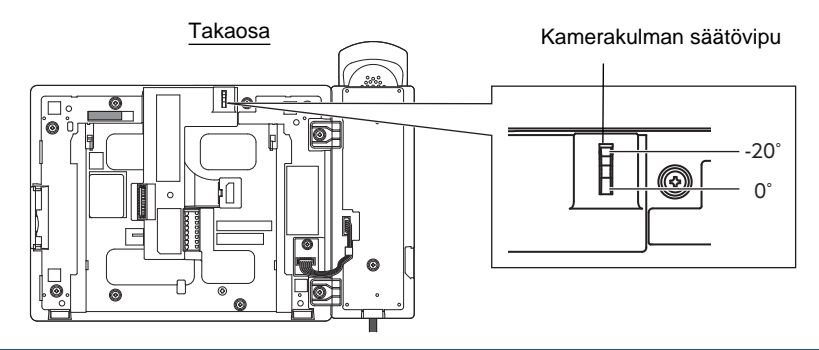

### **Kameran näkyvyysalue**

Kuvassa esitetty kameran kantama on vain suuntaa-antava, ja se voi vaihdella ympäristön mukaan.

• Esimerkki: Pöydälle asennettuna

Asennettu tasaiselle työpöydälle (työpöydän jalusta 45°, kamerakulma alimmassa asennossa (-20°))

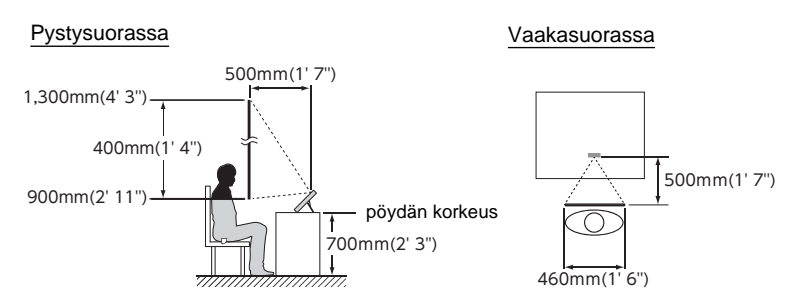

• Esimerkki: vastaanottokojeeksi asennettuna Asennettu tasaiselle työpöydälle (työpöydän jalusta 30°, kamerakulma alimmassa asennossa (-20°))

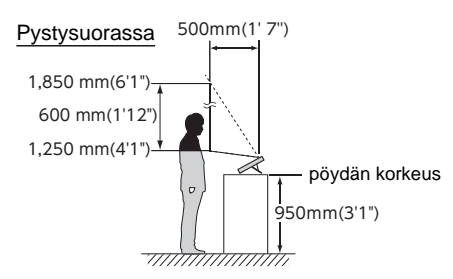

• Esimerkki: Seinälle asennettuna

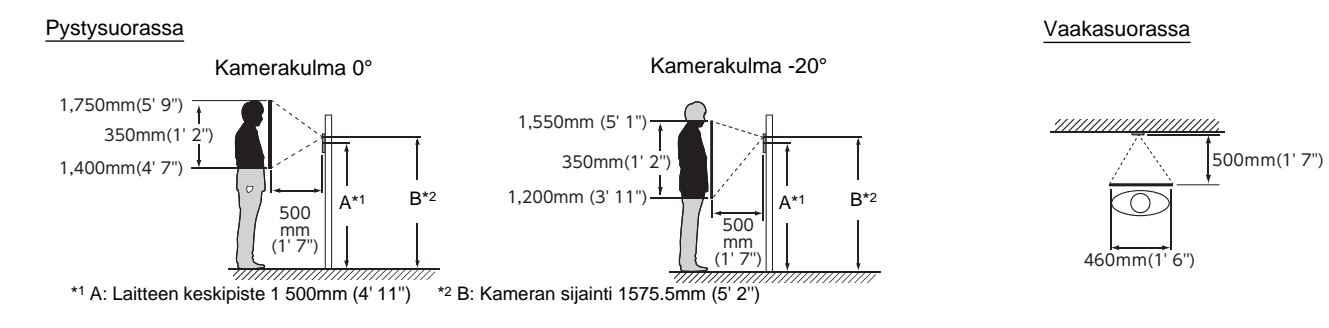

# <span id="page-14-1"></span><span id="page-14-0"></span>**Käyttöliittymä**

Kun LCD-näyttö on OFF, laite on valmiustilassa. Jos koje on käyttämättömänä noin minuutin ajan tai jos **[KOTI]** painiketta painetaan näytön ollessa aktiivinen, koje siirtyy valmiustilaan.

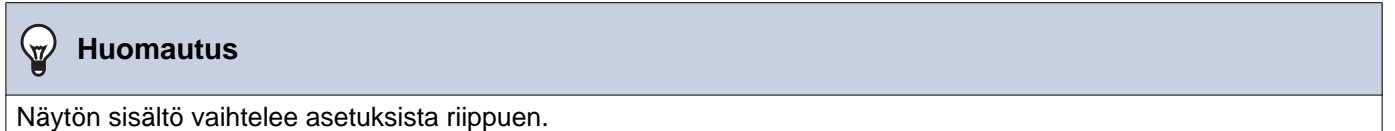

## <span id="page-14-2"></span>**Aloitusnäyttö**

Napauta LCD-näyttöä, kun koje on valmiustilassa, tai paina **[KOTI]** avataksesi kotinäytön. Saatavilla on kahdenlaisia kotinäyttöjä. Tätä voidaan muuttaa asetuksissa.

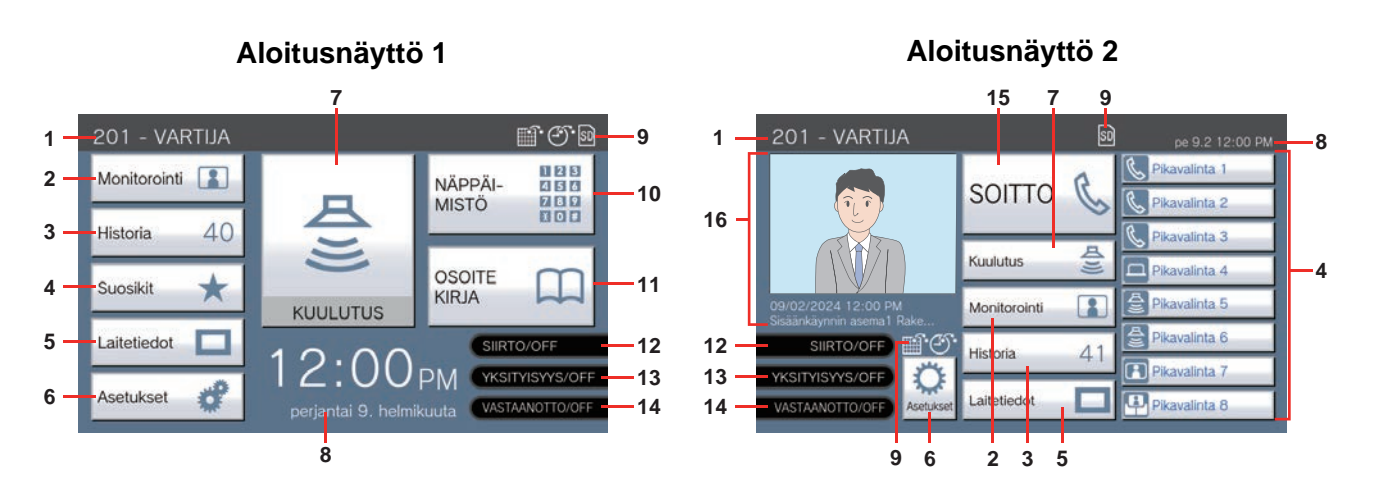

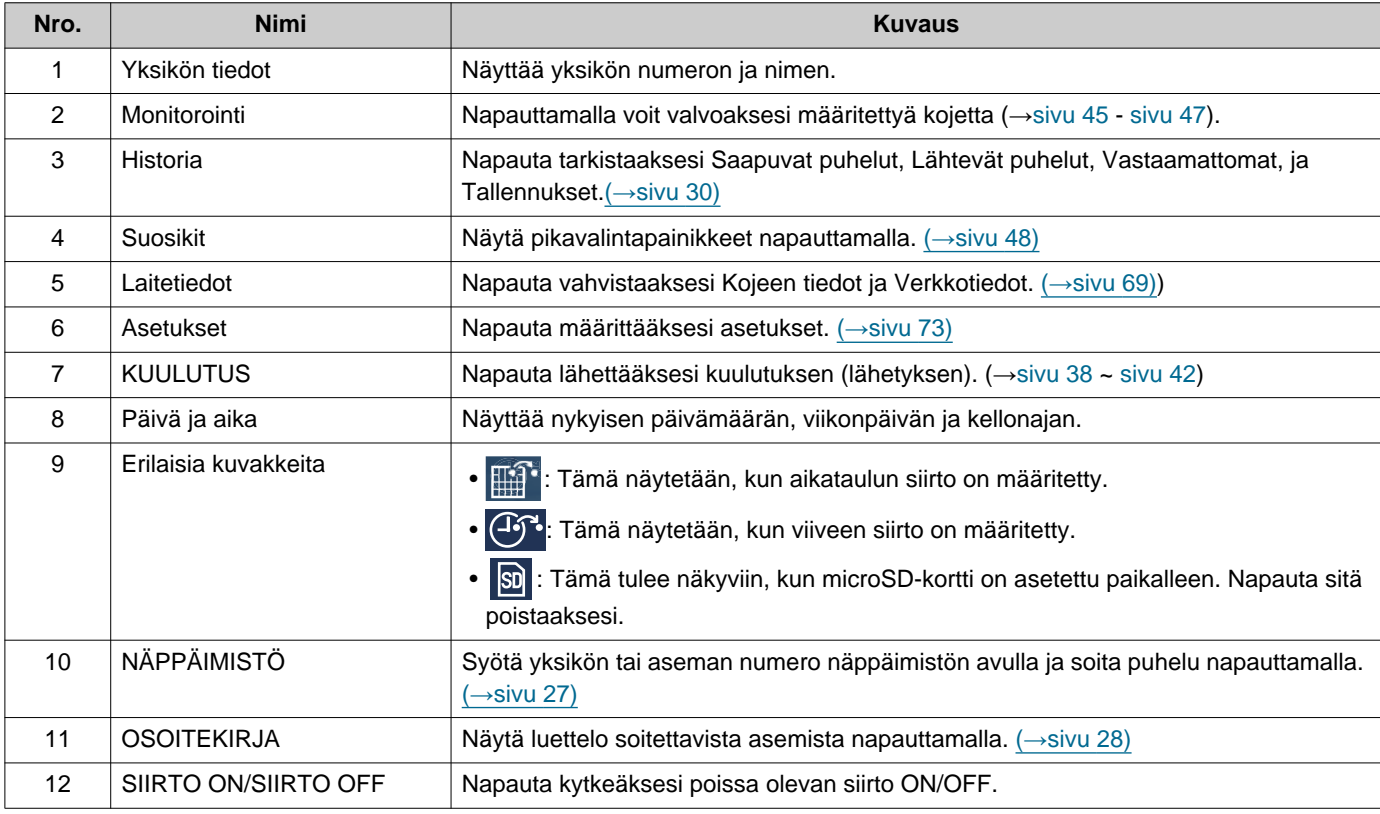

2 **Ennen käyttöä** Käyttöliittymä

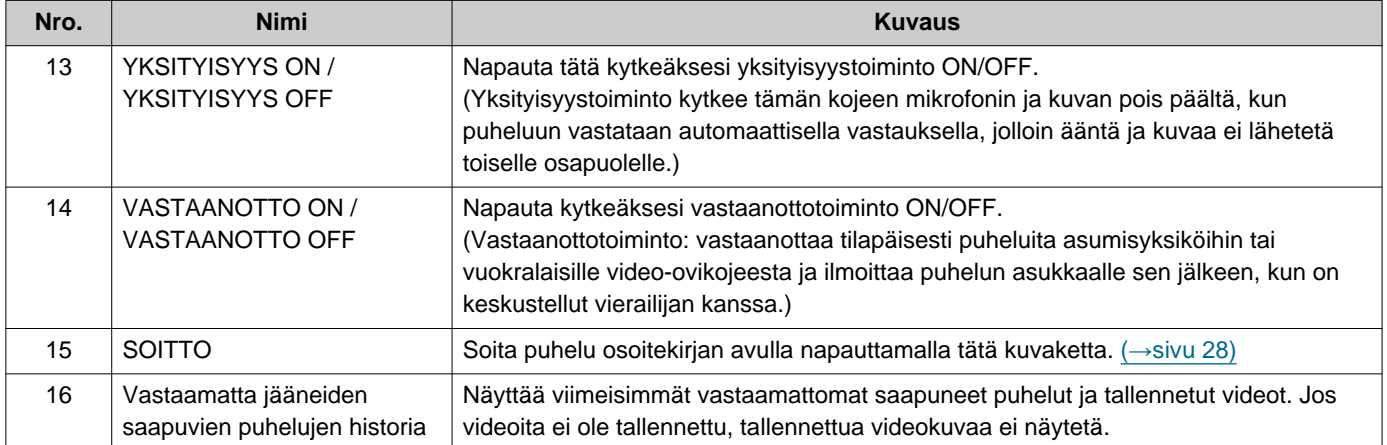

## <span id="page-16-0"></span>**Saapuvan puhelun näyttö**

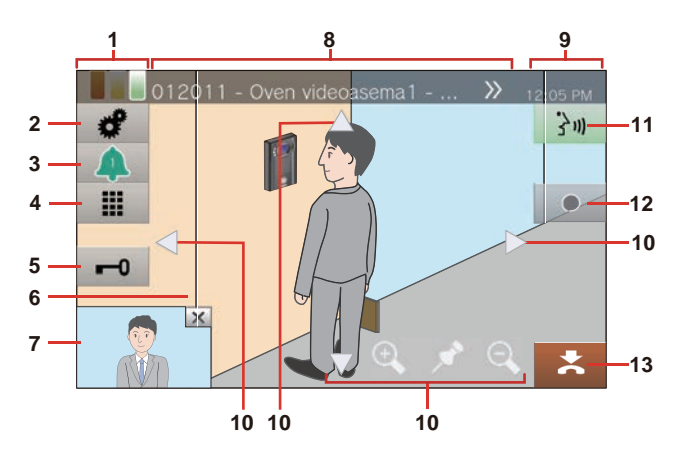

### **Vastaanotettaessa puhelua videoasemalta Vastaanotettaessa puhelua audioasemalta**

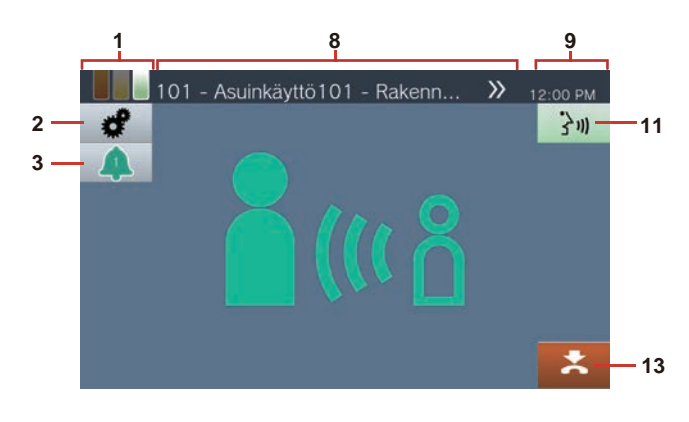

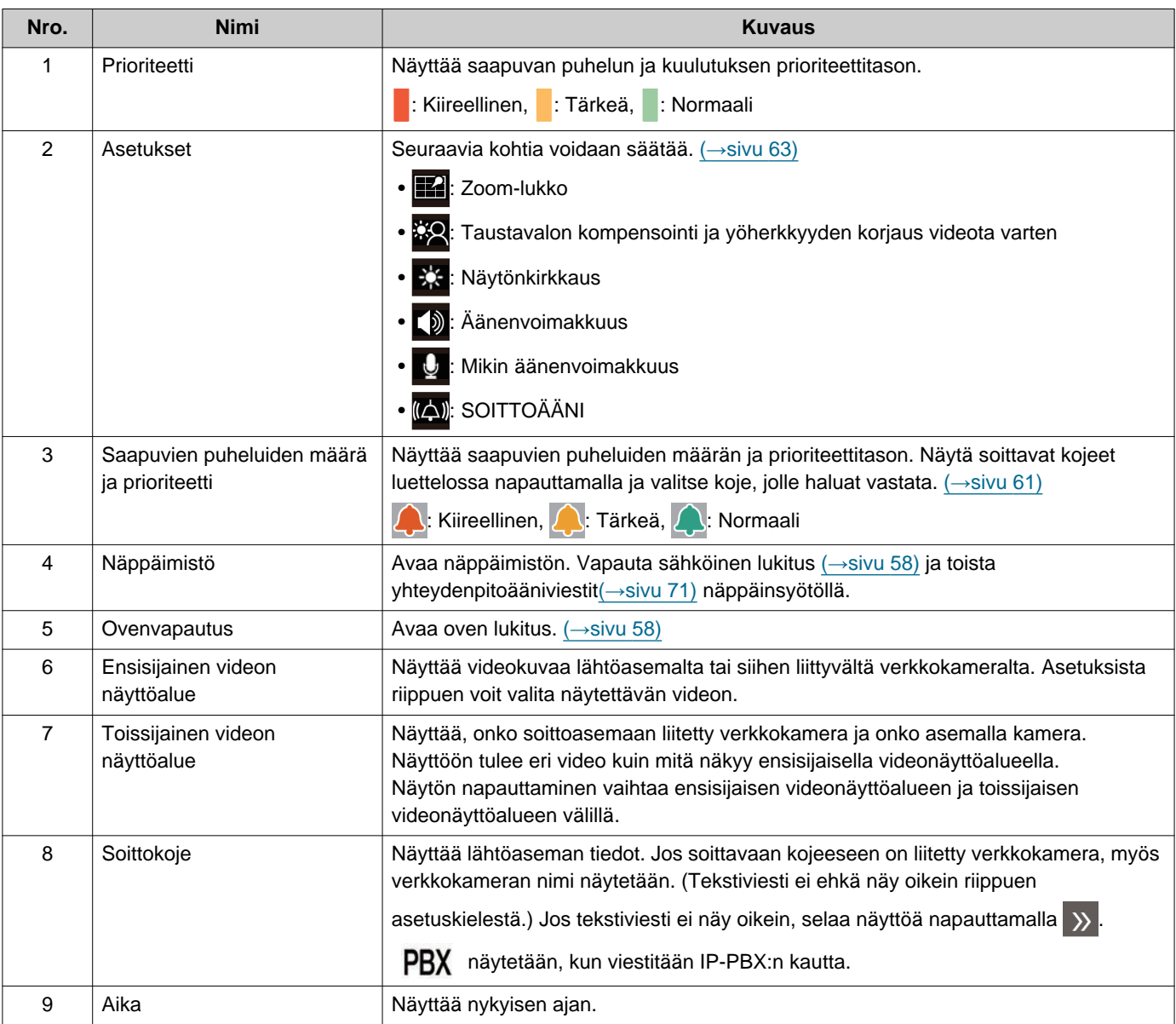

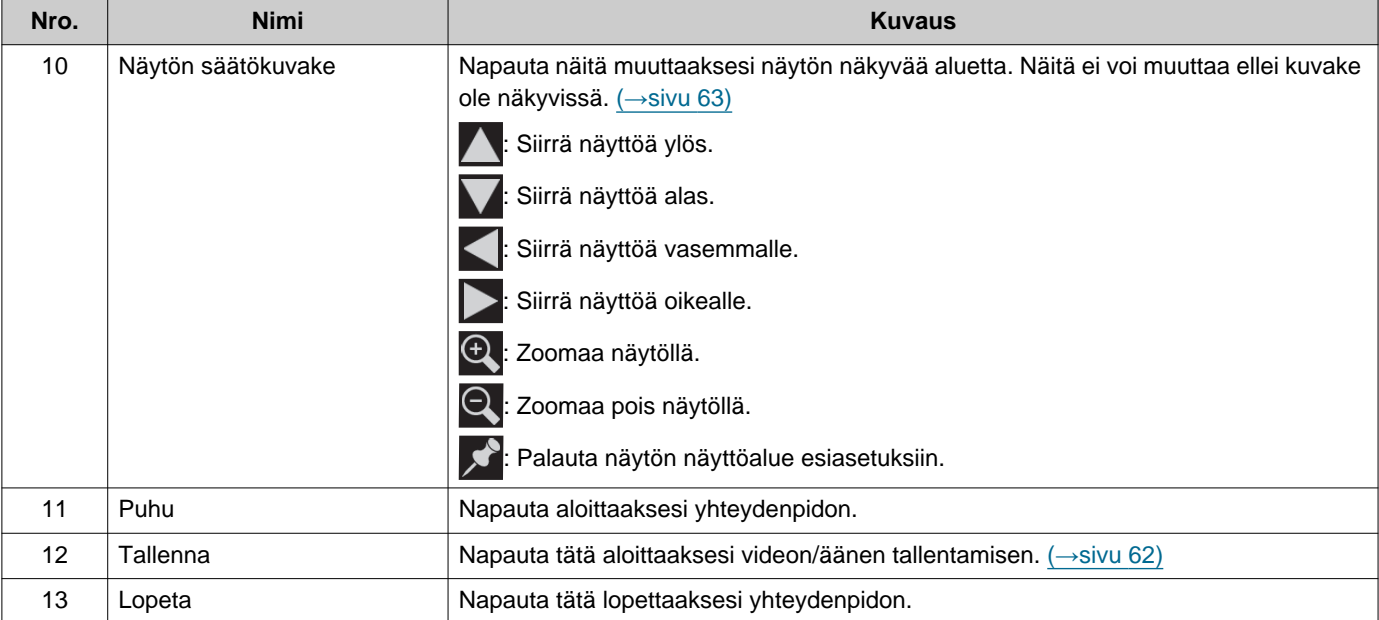

• Jos painat mitä tahansa muuta näytön osaa kuin kuvaketta, kun kamerasta näytetään videokuvaa, kuvakkeet piilotetaan tietyksi ajaksi. Näytä kuvakkeet napauttamalla näyttöä uudelleen.

## <span id="page-18-0"></span>**Yhteydenpidon näyttö**

### **Vastaanotettaessa puhelua videoasemalta Vastaanotettaessa puhelua audioasemalta**

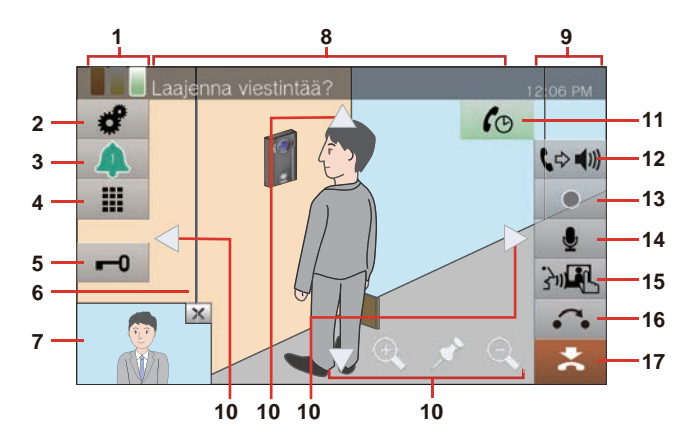

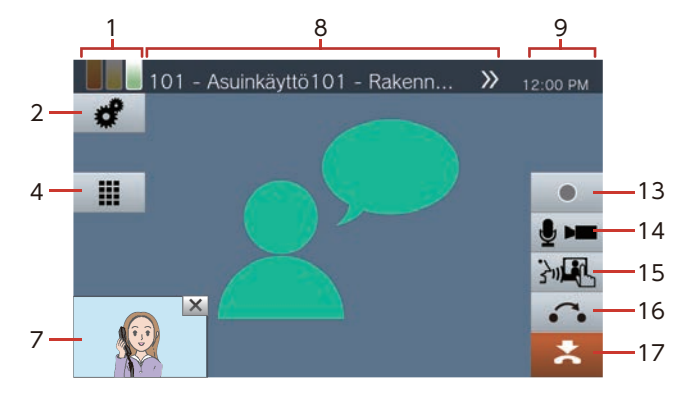

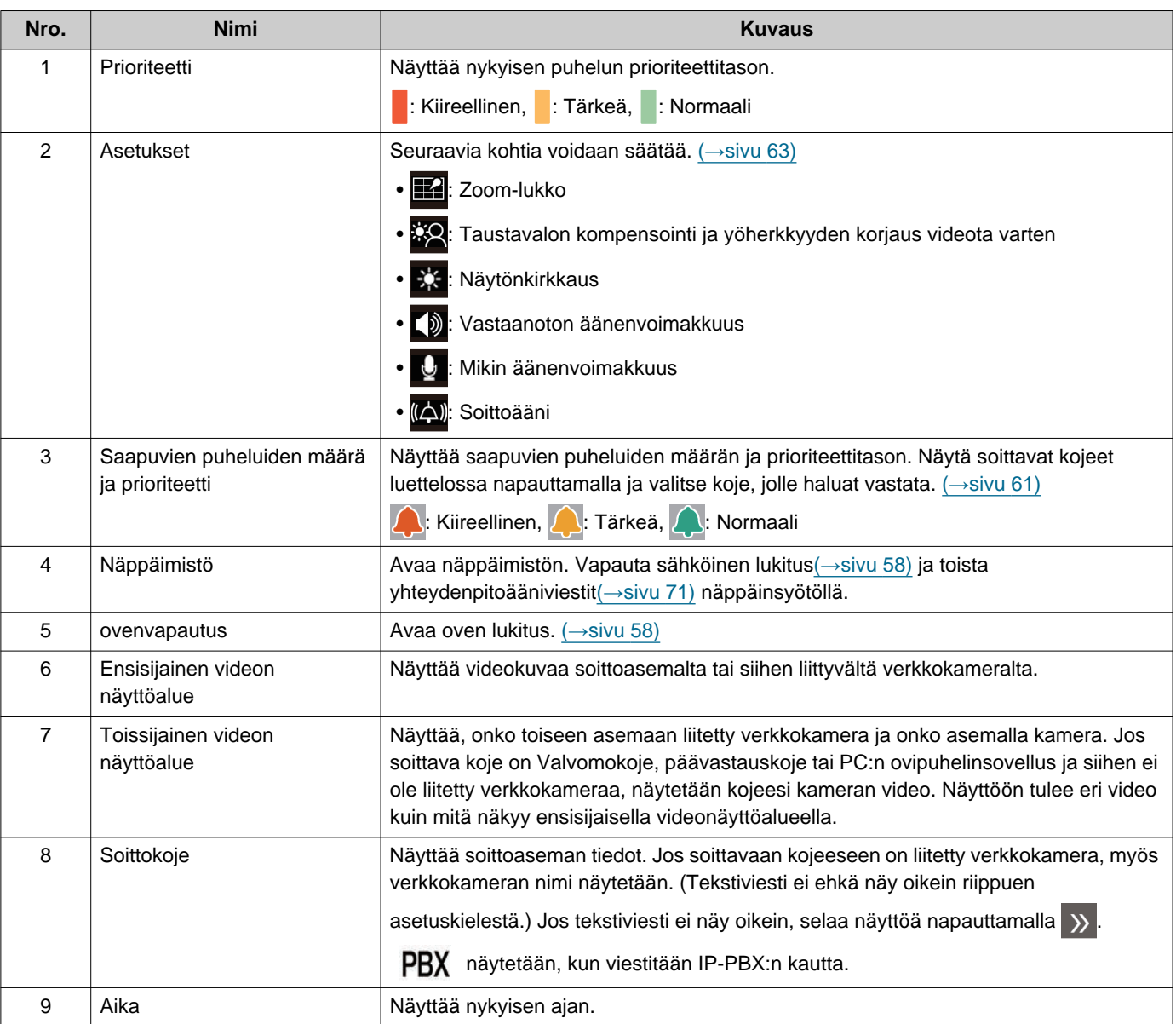

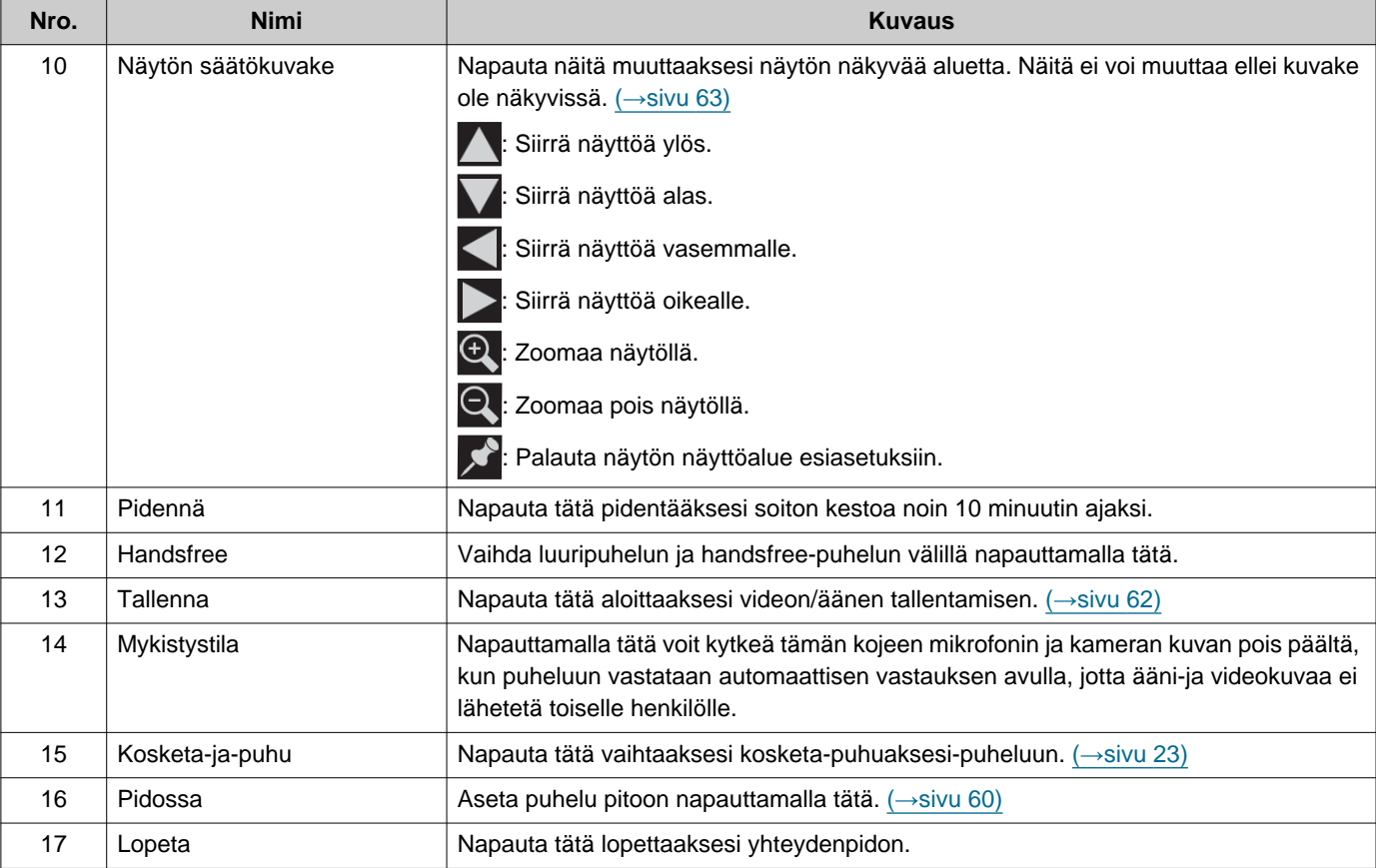

• Minkä tahansa muun näytön osan kuin kuvakkeen painaminen kameran näyttämän videon aikana piilottaa kuvakkeet tietyksi ajaksi. Näytä kuvakkeet napauttamalla näyttöä uudelleen.

# <span id="page-20-2"></span><span id="page-20-1"></span><span id="page-20-0"></span>**Tekstiviestin syöttäminen**

Tällä voit tehdä haun osoitekirjasta. Esimerkki: Osoitekirjan hakunäyttö Aakkosten syöttötila

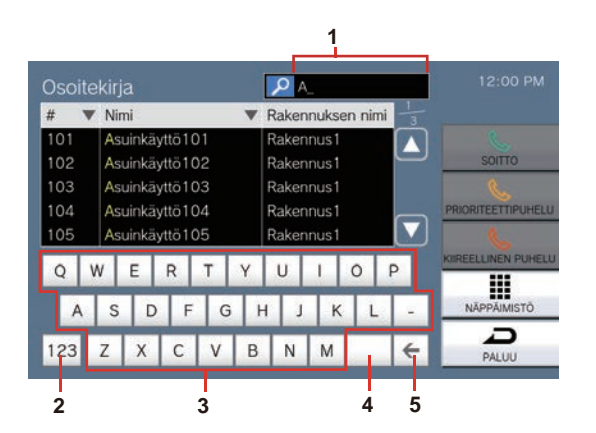

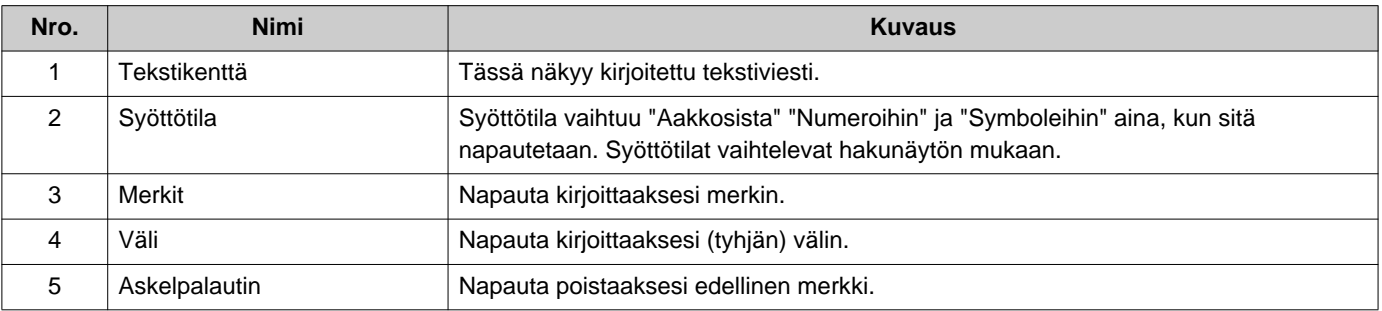

### Numero/symboli syöttötila

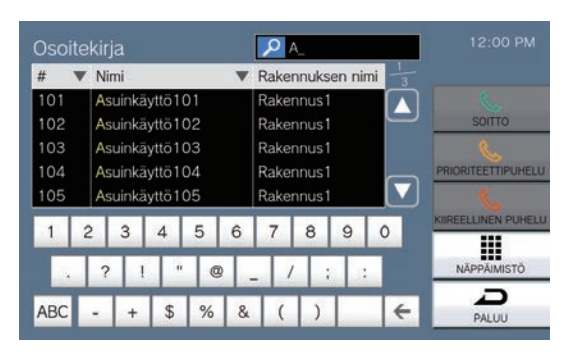

## <span id="page-21-1"></span><span id="page-21-0"></span>**Puheluun vastaaminen**

## **Puheluun vastaaminen luurilla**

*1.* Nosta luuri vastataksesi puheluun.

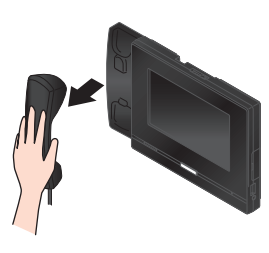

*2.* Puhu toisen osapuolen kanssa.

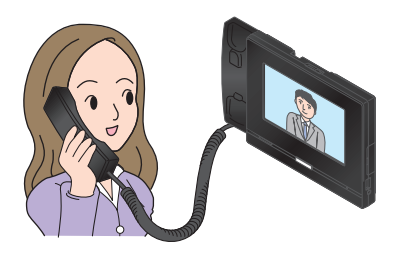

*3.* Kun yhteydenpito loppuu, aseta luuri takaisin.

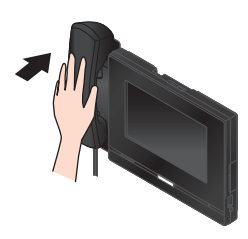

#### **Huomautus**  $\Delta$

• Jos soittokohde sijaitsee kaikualttiissa ympäristössä, äänesi ja ympäristön melu voivat kaikua ja kuulua kojeeseen puhelun aikana. Tätä voidaan parantaa säätämällä tämän kojeen mikrofonin äänenvoimakkuutta tai toisen kojeen vastaanottovoimakkuutta.

## **Puhelun vastaanottaminen handsfreetoiminnolla**

- *1.* Kun vastaanotat puhelun, napauta 3川
- *2.* Puhu toisen osapuolen kanssa.

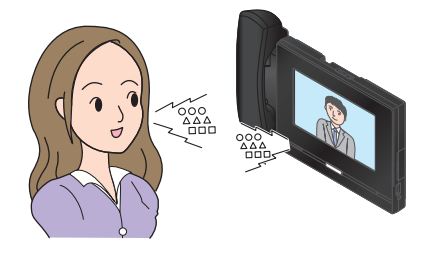

*3.* Kun yhteydenpito loppuu, napauta .

#### **Huomautus**  $\sqrt{2}$

- Luurin nostaminen handsfree-puhelun aikana vaihtaa puhelun luuriin.
- Handsfree-puhelussa kuunteleminen tai puhuminen voi olla vaikeaa, kun ympäristön melu on kovaa. Puhu käyttämällä luuria tai kosketa-puhuaksesi toimintoa.  $(\rightarrow$ [sivu 23\)](#page-22-1)
- Jos soittokohde sijaitsee kaikualttiissa ympäristössä, äänesi ja ympäristön melu voivat kaikua ja kuulua kojeeseen puhelun aikana. Tätä voidaan parantaa säätämällä tämän kojeen mikrofonin äänenvoimakkuutta tai toisen kojeen vastaanottovoimakkuutta.

## <span id="page-22-1"></span>**Yhteydenpito käyttämällä kosketapuhuaksesi toimintoa**

Tämä koje asettaa keskustelun äänekkäämmän puolen etusijalle, jotta hiljaisempi puoli kuuluu. Kosketa-puhuaksesi-toiminto vaihtaa manuaalisesti

puolelta toiselle. Se on hyödyllinen, kun ympäristön melu on tarpeeksi kovaa keskeyttääkseen äänen.

## **1.** Napauta <sup>300</sup> tai [KOTI]-näppäintä yhteydenpidon aikana.

- Jos  $\mathbb{R}$  ei näy, siirry seuraavaan vaiheeseen.
- 2. Siirry *t/c*, napauttamalla *t/c*, ja aloita puhuminen.

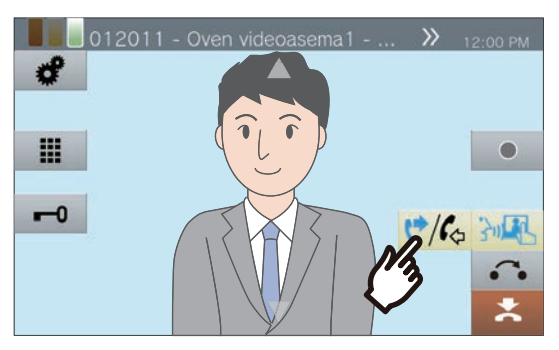

• Toisen osapuolen ääni ei kuulu.

## *3.* Jos haluat kuulla toisen osapuolen äänen, siirry kohtaan v/6 napauttamalla  $\sqrt[n]{c_{\varphi}}$ .

• Toinen osapuoli ei kuule tämän kojeen ääntä.

#### **Huomautus**  $\vec{u}$

- Kosketa-puhuaksesi-puhelua voidaan käyttää myös luurin tai handsfree-puhelun aikana.
- Kosketa-puhuaksesi-puhelun aikana, voit vastata puheluun pitämällä **[KOTI]**-näppäintä pohjassa ja vapauttamalla sen.
- Lopettaaksesi kosketa-puhuaksesi-toiminnon, napauta 河界.

## <span id="page-22-0"></span>**Kuulokkeiden käyttö**

Kolmannen osapuolen kuulokkeet voidaan liittää tämän kojeen 3,5 mm:n 4-napaiseen stereo-miniliittimeen. Kun käytät kuulokkeita, kojeen mikrofonia ja kaiutinta ei voi käyttää. Järjestelmänvalvojan on määritettävä laite kuulokkeiden käyttöä varten.

- *1.* Kun vastaanotat puhelun, napauta .
- *2.* Puhu toisen osapuolen kanssa.

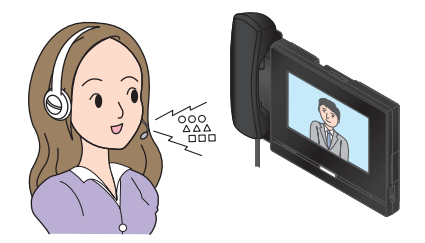

*3.* Kun yhteydenpito loppuu, napauta .

#### $\mathbf{\overline{w}}$ **Huomautus**

• Kun nostat luurin, kun puhelu on käynnissä kuulokkeilla, puhelu siirtyy luuriin.

# <span id="page-23-1"></span><span id="page-23-0"></span>**Päivän ja ajan asettaminen**

Päivää ja kellonaikaa käytetään video-/äänitallennuksessa ja saapuvien ja lähtevien puhelujen historiassa, joten muista asettaa ne oikein. Päivää ja kellonaikaa ei tarvitse määrittää, jos ne hankitaan NTP-palvelimelta. Oletusarvo: 2020/01/01 09:00

- *1.* Napauta **[Asetukset]** aloitusnäytöllä.
- *2.* Napauta **[Käyttäjä]**.
- *3.* Napauta **[Koje]**.
- *4.* Napauta **[Päivä ja aika]**.

## *5.* Aseta **[PÄIVÄYS]** ja **[AIKA]**.

- Aseta aikavyöhyke ennen päivän ja ajan määrittämistä.
- Kun kesäaikaan siirtyminen on asetettu kohtaan "ON," kesäaika säädetään automaattisesti vastaamaan aluetta, joka on asetettu kohdassa "Aikavyöhyke."

## *6.* Napauta **[PALUU]**.

• Määritettyä päiväystä ja kellonaikaa sovelletaan tähän kojeeseen.

#### $\sqrt{2}$ **Huomautus**

- Näytetyssä ajassa voi olla enintään 1 minuutti lisäystä tai vähennystä kuukauden aikana. On suositeltavaa korjata aika ajoittain.
- Jos virta katkaistaan vähintään 30 minuutiksi esimerkiksi sähkökatkoksen yhteydessä, päivä ja kellonaika palautuvat oletusasetuksiin. Jos näin tapahtuu, määritä päivä ja kellonaika uudelleen.
- Jos koje on käyttämättömänä noin minuutin ajan, koje palaa aloitusnäyttöön.
- Jos päiväystä ja aikaa muutetaan, asetuksen päivittäminen voi viedä hetken.

## <span id="page-24-1"></span><span id="page-24-0"></span>**Tietoa microSD-kortista**

### **microSD-kortit, joita voidaan käyttää tämän kojeen kanssa (myydään erikseen)**

Valitse microSD-kortti alla olevien suositeltujen eritelmien mukaisesti (näihin kortteihin viitataan yhteisnimellä "microSD-kortit").

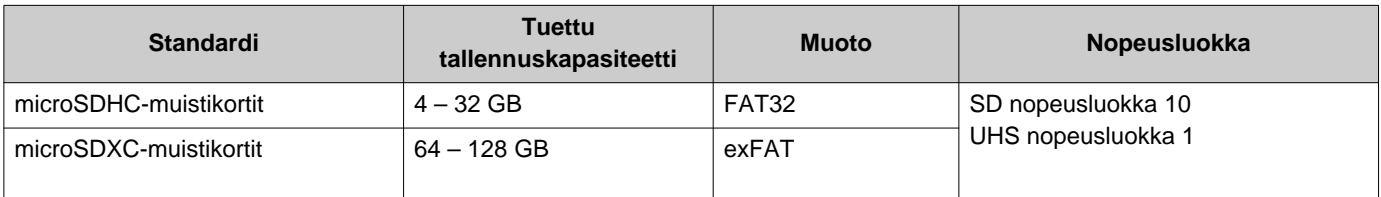

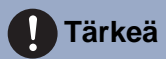

- Tämän kojeen mukana ei toimiteta microSD-korttia. Osta tuettu microSD-kortti. Valitse microSD-kortti, joka soveltuu käyttöympäristöön, kuten lämpötilaan.
- Jotkin microSD-kortit eivät ehkä toimi oikein.
- Jos kortti sisältää muita tietoja kuin video-/äänitiedostoja, sillä ei ehkä ole tarpeeksi tilaa video-/äänitallennuksien tallentamiseen.
- Verkkokamera ei ehkä pysty tallentamaan videota videon koosta riippuen.
- Tallennustiedostoja ei voi suojata microSDXC-muistikortilla (→[sivu 49\)](#page-48-2).

#### $\langle \mathbb{Z} \rangle$ **Huomautus**

- Enintään 999 video-/äänitiedostoa voidaan tallentaa. Tämä voi kuitenkin vaihdella video-/äänitiedostojen koon ja microSDkortin kapasiteetin mukaan.
- Käytä microSD-korttia, joka on alustettu tietokoneella tai vastaavalla.
- MicroSD-kortin käyttöikä on rajoitettu. On suositeltavaa vaihtaa microSD-kortti säännöllisesti. Ota yhteyttä microSD-kortin valmistajaan saadaksesi ohjeet siitä, milloin microSD-kortti on vaihdettava.
- Aiphone ei ole millään tavoin vastuussa microSD-korteista.

# <span id="page-25-0"></span>**microSD-korttien asettaminen/poistaminen**

## **microSD-kortin asettaminen**

- *1.* Näytä aloitusnäyttö painamalla Koti-painiketta tai napauttamalla valmiustilassa olevaa näyttöä.
- *2.* Avaa microSD-korttipaikan kansi.

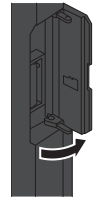

*3.* Aseta microSD-kortti suoraan korttipaikkaan ja sulje kansi.

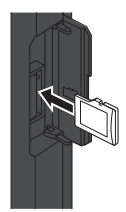

• **SD** näkyy näytössä, kun microSD-kortti on tunnistettu (asennettu), ja microSD-kortti on käytettävissä.

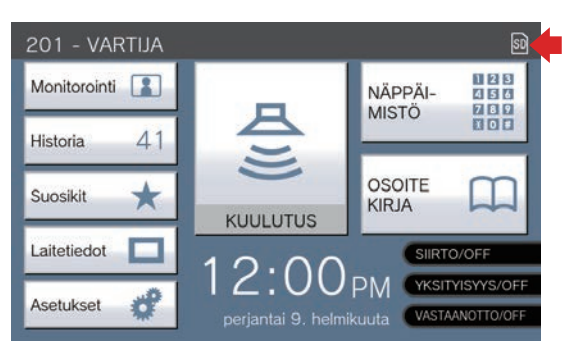

su ei tule näkyviin, jos microSD-korttia ei tunnisteta.

## **microSD-kortin poistaminen**

1. Napauta **a**.

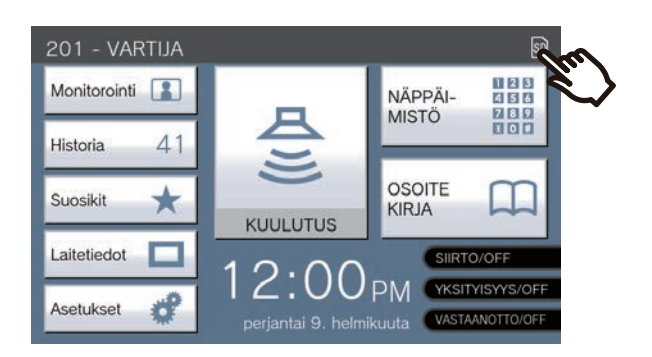

## *2.* Napauta **[Kyllä]**.

- si häviää näytöstä, kun microSD-kortti on poistettu.
- 3. Kun **n** katoaa aloitusnäytöstä, avaa microSD-korttipaikan kansi ja irrota microSD-kortti työntämällä sitä.

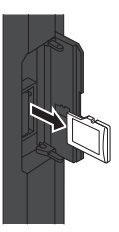

## **Tärkeä**

- Aseta tai poista microSD-kortti vain silloin, kun koje ei vastaanota puhelua. Puheluita ja muita vastaavia toimintoja ei voi suorittaa, kun microSD-kortti on asennettu.
- Jos microSD-kortti poistetaan ennen kuin SD katoaa, tiedot voivat vahingoittua.

# <span id="page-26-2"></span><span id="page-26-1"></span><span id="page-26-0"></span>**Valitseminen / soittaminen numeron mukaan**

Kun soitat, määritä yksikkö tai koje käyttämällä yksikkönumeroita tai kojenumeroita.

- Yksikkönumerot on ilmoitettava seuraavasti.
- Asuntoyksikkö
- Kaupallinen yksikkö
- Muu vartiointiyksikkö
- Muu sisäalue

• Mobiilisovellukset ja puhelimet jotka on rekisteröity samaan vartiointiyksikköön.

Kojenumeroiden yhteydessä on annettava seuraavat tiedot.

- Muu Valvomokoje tai luurin ala-asemalle, joka on rekisteröity samaan vartiointiyksikköön.
- Muu Valvomokoje, päävastauskoje, PC:n ovipuhelinsovellus tai luurin ala-asema joka on rekisteröity samalle sisäalueelle.
- *1.* Napauta **[NÄPPÄIMISTÖ]** aloitusnäytössä 1.

201 - VARTIJA Monitorointi<sup>2</sup> NÄPPÄ **MISTÖ**  $41$ Historia **OSOITE** Suosikit KIRJA **KUULUTUS** Laitetiedot Asetukset

*2.* Syötä yksikön numero tai aseman numero näppäimistöllä.

> • Jos määrität muissa rakennuksissa olevia yksiköitä tai kojeita, napauta ensin **[VALITSE RAKENNUS]** ja valitse rakennus.

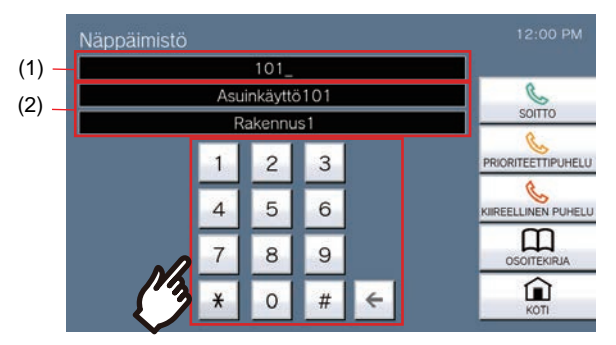

- (1) Näyttöön tulee syötetty numero.
- (2) Yksikön tai aseman nimi ja rakennuksen nimi näytetään syötetyn numeron kohdalla.
- Jos määrität samaan vartiointiyksikköön rekisteröityjä mobiilisovelluksia ja puhelimia, anna yksikön numero.

• Määritä yksikkö tai koje osoitekirjasta napauttamalla **[OSOITEKIRJA]**.(→[sivu 28\)](#page-27-0)

#### **Huomautus**  $\sqrt{\Delta}$

- Määriteltyyn yksikköön tai kojeeseen soittaminen
- ["Toiselle osapuolelle soittaminen \(](#page-31-1)→sivu 32)"

# <span id="page-27-1"></span><span id="page-27-0"></span>**Määritä koje tai yksikkö osoitekirjan avulla.**

Kun soitat, määritä osoitekirjaan rekisteröity yksikkö tai koje luettelosta.

- Osoitekirjassa näkyvät seuraavat.
- Asuntoyksikkö
- Kaupallinen yksikkö
- Muu vartiointiyksikkö
- Muut sisäalueet
- Mobiilisovellukset ja puhelimet jotka on rekisteröity samaan vartiointiyksikköön.
- Muu Valvomokoje tai luurin ala-asemalle, joka on rekisteröity samaan vartiointiyksikköön.
- Muu Valvomokoje, päävastauskoje, PC:n ovipuhelinsovellus tai luurin ala-asema joka on rekisteröity samalle sisäalueelle.

*1.* Napauta **[OSOITEKIRJA]** aloitusnäytössä 1 tai **[SOITTO]** aloitusnäytössä 2.

#### Aloitusnäyttö 1 201 - VARTIJA 1123<br>4 5 6 Monitorointi NÄPPÄI-**MISTÖ**  $\frac{789}{107}$  $41$ Historia OSOITE Suosikit  $\star$ **KIRJA KUULUTUS** Laitetiedot ó Asetukset

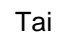

Aloitusnäyttö 2

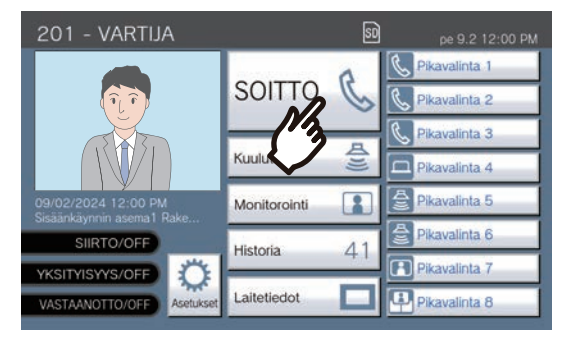

- *2.* Napauta yksikköä tai kojetta, johon haluat soittaa.
	- Jos määrität muissa rakennuksissa olevia yksiköitä tai kojeita, napauta ensin **[VALITSE RAKENNUS]** ja valitse rakennus.

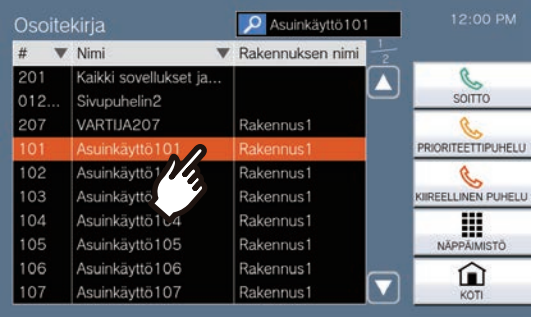

• Jos määrität muissa rakennuksissa olevia yksiköitä tai kojeita, napauta ensin **[NÄPPÄIMISTÖ]**.(→[sivu 27\)](#page-26-1)

• Katso (→[sivu 29\)](#page-28-0) yksiköiden ja asemien etsimistä varten.

# <span id="page-28-0"></span>**Asemien etsiminen**

Syötä merkkejä hakua varten ja määritä yksiköitä, alueita, asemia jne. varten. <Esimerkki: Lähtevän puhelun soittaminen>

## *1.* Napauta .

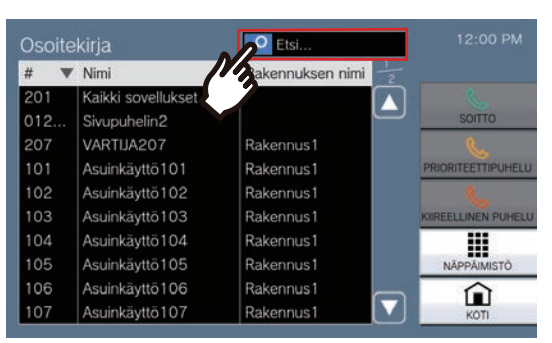

## *2.* Syötä etsittävän yksikön tai kojeen nimi tai numero.

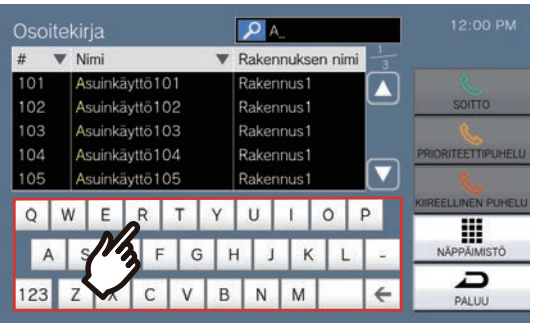

• Lisätietoja merkkien syöttämisestä on kohdassa (→[sivu 21\).](#page-20-2)

*3.* Napauta yksikköä tai kojetta, johon haluat soittaa.

#### $\langle \mathbb{Z}\rangle$ **Huomautus**

- Soittaaksesi määritettyyn yksikköön tai kojeeseen.
	- ["Toiselle osapuolelle soittaminen \(](#page-31-1)→sivu 32)"
	- ["Kuulutuksen lähettäminen \(](#page-37-1)→sivu 38)"
	- ["Viestikutsu lähettäminen \(](#page-40-0)→sivu 41)"
- Jos haluat valvoa määritettyä kojetta, katso
	- ["Oviaseman valvonta \(](#page-44-1)→sivu 45)"
- Jos haluat siirtää puhelun määritettyyn kojeeseen, katso kohta
	- ["Puhelujen siirtäminen \(yhteydenpidon aikana\)](#page-51-1)  $(\rightarrow$ [sivu 52\)"](#page-51-1)

# <span id="page-29-1"></span><span id="page-29-0"></span>**Puheluhistorian tarkastelu**

Saapuvien, lähtevien ja vastaamattomien puheluiden historiaa ja tallennuksien historiaa voidaan tarkastella. Valvontaa ei kirjata puheluhistoriaan.

Jopa 500 saapuvien ja lähtevien puhelujen tietuetta (mukaan lukien vastaamattomien puhelujen tietueet) voidaan tallentaa. Uudet tietueet tallennetaan vanhimpien tietueiden päälle, jos tietueiden määrä ylittää 500.

## *1.* Napauta **[Historia]** aloitusnäytöllä.

*2.* Valitse historian tyyppi ja napauta painiketta.

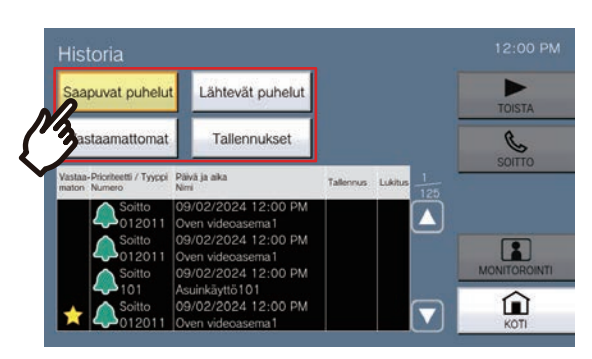

### **[Saapuvat puhelut]**

Näytä saapuneiden puhelujen ja ilmoitusten historia napauttamalla.

### **[Lähtevät puhelut]**

Näytä lähtevien puhelujen ja ilmoitusten historia napauttamalla.

### **[Vastaamattomat]**

Vastaanotettujen puhelujen, joihin ei ole vastattu, historia näytetään.

Jos toinen koje vastaa, historiatiedot näkyvät kohdassa **[Saapuvat puhelut]**.

### **[Tallennukset]**

Paina tätä painiketta näyttääksesi saapuvien puhelujen, yhteydenpitojen ja valvonnan aikana tehtyjen video-/äänitallenteiden historian.

- <span id="page-29-2"></span>3. Käytä **∆** tai v nähdäksesi historian.
	- Katso (→[sivu 31\)](#page-30-0) historianäytön tarkastelemiseksi.

## *4.* Soita puhelu historian avulla.

• Katso (→[sivu 31\)](#page-30-0) historianäytön tarkastelemiseksi.

#### **Huomautus**  $\overline{u}$

• Näytössä näkyvät painikkeet vaihtelevat valitun historiatyypin mukaan.

# <span id="page-30-0"></span>**Historianäyttö**

### **Lähtevien puhelujen historia-näyttö Tallennushistoria-näyttö**

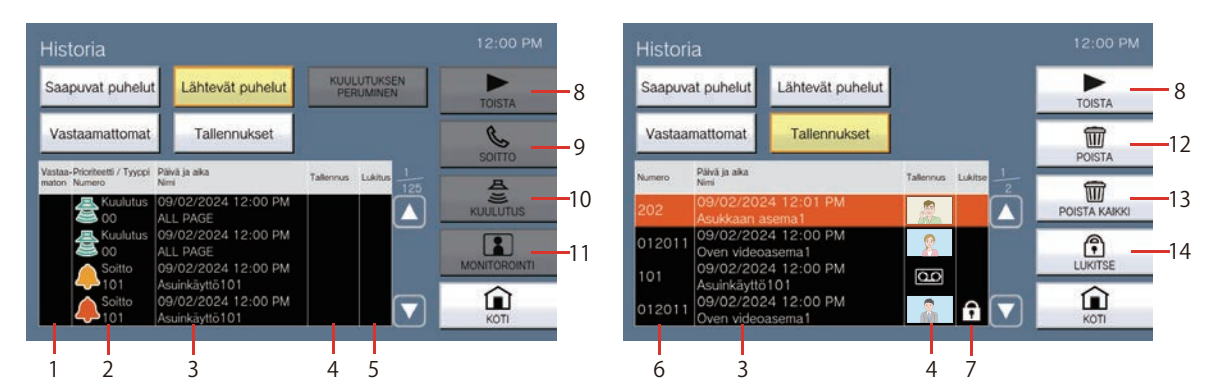

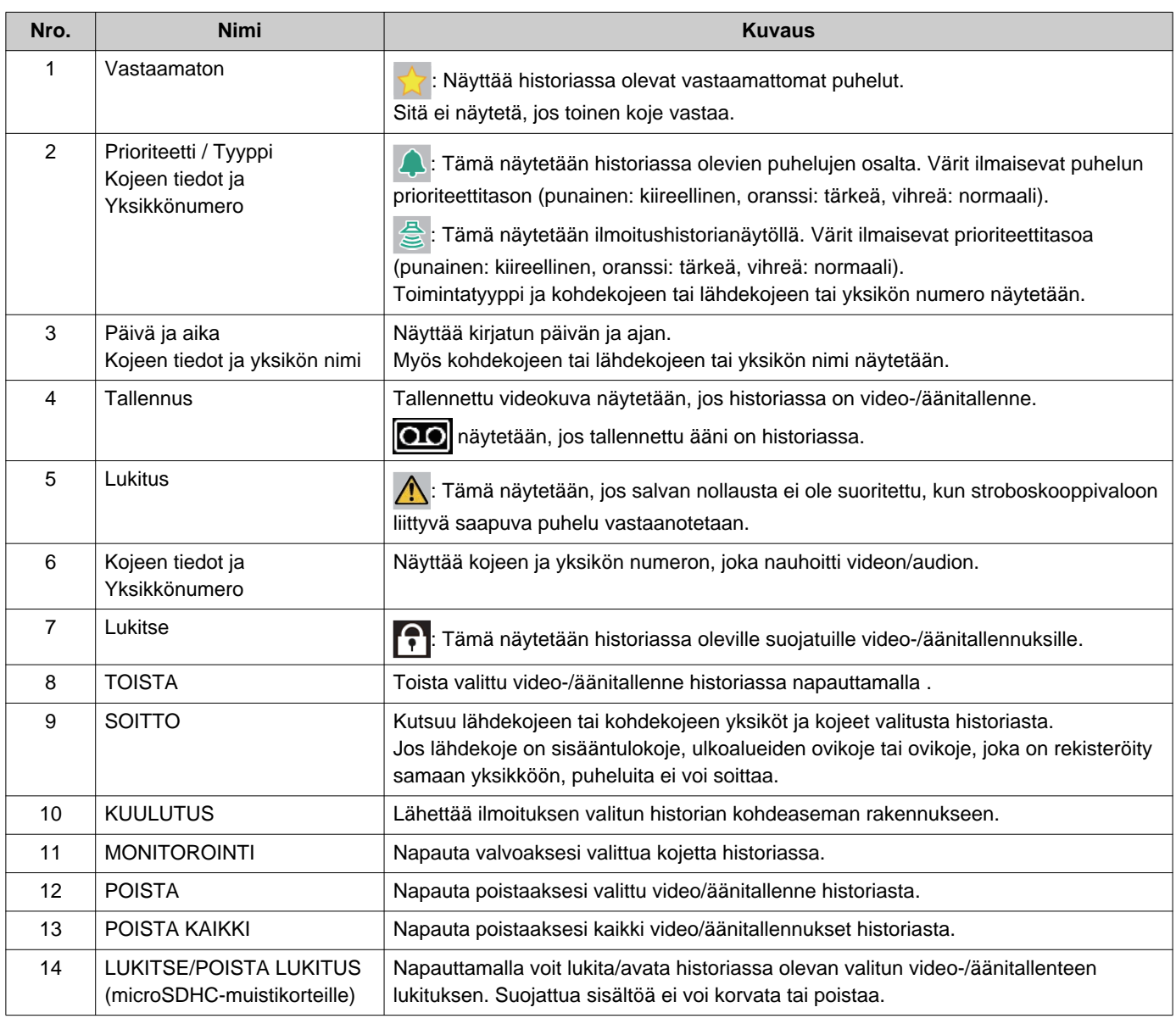

# <span id="page-31-1"></span><span id="page-31-0"></span>**Toiselle osapuolelle soittaminen**

Soita puhelu johonkin seuraavista yksiköistä tai asemista.

- Asuntoyksikkö
- Kaupallinen yksikkö
- Muu vartiointiyksikkö
- Muut sisäalueet
- Mobiilisovellukset ja puhelimet jotka on rekisteröity samaan vartiointiyksikköön.
- Muut kojeet kuin Oven audioasema samassa vartiointiyksikössä.
- Muut kojeet kuin Oven audioasema samalla sisäalueella.

Puhelu soitetaan kaikkiin rekisteröityihin mobiilisovelluksiin, jos samaan vartiointiyksikköön on rekisteröity useita mobiilisovelluksia. Se kommunikoi ensimmäisen vastaavan mobiilisovelluksen kanssa.

## *1.* Nosta luuri.

• Jos luuri nostetaan sen jälkeen, kun puhelun kohde on määritetty, puhelu asetetaan tärkeystasolle **[Normaali]** priority.

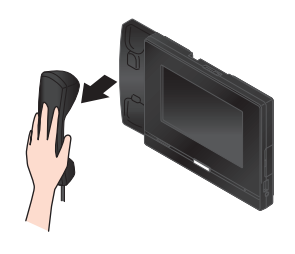

## *2.* Valitse puhelun kohde.

- Valitse puhelun kohde käyttämällä alla kuvailtua tapaa.
	- ["Valitseminen / soittaminen numeron](#page-26-1)  [mukaan \(](#page-26-1)→sivu 27)"
	- ["Määritä koje tai yksikkö osoitekirjan avulla.](#page-27-0)  $(\rightarrow$ [sivu 28\)"](#page-27-0)

*3.* Napauta **[SOITTO]**, **[PRIORITEETTIPUHELU]**, tai **[KIIREELLINEN PUHELU]**.

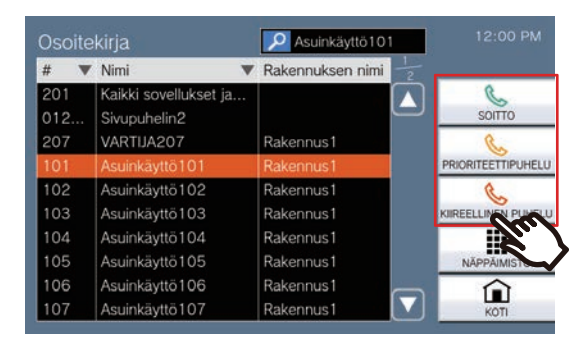

- Puhelu merkataan valitulla prioriteettitasolla.
- Takaisinsoittoääni kuuluu luurista tai sisäänrakennetusta kaiuttimesta.
- Katso [\(sivu 61](#page-60-0) ja [sivu 65](#page-64-0) - [sivu 68\)](#page-67-0) toiminnot, kun soitat lähtevän puhelun.

## *4.* Puhu kun toinen osapuoli vastaa

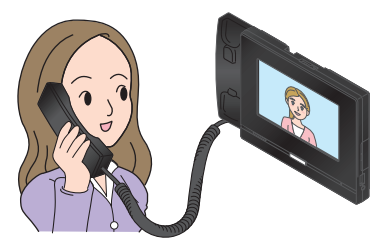

- Näytön katseleminen yhteydenpidon aikana, katso (→[sivu 19\).](#page-18-0)
- Katso [\(sivu 58](#page-57-1) [sivu 68\)](#page-67-0) toimintoja puhelun aikana.
- Jos toinen osapuoli käyttää VoIP-puhelinta, kuva ei ehkä näy VoIP-puhelimen määrittelyistä ja kokoonpanosta riippuen.

*5.* Kun yhteydenpito päättyy, laske luuri tai napauta \*

#### $\langle \triangledown \rangle$ **Huomautus**

- Kun soitat VoIP-puhelin, tämä on lyhyempi kuin "Soiton aikakatkaisu"-asetukselle asetettu aika tai IP-PBX:ssä määritetty puhelun kesto.
- Puhelun soittaminen ei ehkä ole mahdollista. Se riippuu kojeen kokoonpanosta.
- Takaisinsoittoääntä ei ehkä toisteta asetuksista riippuen.
- Jos soittokojeelle asetettu puhelun kesto umpeutuu, yhteydenpito päättyy automaattisesti. Ilmoitusääntä toistetaan noin 10 sekunnin ajan ennen kuin se loppuu. Ilmoitusääntä ei ehkä toisteta asetuksista riippuen. Jos VoIP-puhelimeen asetettu puhelun kesto on kuitenkin lyhyempi kuin vartiointiasemaan asetettu puhelun kesto, yhteydenpito päättyy ilman ilmoitusääntä.
- Jos haku korkeammalla prioriteetilla vastaanotetaan toisesta asemasta lähtevää puhelua soitettaessa tai yhteydenpidon aikana, lähtevä puhelu tai puhelu keskeytetään ja asema vaihtuu hakuun.
- Asetuksista riippuen, jos toisesta kojeesta vastaanotetaan saapuva puhelu, jolla on korkeampi prioriteetti, lähtevän puhelun tai viestinnän aikana, lähtevä puhelu tai viestintä keskeytyy ja koje siirtyy puheluun, jolla on korkeampi prioriteetti.
- Napauttamalla  $\bigcirc$  viestinnän aikana kytket luurin ja

kojeen mikrofonit pois päältä. Napauttamalla  $\bigoplus \blacksquare$  kytket luurin ja kojeen mikrofonit sekä kameran syötön pois

päältä. Ota ne takaisin käyttöön napauttamalla  $\mathscr{Z}$  tai

### $\mathbb{R}$

• Kun toinen puhelu vastaanotetaan puhelun aikana, luurista tai sisäänrakennetusta kaiuttimesta kuuluu ilmoitusääni. Valitse koje, jonka kanssa haluat kommunikoida,

napauttamalla  $\sqrt{2}$ . ( $\rightarrow$ [sivu 61\)](#page-60-0)

• Jos puhelun vastaanottajiin kuuluu VoIP-puhelin, joka on määritetty vastaamaan puheluun automaattisesti, kyseinen VoIP-puhelin vastaa välittömästi puheluun.

# <span id="page-33-0"></span>**Käytä ulkoista laitetta puhelun soittamiseen**

Käytä ulkoista laitetta (anturia, kutsupainiketta jne.) soittaaksesi puhelun ennalta määritettyyn paikkaan.

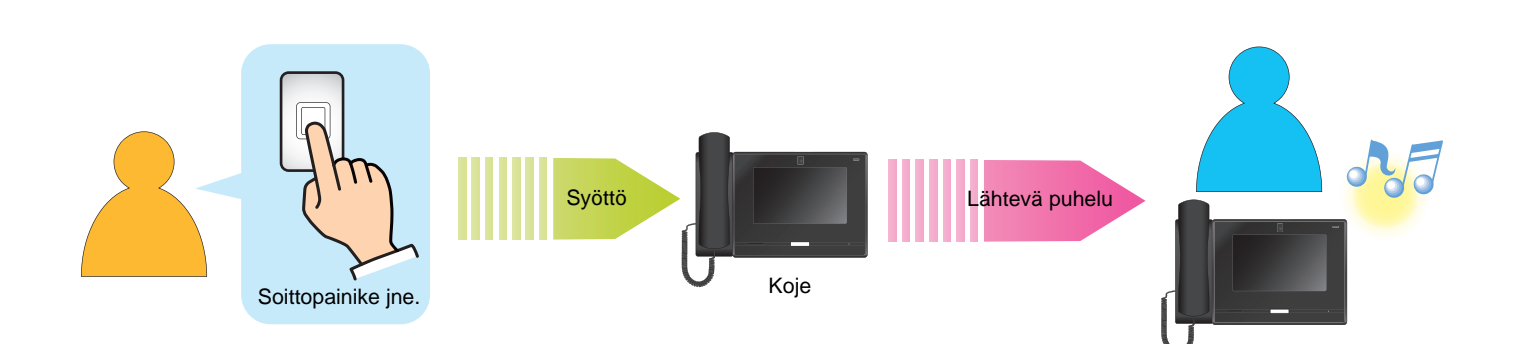

## *1.* Aktivoi ulkoinen laite

• Soittoääni kuuluu kojeen kaiuttimesta.

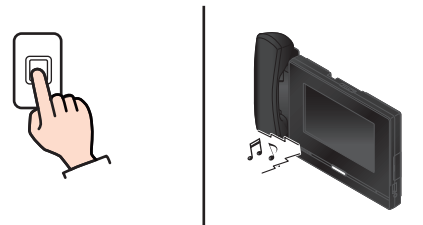

Jos soittopainike on kytketty

## *2.* Puhu kun toinen osapuoli vastaa

• Nosta luuri siirtyäksesi luuriyhteydenpitoon.

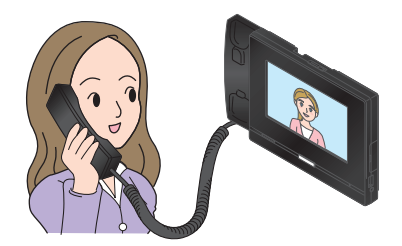

- Näytön katseleminen puhelun aikana, katso  $(\rightarrow$ [sivu 19\)](#page-18-0).
- Katso [\(sivu 58](#page-57-1) [sivu 68\)](#page-67-0) toimintoja puhelun aikana.

*3.* Jos haluat lopettaa viestinnän, laske luuri tai napauta \*.

#### $\langle \triangledown \rangle$ **Huomautus**

- Kun soitat VoIP-puhelin, tämä on lyhyempi kuin "Soiton aikakatkaisu"-asetukselle asetettu aika tai IP-PBX:ssä määritetty puhelun kesto.
- Puhelun soittaminen ei ehkä ole mahdollista. Se riippuu kojeen kokoonpanosta.
- Puhelu soitetaan ohjelmoinnin aikana asetettua prioriteettia käyttäen.
- Takaisinsoittoääntä ei ehkä toisteta asetuksista riippuen.
- Jos soittokojeelle asetettu puhelun kesto umpeutuu, yhteydenpito päättyy automaattisesti. Ilmoitusääntä toistetaan noin 10 sekunnin ajan ennen kuin se loppuu. Ilmoitusääntä ei ehkä toisteta asetuksista riippuen. Jos VoIP-puhelin :ssä asetettu puhelun kesto on kuitenkin lyhyempi kuin vartiointiasemaan asetettu puhelun kesto, yhteydenpito päättyy ilman ilmoitusääntä.
- Jos haku korkeammalla prioriteetilla vastaanotetaan toisesta kojeesta lähtevää puhelua soitettaessa tai yhteydenpidon aikana, lähtevä puhelu tai puhelu keskeytetään ja koje vaihtuu hakuun.
- Asetuksista riippuen, jos toisesta kojeesta vastaanotetaan saapuva puhelu, jolla on korkeampi prioriteetti, lähtevän puhelun tai viestinnän aikana, lähtevä puhelu tai viestintä keskeytyy ja koje siirtyy puheluun, jolla on korkeampi prioriteetti.
- Napauttamalla  $\bigcirc$  viestinnän aikana kytket luurin ja

kojeen mikrofonit pois päältä. Napauttamalla  $\bigoplus \blacksquare$  kytket luurin ja kojeen mikrofonit sekä kameran syötön pois

päältä. Ota ne takaisin käyttöön napauttamalla  $\mathscr{Z}$  tai

### $\mathbb{Z}$

- Kun toinen puhelu vastaanotetaan puhelun aikana, luurista tai sisäänrakennetusta kaiuttimesta kuuluu ilmoitusääni. Valitse koje, jonka kanssa haluat kommunikoida,
- napauttamalla  $\sqrt{2}$ . ( $\rightarrow$ [sivu 61\)](#page-60-0)
- Jos puhelun vastaanottajiin kuuluu VoIP-puhelin, joka on määritetty vastaamaan puheluun automaattisesti, kyseinen VoIP-puhelin vastaa välittömästi puheluun.

# <span id="page-35-0"></span>**Puheluun vastaaminen**

Kun puhelu tulee, tilan merkkivalo välkkyy ja soittoääni soi.

Kohdeaseman video näytetään, ja se kykenee kommunikoimaan vastaamalla puheluun.

*1.* Kun vastaanotat puhelun, nosta luuri tai napauta  $\frac{2}{3}$ . • Katso kohdasta (→[sivu 17\),](#page-16-0) miten näyttöä voidaan tarkastella puhelua vastaanotettaessa. • Katso [\(sivu 61](#page-60-0) - [sivu 68\)](#page-67-0) toiminnot puhelua vastaanotettaessa. *2.* Puhu toisen osapuolen kanssa • Näytön katseleminen puhelun aikana, katso  $(\rightarrow$ [sivu 19\)](#page-18-0). • Katso [\(sivu 58](#page-57-1) - [sivu 68\)](#page-67-0) toimintoja puhelun aikana.

*3.* Jos haluat lopettaa viestinnän, laske luuri tai napauta  $\mathbf{R}$ 

## **Huomautus**

- Kokoonpanosta riippuen soittoääni voi kuulua erikseen asennetusta kaiuttimesta tai muusta laitteesta.
- Jos kutsuvalle kojeelle asetettu puhelun kesto umpeutuu, viestintä päättyy automaattisesti. Ilmoitusääntä toistetaan noin 10 sekunnin ajan ennen kuin se loppuu. Ilmoitusääntä ei ehkä toisteta asetuksista riippuen. Jos VoIP-puhelin asetettu puhelun kesto on kuitenkin lyhyempi kuin vartiointiasemaan asetettu puhelun kesto, yhteydenpito päättyy ilman ilmoitusääntä.
- Jos haku korkeammalla prioriteetilla vastaanotetaan toisesta asemasta yhteydenpidon aikana, puhelu keskeytetään ja asema vaihtaa hakuun.
- Asetuksista riippuen, jos toisesta kojeesta vastaanotetaan saapuva puhelu, jolla on korkeampi prioriteetti, lähtevän puhelun tai viestinnän aikana, lähtevä puhelu tai viestintä keskeytyy ja koje siirtyy puheluun, jolla on korkeampi prioriteetti.
- Jos toisesta kojeesta vastaanotetaan puhelun soittamisen aikana sivu tai saapuva puhelu, jolla on korkeampi prioriteetti, soitettu puhelu keskeytyy ja koje siirtyy sivulle tai puheluun, jolla on korkeampi prioriteetti.
- Soittoääni ei ehkä kuulu kokoonpanosta riippuen.
- Napauttamalla  $\bigcirc$  viestinnän aikana kytket luurin ja kojeen mikrofonit pois päältä. Napauttamalla  $\bigoplus \blacksquare$  kytket luurin ja kojeen mikrofonit sekä kameran syötön pois

päältä. Ota ne takaisin käyttöön napauttamalla  $\mathcal X$  tai

 $\mathbb{R}$ 

• Kun vastaanotat kahta tai useampaa puhelua samanaikaisesti, valitse koje, jonka kanssa kommunikoit,

napauttamalla  $\boxed{2}$ . (→[sivu 61\)](#page-60-0)

- Kun Automaattinen vastaus (→[sivu 78\)](#page-77-0) on "ON," toisesta päävastauskojeesta tai PC Ovipuhelinsovelluksesta tulevaan yksittäiseen puheluun vastataan automaattisesti. Muun tyyppisten asemien puheluihin ei vastata automaattisesti.
- Jos sähköinen lukitus vapautetaan asetuksista riippuen sisääntulokojeessa tulevan puhelun tai viestinnän aikana, tuleva puhelu tai viestintä päättyy automaattisesti noin 10 sekunnin kuluttua.
## **Puheluun vastaaminen vastaanottotoiminnolla**

Jos Vastaanotto-toiminto on asetettu ON-asentoon, tämä koje voi vastaanottaa tilapäisesti sisääntulokojeesta tulevia puheluita asuinyksiköihin tai vuokralaisille ja ilmoittaa niistä asukkaalle sen jälkeen, kun vierailijan kanssa on keskusteltu.

Kun saapuva puhelu vastaanotetaan vastaanottotoiminnon ollessa ON-kohdassa, sekä soittavan kojeen että puhelun kohteen tiedot näkyvät näytössä.

*1.* Kun vastaanotat puhelun, nosta luuri tai napauta 3m.

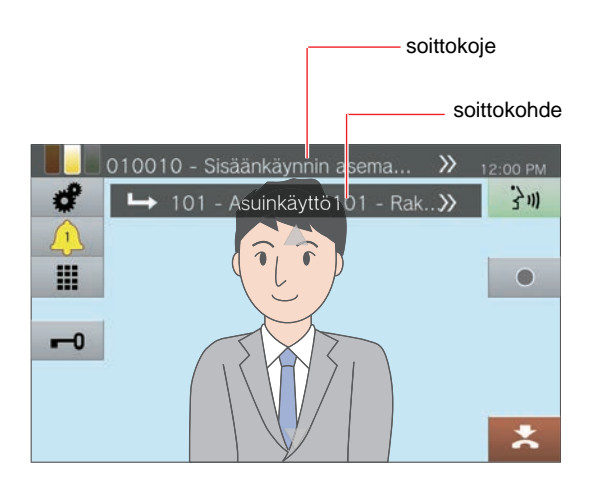

- *2.* Puhu toisen osapuolen kanssa
- *3.* Siirrä puhelu
	- Lue lisää kohdasta ["Puhelujen siirtäminen](#page-51-0)  [\(yhteydenpidon aikana\) \(](#page-51-0)→sivu 52)".

## **Kuulutuksen lähettäminen**

Lähetä kuulutus asemille jotka rekisteröitiin ennakkoon. Kaksi kutsun lähetystapaa ovat "Suora kuulutus" ja "Tallennettu kuulutus." **[Suora kuulutus]** ei voi valita, kun kutsu lähetetään 501:lle tai useammalle asemalle. **[KUULUTUS]** ei ehkä näy aloitusnäytössä kokoonpanosta riippuen. Jos näin on, tätä toimintoa ei voi käyttää.

### <span id="page-37-0"></span>**Kuulutuksen välitön lähettäminen**

### *5.* Napauta **[Suora kuulutus]**.

### *1.* Nosta luuri.

• Jos luuri nostetaan sen jälkeen, kun kuulutuksen määränpää on määritetty, kuulutus asetetaan tärkeystasolle **[Normaali]** aloitusnäytöllä.

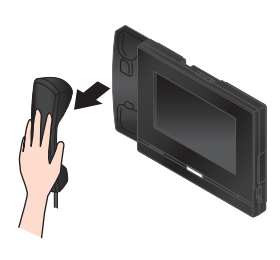

- *2.* Napauta **[KUULUTUS]** aloitusnäytöllä.
- *3.* Napauta kuulutuksen lähetyskohdetta.

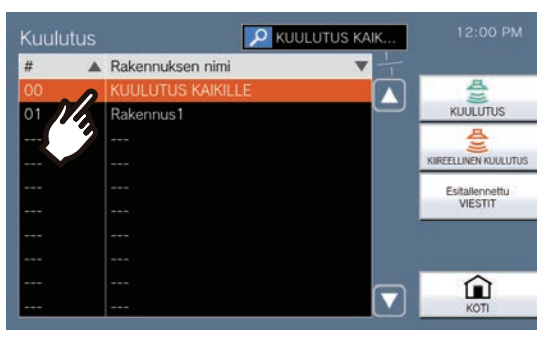

• Katso kohdasta (→[sivu 29\),](#page-28-0) miten kuulutuksen lähetyskohteita haetaan.

### *4.* Napauta **[KUULUTUS]** tai **[KIIREELLINEN KUULUTUS]**.

• Tämä kuulutus lähetetään valitulla prioriteettitasolla.

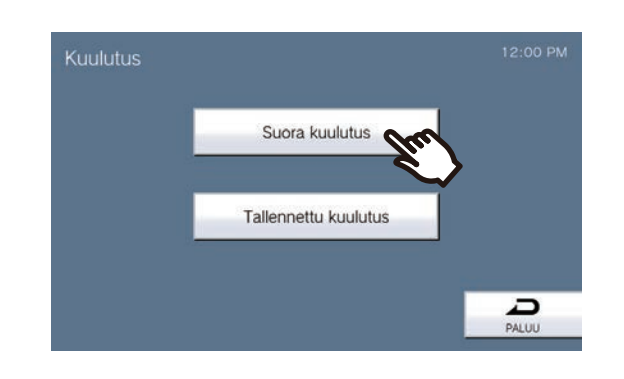

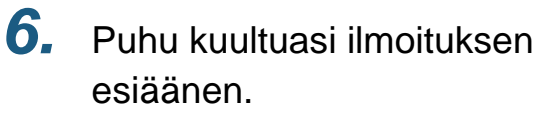

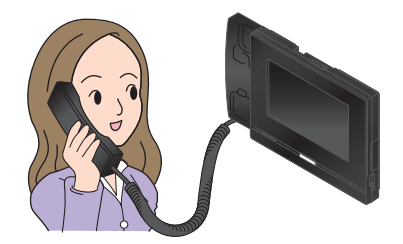

- Katso [\(sivu 61](#page-60-0), ja [sivu 65](#page-64-0)  [sivu 68](#page-67-0)) toimintoja sivutuksen aikana.
- *7.* Kutsun lähettämisen jälkeen laske luuri tai napauta **\***

### **3** Käyttäminen Kuulutuksen lähettäminen/ vastaanottaminen

### <span id="page-38-0"></span>**Kuulutuksen tallentaminen ja lähettäminen**

### *1.* Nosta luuri.

• Jos luuri nostetaan sen jälkeen, kun kuulutuksen määränpää on määritetty, kuulutus asetetaan tärkeystasolle **[Normaali]** aloitusnäytöllä.

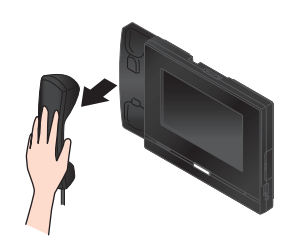

- *2.* Napauta **[KUULUTUS]** aloitusnäytöllä.
- *3.* Napauta kuulutuksen lähetyskohdetta.

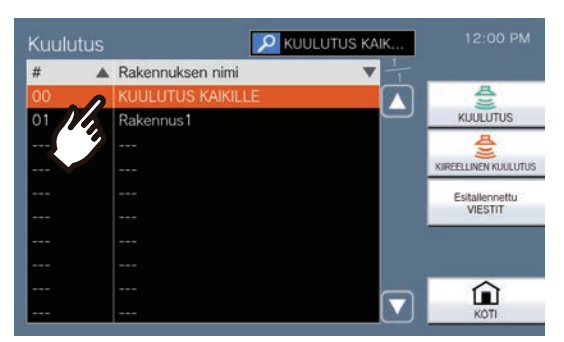

• Katso kohdasta (→[sivu 29\),](#page-28-0) miten kuulutuksen lähetyskohteita haetaan.

### *4.* Napauta **[KUULUTUS]** tai **[KIIREELLINEN KUULUTUS]**.

• Tämä kuulutus lähetetään valitulla prioriteettitasolla.

*5.* Napauta **[Tallennettu kuulutus]**.

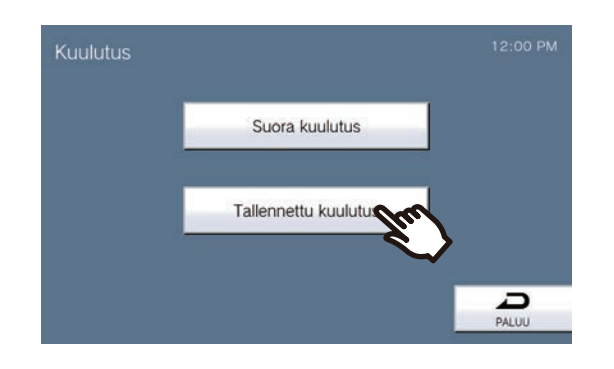

*6.* Napauta **[TALLENNA]** tallentaaksesi kuulutusviestin.

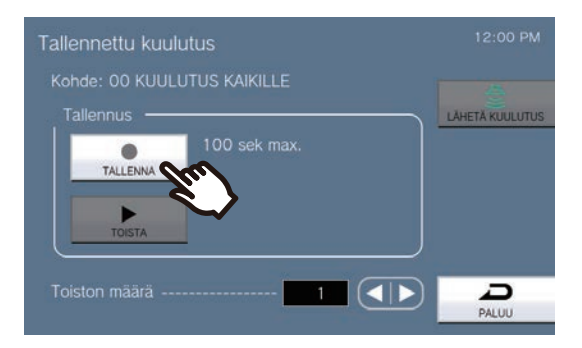

- Laske luuri tai napauta **[LOPETA]** lopettaaksesi tallentamisen.
- Jos napautat **[PALUU]**, koje palaa edelliseen näyttöön tallentamatta tallennettua viestiä.
- Kun luuri lopetetaan napauttamalla **[LOPETA]**, asema palaa aloitusnäyttöön tallentamatta tallennettua viestiä.

*7.* Napauta **[TOISTA]** vahvistaaksesi tallennetun viestin.

- $\blacktriangleright$ : toistaaksesi tallennetun ilmoitusviestin.
- **II** : keskeyttääksesi toiston.
- $\bullet$  : muuttaaksesi näytönkirkkautta tai toiston äänenvoimakkuutta.

8. Käytä **d** tai **D** asettaaksesi, kuinka monta kertaa kuulutus toistetaan (enintään 20 kertaa).

### *9.* Napauta **[LÄHETÄ KUULUTUS]**.

• Katso (→[sivu 42\)](#page-41-0) peruuttaaksesi lähetetyt viestit, jotka toistetaan asemilla.

#### $\mathbb Z$ **Huomautus**

- Kun kutsuttu koje vastaa, ilmoitus päättyy ja puhelu muodostetaan vastanneen koje kanssa. (Ainoastaan silloin, kun kutsu tapahtuu prosessilla ["Kuulutuksen välitön](#page-37-0)  [lähettäminen \(](#page-37-0)→sivu 38)")
- Takaisinsoittoääni kuuluu, kunnes kutsu alkaa.
- Asetuksista riippuen kutsutoiminnon käynnistyminen voi kestää jonkin aikaa, kun useita asemia kutsutaan.
- Asetuksista riippuen esiääni voidaan toistaa erikseen asennetuista kaiuttimista.
- Jos aiemmin asetetun kuulutuksen aikakatkaisu umpeutuu, kuulutus päättyy automaattisesti. Ilmoitusääntä toistetaan noin 10 sekunnin ajan ennen kuin se loppuu. Ilmoitusääntä ei ehkä toisteta asetuksista riippuen. (Ainoastaan silloin, kun kutsu tapahtuu prosessilla ["Kuulutuksen välitön](#page-37-0)  [lähettäminen \(](#page-37-0)→sivu 38)")
- Asetuksista riippuen esiääni ei ehkä soi.
- Jos toisesta kojeesta vastaanotetaan puhelun soittamisen aikana sivu tai saapuva puhelu, jolla on korkeampi prioriteetti, soitettu puhelu keskeytyy ja koje siirtyy sivulle tai puheluun, jolla on korkeampi prioriteetti.
- Kun vastaanotat saapuvan puhelun toisesta kojeesta kutsutoiminnon aikana, luurista tai sisäänrakennetusta kaiuttimesta kuuluu ilmoitusääni. Valitse koje, jonka kanssa

haluat kommunikoida, napauttamalla  $(2)$ . ( $\rightarrow$ [sivu 61\)](#page-60-0)

• Napauttamalla  $\bigcirc$  kutsun aikana kytket luurin ja aseman mikrofonit sekä kameran syötön pois päältä. Ota

ne takaisin käyttöön napauttamalla .

## **Viestikutsu lähettäminen**

Lähetä kutsu käyttämällä esitallennettua viestiä (äänitiedot) etukäteen rekisteröidyille asemille. **[KUULUTUS]** ei ehkä näy aloitusnäytössä kokoonpanosta riippuen. Jos näin on, tätä toimintoa ei voi käyttää.

- *1.* Napauta **[KUULUTUS]** aloitusnäytöllä.
- *2.* Napauta kuulutuksen lähetyskohdetta.

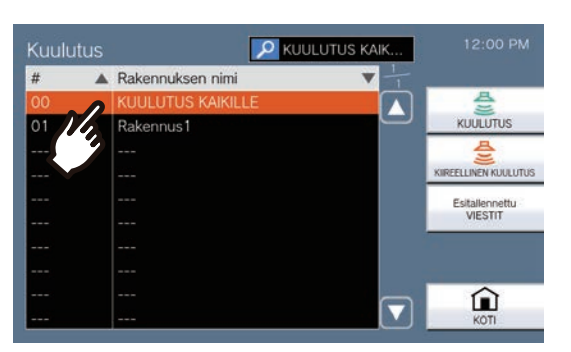

• Katso kohdasta (→[sivu 29\),](#page-28-0) miten kuulutuksen lähetyskohteita haetaan.

### *3.* Napauta **[Esitallennettu VIESTIT]**.

*4.* Napauta viestiä, joka lähetetään kutsutoiminnon aikana.

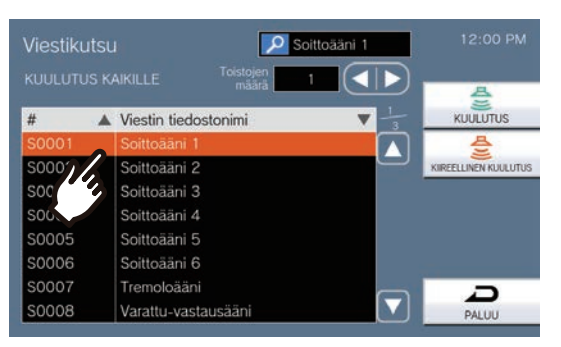

• Valittu viesti kuuluu luurista tai sisäänrakennetusta kaiuttimesta. 5. Käytä **□** tai **□** asettaaksesi, kuinka monta kertaa viesti toistetaan (enintään 20 kertaa).

### *6.* Napauta **[KUULUTUS]** tai **[KIIREELLINEN KUULUTUS]**.

- Tämä kuulutus lähetetään valitulla prioriteettitasolla.
- *7.* Kun viesti on lähetetty, näyttö palaa aloitusnäyttöön.

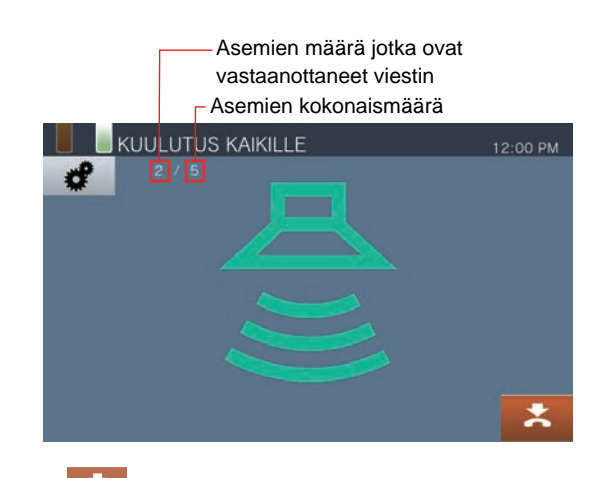

 $\boldsymbol{\ast}$  : Napauta keskeyttääksesi kutsu. Jo lähetetyt ja asemilla toistettavat viestit eivät kuitenkaan keskeydy.

<span id="page-41-0"></span>**Asemilla toistettavien lähetettyjen viestien peruuttaminen**

- *1.* Napauta **[Historia]** aloitusnäytöllä.
- *2.* Napauta **[Lähtevät puhelut]**.
- *3.* Napauta viestisivua lopettaaksesi luettelosta.

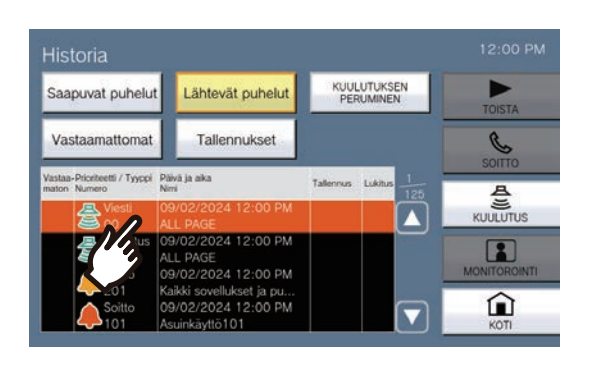

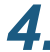

### *4.* Napauta **[KUULUTUKSEN PERUMINEN]**.

- Lopettaa viestikutsun.
- Jos kuulutusta lähetetään ["Kuulutuksen](#page-38-0)  [tallentaminen ja lähettäminen \(](#page-38-0)→sivu 39)", se muuttuu **[KUULUTUKSEN PERUMINEN]**.

#### $\overline{\mathbb{W}}$ **Huomautus**

- Takaisinsoittoääni soi, kunnes ilmoitus alkaa.
- Asetuksista riippuen esiääni voidaan toistaa erikseen asennetuista kaiuttimista.
- Jos kohdeasemalla on puhelu tai henkilöhaku, viestiä ei ehkä toisteta prioriteettiasetuksesta riippuen.

# **Yhteystiedon Syöttösivu**

Ulkoista laitetta, kuten antureita ja painikkeita, voidaan käyttää kuulutuksen tai viestikuulutuksen lähettämiseen rekisteröityihin kuulutuskohteisiin tai kuulutuksen lähettämiseen ulkoista äänilähdettä käyttäen.

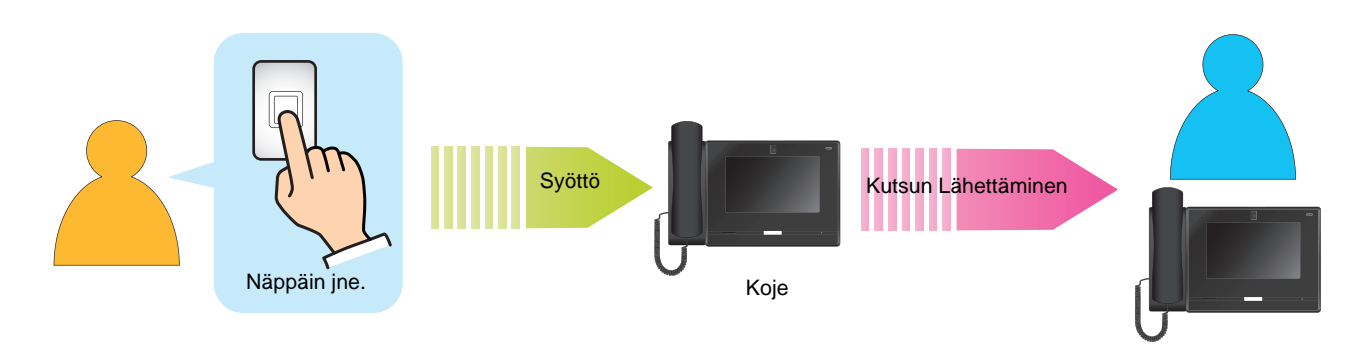

## **Kutsun vastaanottaminen**

Kun kuulutus vastaanotetaan, kuulutuksen esiääni kuuluu ja kuulutus alkaa.

Konfiguraatiosta riippuen voi näkyä, kun kuulutus vastaanotetaan. Kuulutukseen vastaaminen tässä tapauksessa aloittaa puhelun.

Katso [\(sivu 65](#page-64-0) - [sivu 68\)](#page-67-0) toiminnot, kun kuulutus vastaanotetaan.

### **Kutsuihin vastaaminen**

*1.* Kun vastaanotat kuulutuksen, nosta luuri tai napauta 3m.

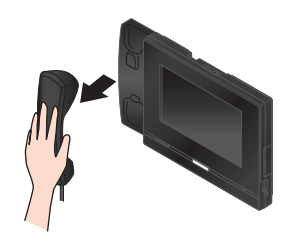

Vaihtoehtoisesti,

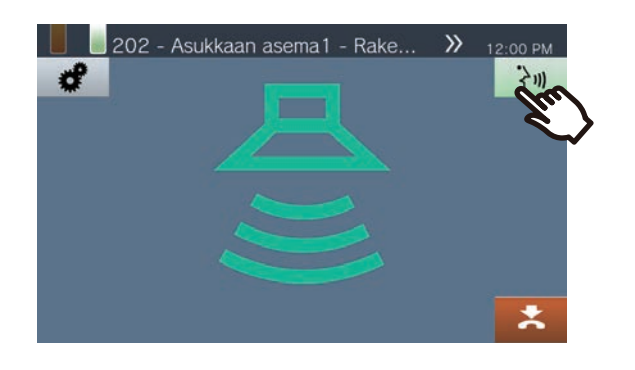

*2.* Puhu toisen osapuolen kanssa

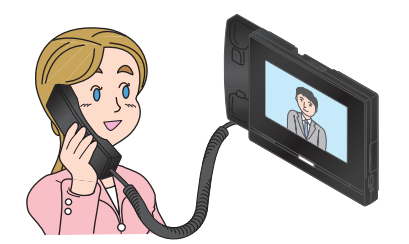

- Näytön katseleminen puhelun aikana, katso  $(\rightarrow$ [sivu 19\)](#page-18-0).
- Katso [\(sivu 58](#page-57-0) [sivu 68\)](#page-67-0) toimintoja puhelun aikana.

### *3.* Jos haluat lopettaa viestinnän, laske luuri tai napauta  $\mathbf{R}$ .

#### **Huomautus**  $\sqrt{7}$

- Kutsun esiääni ei ehkä soi, riippuen konfiguraatiosta.
- Asetuksista riippuen esiääni ja saapuvan kutsun ääni voi kuulua erikseen asennetusta kaiuttimesta tai muusta laitteesta.
- Jos toisesta kojeesta vastaanotetaan puhelun soittamisen aikana sivu tai saapuva puhelu, jolla on korkeampi prioriteetti, soitettu puhelu keskeytyy ja koje siirtyy sivulle tai puheluun, jolla on korkeampi prioriteetti.
- Kun vastaanotat saapuvan puhelun toisesta kojeesta kutsutoiminnon aikana, luurista tai sisäänrakennetusta kaiuttimesta kuuluu ilmoitusääni. Valitse koje, jonka kanssa

haluat kommunikoida, napauttamalla  $\sqrt{2}$ . ( $\rightarrow$ [sivu 61\)](#page-60-0)

- Kun koje vastaa kutsuun, kutsu päättyy kaikissa muissa kojeissa.
- Kun kuulutus "Kiireellinen" prioriteettitasolla vastaanotetaan, se toistetaan korkeimmalla äänenvoimakkuudella. Vastaanoton äänenvoimakkuutta voidaan säätää kutsutoiminnon aikana. Kun vastaat kuulutukseen, vastaanoton äänenvoimakkuus palaa alkuperäiseen äänenvoimakkuustasoon.

## **Oviaseman valvonta**

Seuraavien asemien videota ja ääntä voidaan valvoa.

- Sisääntulokoje
- Oviyksiköt jotka on rekisteröity ulkoalueille
- Oviyksiköt jotka on rekisteröity samaan yksikköön
- Verkkokamera
- Kun ovikojeessa ei ole kameraa, valvonnan aikana kuuluu vain ääni.

Valvonta-kojeen ääni ei kuulu toiselle osapuolelle valvonnan aikana. Toinen osapuoli voi kuitenkin saada ilmoituksen siitä, että häntä valvotaan, ilmoitusäänellä tai vilkkuvalla tilailmaisimella valvottavan kojeen asetuksista riippuen. Valvontaa ei voi suorittaa, kun toinen koje on puhelun aikana tai muuten varattu.

- *1.* Napauta **[Monitorointi]** aloitusnäytöllä.
- *2.* Valitse valvottava asema.

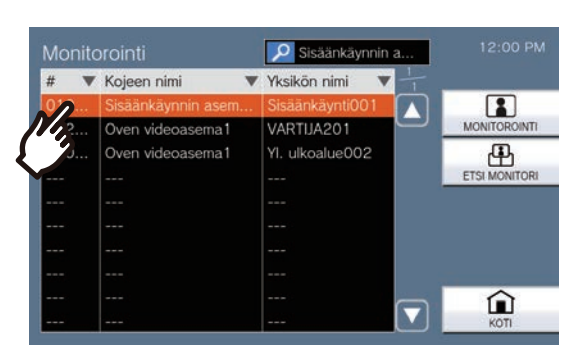

• Katso kohdasta (→[sivu 29\),](#page-28-0) miten asemia haetaan.

### *3.* Napauta **[MONITOROINTI]**.

• Puhelun soittoääni soi, kunnes valvonta alkaa.

*4.* Tarkastele videota ja ääntä.

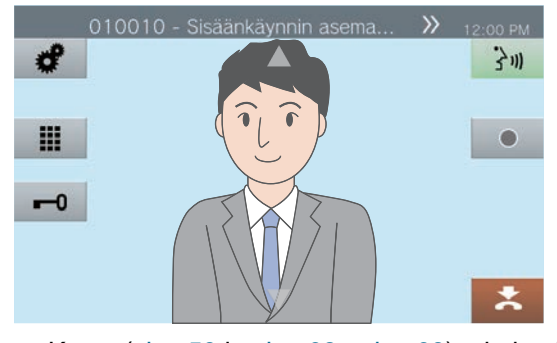

- Katso [\(sivu 58](#page-57-0) ja [sivu 62](#page-61-0) - [sivu 68\)](#page-67-0) toimintoja valvonnan aikana.
- *5.* Lopeta valvonta napauttamalla  $\mathbf{z}$

### **Huomautus**

- Aloita puhelu napauttamalla  $\frac{1}{2}$  tai nostamalla luuri seurannan aikana.
- Jos määritetty valvonta-aika umpeutuu, valvonta päättyy automaattisesti. Ilmoitusääni kuuluu noin 10 sekuntia ennen valvonnan päättymistä. Ilmoitusääni ei ehkä toisteta kokoonpanosta riippuen.
- Valvonnan aikana, jos tämä koje alkaa soittaa äänimerkkiä tai vastaanottaa kutsun tai saa puhelun toisesta kojeesta, valvonta päättyy.
- Jos seurantaa suoritetaan yli 10 minuutin ajan, näyttö sammuu, mutta äänen seuranta jatkuu. Kun näyttöä kosketetaan, se menee uudelleen päälle. (Kun monitoroidaan IX-DA, IX-DB ja IX-BA, IX-BB valvonta päättyy 10 minuutin kuluttua.)
- Usein toistuva ja pitkäaikainen valvonta voi lyhentää vartiointiaseman LCD-näytön käyttöikää.

## **Skannausvalvonta**

Seuraavien asemien videokuvaa ja ääntä voidaan seurata automaattisesti järjestyksessä.

- Sisääntulokoje
- Oviyksiköt jotka on rekisteröity ulkoalueille
- Oviyksiköt jotka on rekisteröity samaan yksikköön
- Verkkokamera

Tämä toiminto voidaan määrittää kohdassa ["Skannausvalvonnan määrittäminen \(](#page-103-0)→sivu 104)".

Kun oviyksiköllä ei ole kameraa, valvonnan aikana kuuluu vain ääni.

Valvonta-aseman ääni ei kuulu toiselle osapuolelle valvonnan aikana. Toinen osapuoli voi kuitenkin saada ilmoituksen siitä, että häntä valvotaan (ilmoitusäänellä tai vilkkuvalla tilailmaisimella) valvottavan aseman asetuksista riippuen.

Valvontaa ei voi suorittaa, kun toinen koje on puhelun aikana tai muuten varattu.

### **Tärkeä**

• Skannausvalvontatoiminto jatkuu kunnes se lopetetaan. Jos skannauksen valvontatoiminto on jatkuvasti käynnissä, LCDnäytön käyttöikä voi lyhentyä.

*1.* Napauta **[Monitorointi]** aloitusnäytöllä.

### *2.* Napauta **[ETSI MONITORI]**.

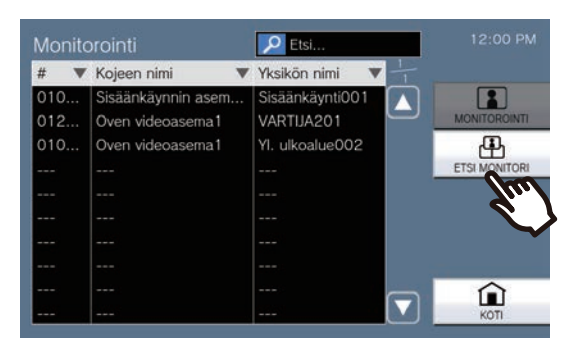

• Kutsuääni soi, kunnes skannausvalvonta alkaa.

*3.* Tarkastele videota ja ääntä.

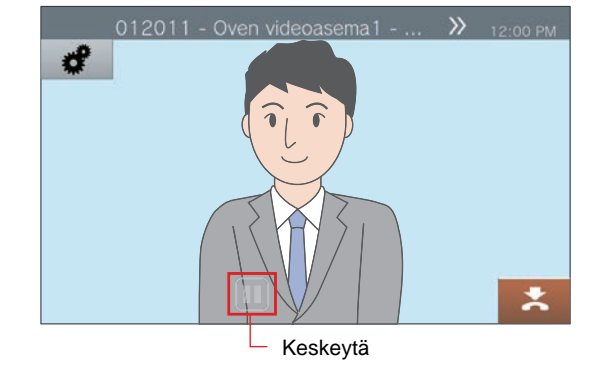

• Lopeta videon ja äänen automaattinen vaihtaminen napauttamalla  $\blacksquare$ . Näytössä olevan kojeen videokuvaa ja ääntä valvotaan edelleen.

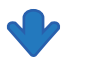

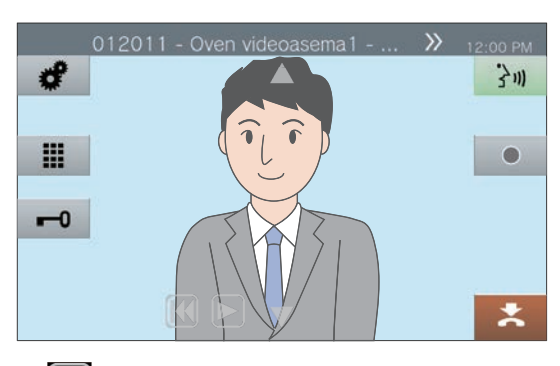

• KI: Paina tätä painiketta vaihtaaksesi seurannan edelliseen kojeeseen.

- $\blacktriangleright$ : Paina tätä palataksesi skannauksen valvontaan.
- Katso [\(sivu 58](#page-57-0) ja [sivu 62](#page-61-0) [sivu 68\)](#page-67-0) toimintoja valvonnan aikana.

# *4.* Lopeta skannausvalvonta

napauttamalla \*.

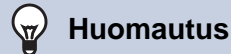

• Jos skannausvalvonnan aikana tämä koje alkaa soittaa äänimerkkiä tai vastaanottaa sivun tai vastaanottaa puhelun toisesta kojeesta, skannausvalvonta keskeytyy. Kun sivu, puhelu tai viestintä päättyy, skannausvalvonta jatkuu ensimmäisestä kojeesta.

## **Pikavalintapainikkeiden käyttäminen**

Pikavalintapainikkeilla voidaan suorittaa nopeasti ennalta määritettyjä toimintoja. Nämä toiminnot voidaan määrittää kohdassa ["Pikavalinta-asetusten määrittäminen \(](#page-114-0)→sivu 115)".

#### Aloitusnäyttö 1

Napauta **[Suosikit]** aloitusnäytöllä näyttääksesi pikavalintapainikkeet.

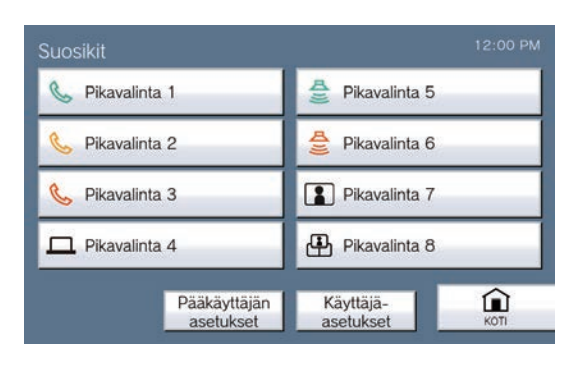

Toimintakuvake

C Pikavalinta 1 Pikavalintapainikkeen nimi Aloitusnäyttö 2

Pikavalintapainikkeet näkyvät aloitusnäytöllä.

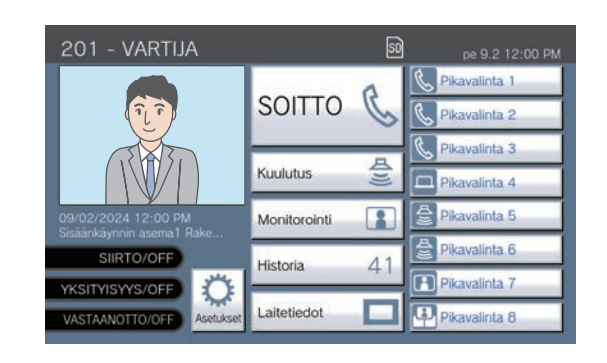

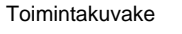

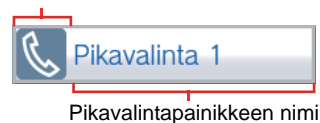

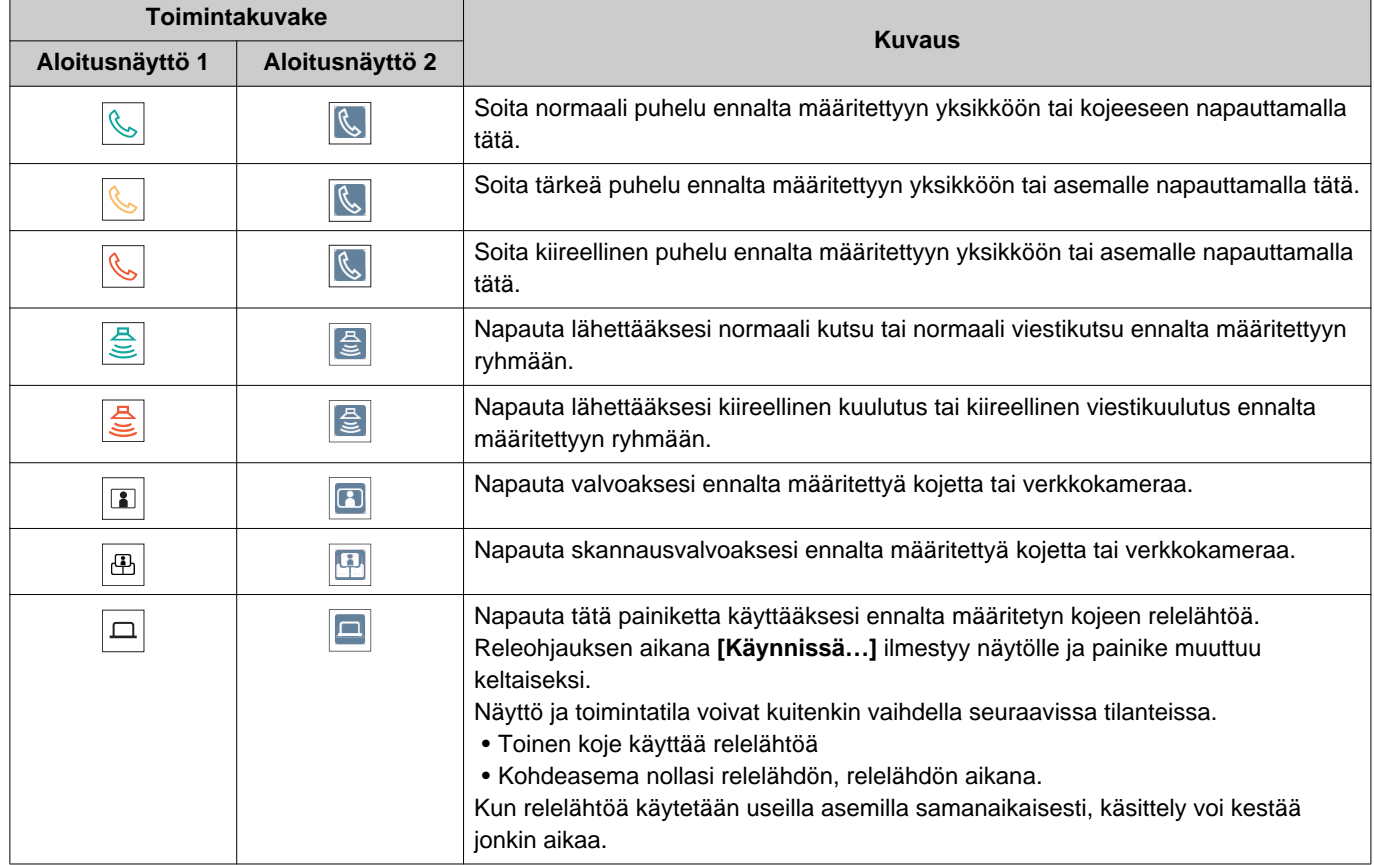

## **Tallenteiden tarkastelu**

Video-/äänitallennukset voidaan valita historiasta tarkasteltavaksi. Kokoonpanosta riippuen yksittäinen video-/äänitallenne voidaan jakaa useisiin tiedostoihin.

*1.* Napauta **[Historia]** aloitusnäytöllä.

### *2.* Napauta **[Tallennukset]**.

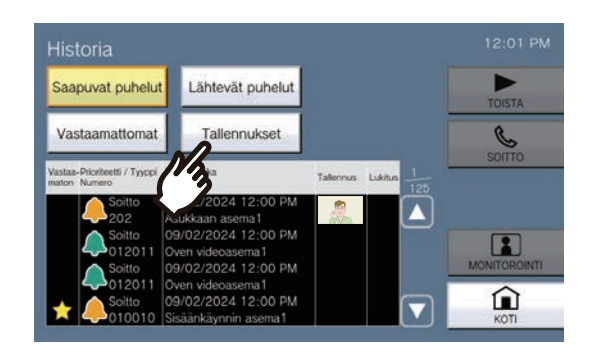

### *3.* Napauta toistettavaa tallennusta listasta.

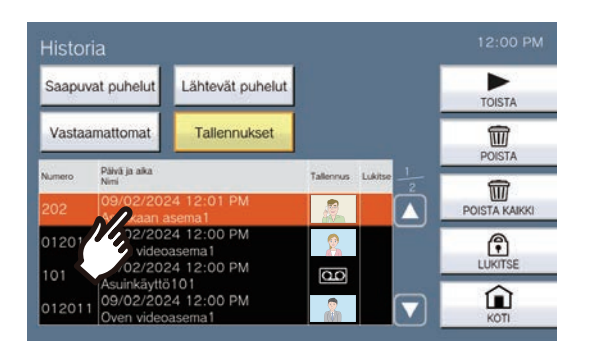

### *4.* Napauta **[TOISTA]**.

#### • **[TOISTA]**: Napauta toistaaksesi valittu video-/ äänitallenne.

- **[POISTA]**: Napauta poistaaksesi valittu video-/ äänitallenne.
- **[POISTA KAIKKI]**: Napauta poistaaksesi kaikki video-/ äänitallennukset. Suojattuja video-/ äänitallennuksia ei voida poistaa.
- **[LUKITSE]**: Napauta suojataksesi valittu video-/
	- äänitallenne. Suojattu sisältö näyttää suojatussa kentässä, eikä sitä voi korvata tai poistaa.
- **[POISTA LUKITUS]**:

Painamalla tätä voit poistaa suojauksen valitusta video-/äänitallenteesta.

- **5.** Napauta ► ja vahvista video ja ääni.
	- Katso (→[sivu 50\)](#page-49-0) miten näytät näytön tallennetta toistettaessa.

#### **Huomautus** ∖ซ

- Koje ei ehkä pysty toistamaan videota tai ääntä normaalisti. Tallennukset eivät ehkä tallennu kunnolla yhteydenpidon vuoksi.
- Verkkokameran videokuvaa ei ehkä tallenneta kuvan koon vuoksi.

# <span id="page-49-0"></span>**Toistonäytön ymmärtäminen.**

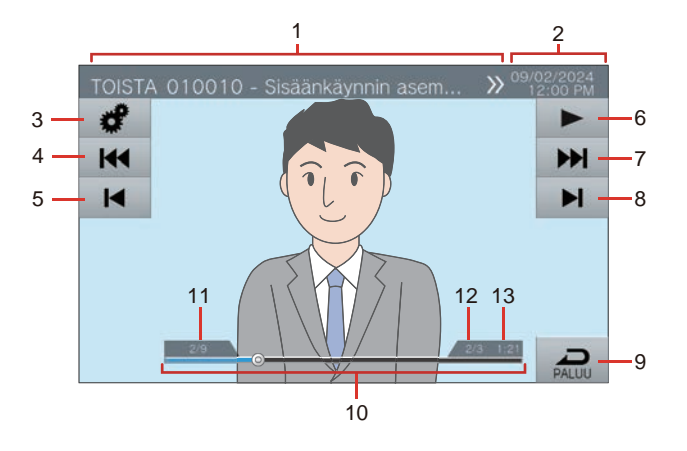

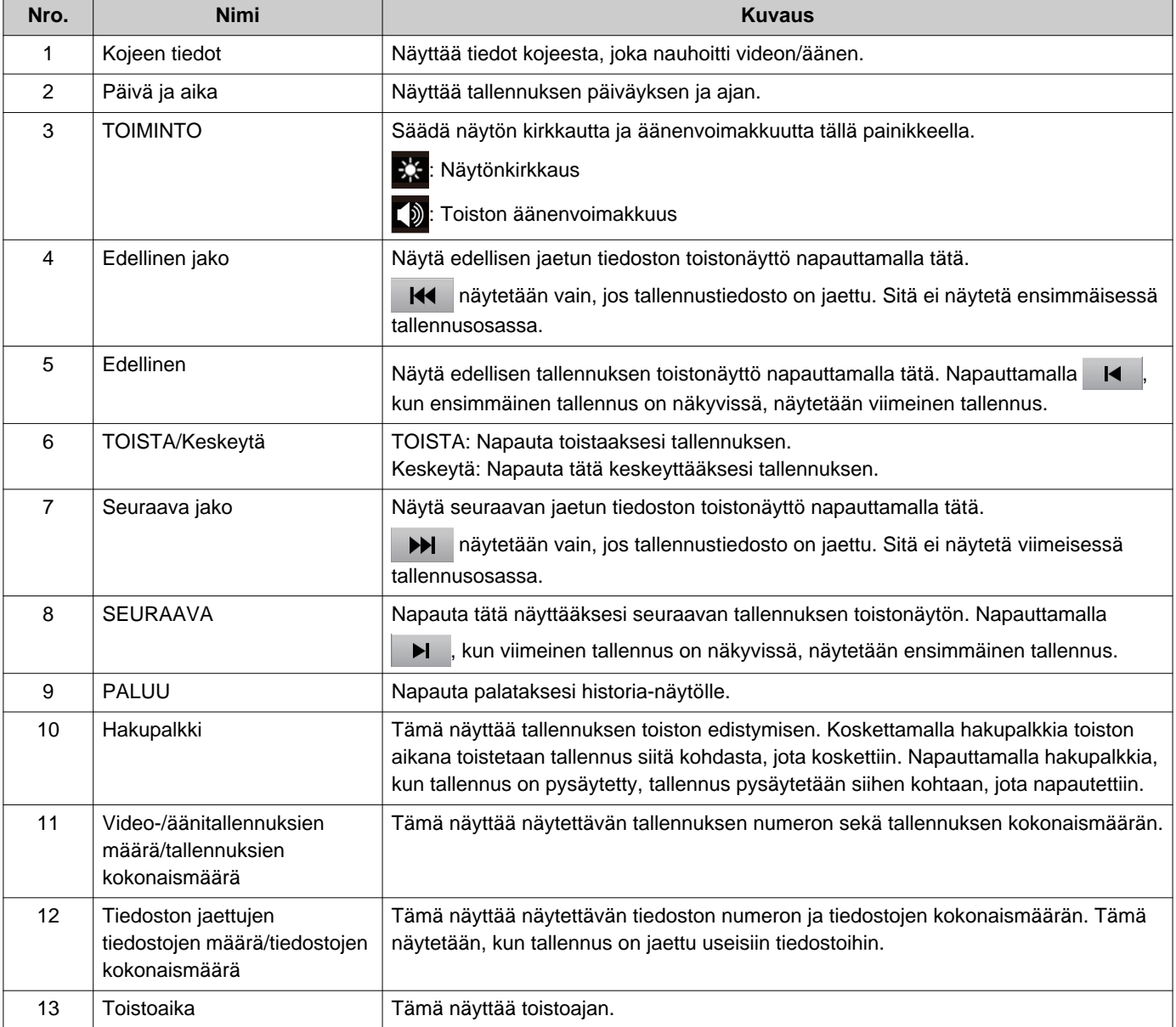

## **3** Käyttäminen Tallennuksien tarkastaminen

## **Video- ja äänitallennuksien toistaminen PC:llä**

Aseta microSD-kortti tietokoneen microSD-korttipaikkaan tai tietokoneeseen liitettyyn microSD-kortinlukijaan toistaaksesi tietokoneen microSD-kortille tallennettuja video-/äänitiedostoja.

• Video-/äänitiedostoja (AVI-muodossa) voidaan toistaa AVI-muotoa tukevalla mediasoittimella.

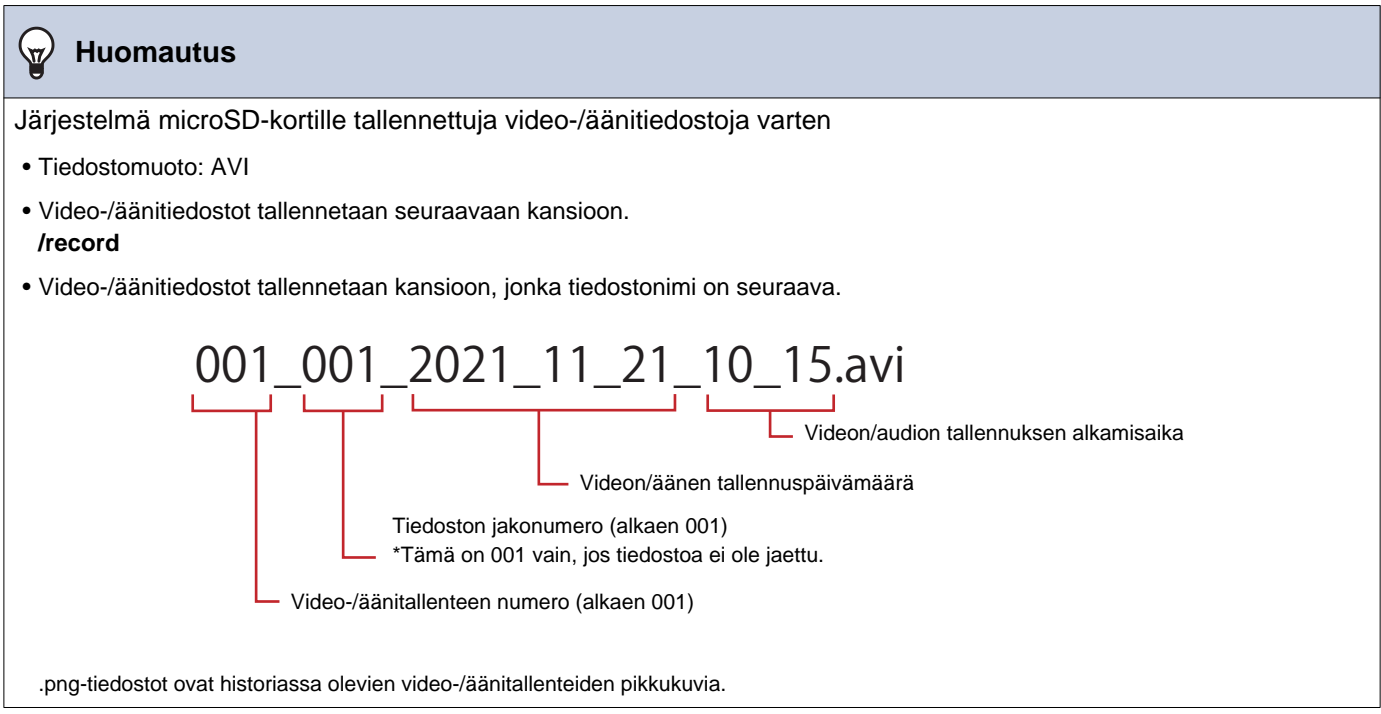

## <span id="page-51-0"></span>**Puhelujen siirtäminen (yhteydenpidon aikana)**

Puhelu voidaan siirtää toiseen kojeeseen. Sovelluksella tai puhelimella tapahtuvaa yhteydenpitoa ei voi laittaa pitoon tai siirtää.

### **Puhelun siirtäminen**

- *1.* Aseta puhelu pitoon napauttamalla ∴ yhteydenpidon aikana.
- *2.* Napauta siirtokohdeyksikköä tai kojetta.
	- Jos määrität muissa rakennuksissa olevia yksiköitä tai kojeita, napauta ensin **[VALITSE RAKENNUS]** ja valitse rakennus.

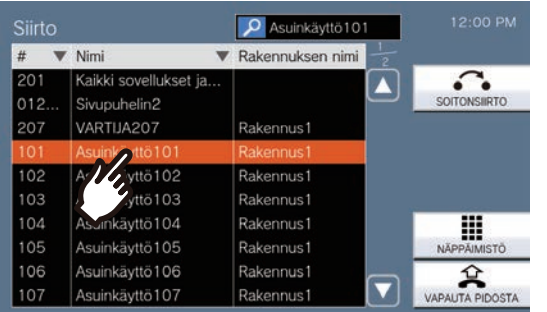

• Katso kohdasta (→[sivu 29\),](#page-28-0) miten yksiköitä ja asemia etsitään.

- *3.* Napauta **[SOITONSIIRTO]**.
	- Takaisinsoittoääni kuuluu.
	- Jos haluat ottaa puhelun pois pidosta, napauta **[VAPAUTA PIDOSTA]**.

*4.* Kun siirtokohde vastaa, ilmoita osapuolelle, että siirto tehdään.

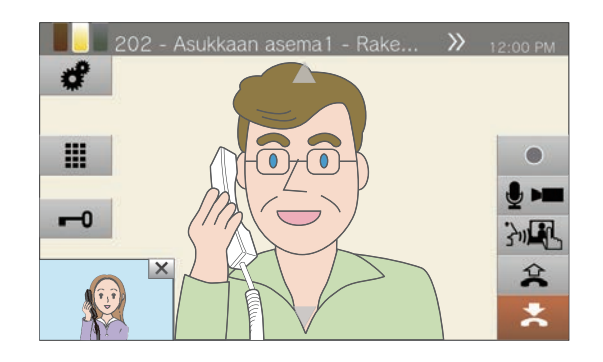

- Voit peruuttaa siirron napauttamalla  $\left| \right\rangle \mathbf{\hat{x}}$
- Näytön katseleminen puhelun aikana, katso  $(\rightarrow$ [sivu 19\)](#page-18-0).
- Katso [\(sivu 58](#page-57-0) [sivu 68\)](#page-67-0) toimintoja puhelun aikana.

5. Laske luuri tai napauta **\***.

• Puhelu siirretään siirtokohteeseen.

#### **Huomautus**  $\sqrt{2}$

- Jos siirtokohde lopettaa puhelun ensin, viestintä puhelun soittaneen kojeen kanssa jatkuu.
- Puhelun siirtäminen kameralla varustetusta kojeesta siirtää myös videon.
- Jos siirtokohde on yksikkö, puhelu voidaan siirtää ensimmäiseen vastaavaan kojeeseen.
- Jos määritetty puhelun kesto kuluu puhelun tai siirtokohteen kanssa käytävän yhteydenpidon aikana, yhteydenpito pidettävän aseman kanssa päättyy automaattisesti. Ilmoitusääntä toistetaan noin 10 sekunnin ajan ennen kuin se loppuu. Ilmoitusääntä ei ehkä toisteta asetuksista riippuen. Jos VoIP-puhelimeen asetettu puhelun kesto on kuitenkin lyhyempi kuin määritetty puhelun kesto, yhteydenpito päättyy ilman ilmoitusääntä.
- Jos siirto on määritetty siirtokohdeasemalle, lähtevä puhelu soitetaan asetusten mukaisesti.
- VoIP-puhelimella soitettuja puheluita ei voi siirtää muille asemille kuin VoIP-puhelimille.
- Vuokralaiskojeen puheluita ei voi siirtää VoIP-puhelimeen.

### **Siirretyn puhelun vastaanottaminen**

*1.* Kun vastaanotat puhelun siirtolähteestä, nosta luuri tai napauta 3m.

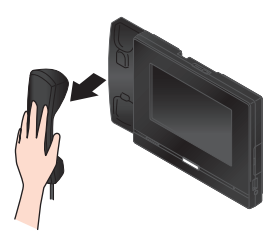

Vaihtoehtoisesti,

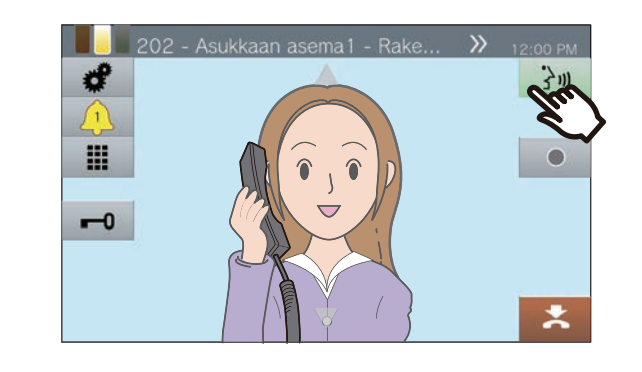

*2.* Puhu siirtävän aseman kanssa.

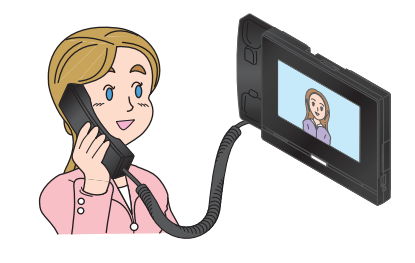

*3.* Kun siirtävä koje lopettaa puhelun, puhelu siirretään ja yhteydenpito voi alkaa.

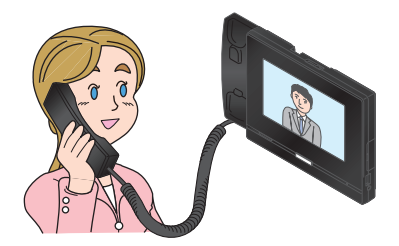

- Näytön katseleminen puhelun aikana, katso  $(\rightarrow$ [sivu 19\)](#page-18-0).
- Katso [\(sivu 58](#page-57-0) [sivu 68\)](#page-67-0) toimintoja puhelun aikana.

*4.* Jos haluat lopettaa viestinnän, laske luuri tai napauta  $\vert \cdot \vert$ .

#### **Huomautus**  $\sqrt{2}$

- Puhelun siirtäminen kameralla varustetusta kojeesta siirtää myös videon.
- Jos yhteydenpito lopetetaan siirtokohteessa ennen siirtävää kojetta, siirtoa ei saada päätökseen.
- Puheluun ei vastata automaattisesti, vaikka Automaattinen vastaus (→[sivu 78\)](#page-77-0) olisi asetettu "ON." Vastaa

napauttamalla 30

• Asetuksista riippuen, jos sähköinen lukitus vapautetaan viestinnän aikana sisäänkäyntikojeen kanssa, viestintä päättyy automaattisesti noin 10 sekunnin kuluttua.

## **Poissaolosiirto**

Aktivoi poissaolosiirto, jotta saapuvat puhelut lähetetään toiseen kojeeseen, kun olet poissa. Tämä ei ole käytettävissä järjestelmänvalvojan asetuksista riippuen.

VoIP-puhelinten puhelut vastaanotetaan tässä kojeessa ilman siirtoa.

### **Poissaolosiirto**

Kun puhelu vastaanotetaan poissa ollessa, puhelu siirtyy automaattisesti toiseen kojeeseen.

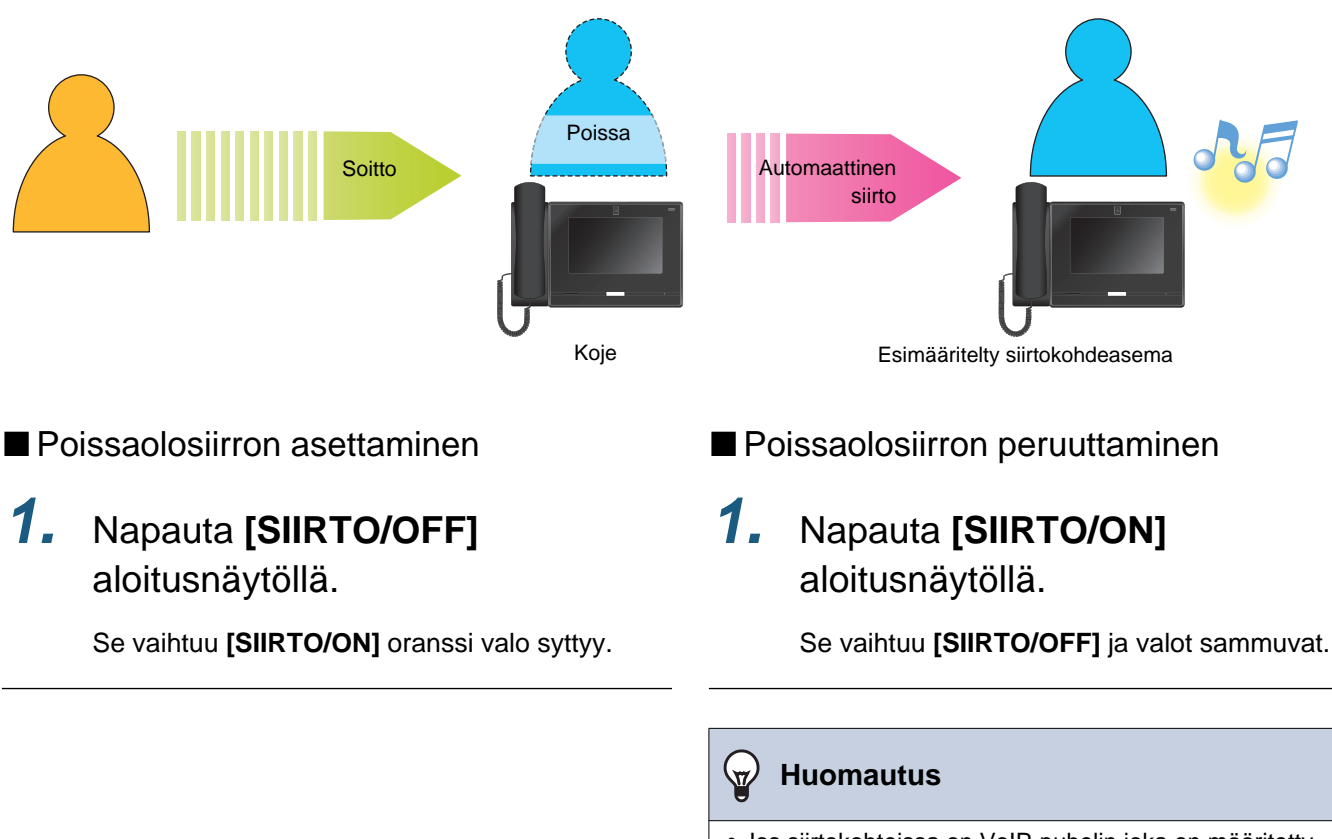

• Jos siirtokohteissa on VoIP-puhelin joka on määritetty vastaamaan puheluun automaattisesti, kyseinen VoIPpuhelin vastaa puheluun.

## **Muut siirtovaihtoehdot**

Saapuvat puhelut voidaan siirtää automaattisesti toiseen kojeeseen, kun olet poissa. VoIP-puhelimista tulevat puhelut saapuvat tähän kojeeseen ilman siirtoa. Puhelunsiirto on määritettävä etukäteen, ja se voidaan siirtää useisiin asemiin. Jos puhelu siirretään useampaan kojeeseen, vain ensimmäinen puheluun vastannut koje voi kommunikoida.

### **Viivästetty siirto**

Saapuvat puhelut voidaan siirtää toiseen kojeeseen automaattisesti, jos niihin ei vastata asetetun ajan kuluessa. Katso kohdasta ["Miten määrittää Viivästetty siirto-asetukset \(](#page-95-0)→sivu 96)", miten siirto määritetään. Viivästetty siirto on aktivoitu:

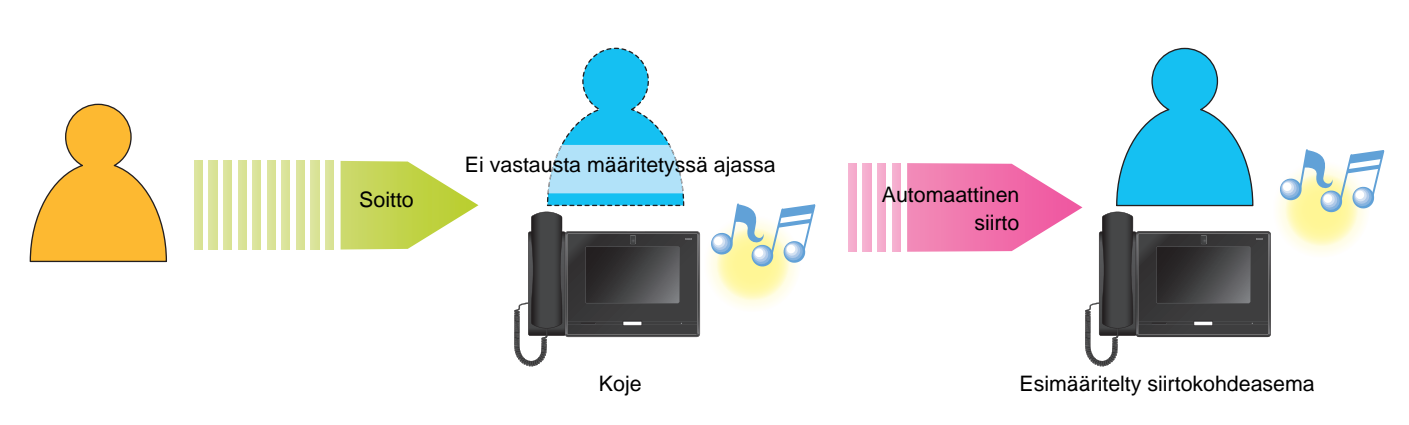

### **Ajastettu siirto**

Poissaolosiirto suoritetaan automaattisesti ennalta määritetyn aikataulun mukaisesti. Määritä aikataulu relelähtöä varten. Katso kohdista ["Miten määrittää Ajastettu siirto \(Päivittäinen Aikataulu\) \(](#page-97-0)→sivu 98)" ja ["Ajastetun siirron](#page-100-0)  [määrittäminen \(Viikoittainen aikataulu\) \(](#page-100-0)→sivu 101)", miten siirto määritetään. Aikataulun mukaisen siirron aikana...

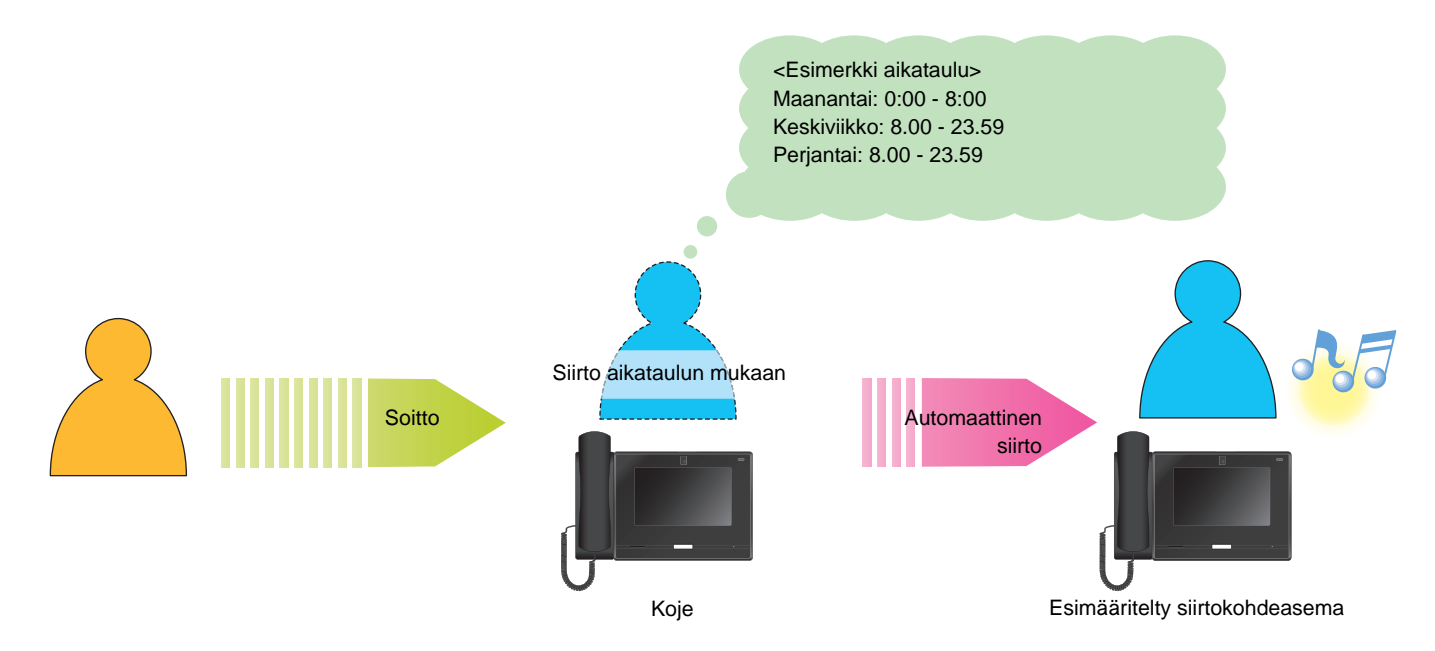

#### $\bigcirc$ **Huomautus**

• Aloitusnäytössä näkyy kuvake, kun viivästetty siirto tai ajastettu siirto on määritetty.

• Jos siirtokohteissa on VoIP-puhelin joka on määritetty vastaamaan puheluun automaattisesti, kyseinen VoIP-puhelin vastaa puheluun.

## <span id="page-57-0"></span>**Oven avaaminen**

Seuraavassa tapauksessa, sähköinen lukitus vapautetaan.

- Saapuva puhelu (vain kun video näytetään)
- Yhteydenpito
- Valvonta

### **Avaus oven vapautuspainikkeella**

### $1.$  Napauta  $\rightarrow$  .

- Oven lukitus avautuu.
- Kun ovi vapautetaan,  $\leftarrow$ 0 vaihtuu  $\leftarrow$ 0 :ksi 3 sekunniksi.
- Päävastauskojeen tilanilmaisin vilkkuu sinisenä, kun ovi vapautetaan.

#### **Huomautus**  $\sqrt{2}$

- Jos ovea ei voi vapauttaa, virheääntä soitetaan.
- Kokoonpanosta riippuen oven avauspainikkeen napauttaminen toisen kerran, kun ovi on jo avattu, pidentää oven avausajastinta.
- Jos sähköinen lukitus vapautetaan asetuksista riippuen sisääntulokojeesta tulevan puhelun tai viestinnän aikana, tuleva puhelu tai viestintä päättyy automaattisesti noin 10 sekunnin kuluttua.

### **Vapautus näppäimistöllä**

Kokoonpanosta riippuen | | -painiketta ei ehkä näytetä.

- $1.$  Napauta  $\blacksquare$ .
- 

### *2.* Käytä näppäimistöä kirjataksesi "\*\*Todennusavain\*."

• Jos tunnistusavain on "0000", kirjaa "\*\*0000\*."

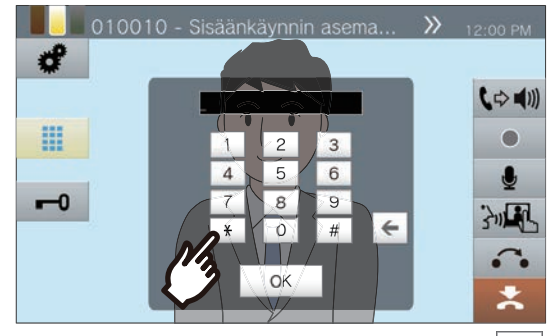

• Poista edellinen merkki napauttamalla  $\leftarrow$ 

### *3.* Napauta **[OK]**.

- Oven lukitus avautuu.
- Kun ovi vapautetaan, -0 vaihtuu -0 :ksi 3 sekunniksi.
- Päävastauskojeen tilanilmaisin vilkkuu sinisenä, kun ovi vapautetaan.

#### $\bigcirc$ **Huomautus**

- Kohdeaseman asetuksista riippuen ilmoitusääni voi kuulua, kun oven avausavain todennetaan.
- Jos ovea ei voi vapauttaa, virheääntä soitetaan.
- Pyydä tunnistusavainta järjestelmänvalvojalta.
- Kokoonpanosta riippuen oven avauspainikkeen napauttaminen toisen kerran, kun ovi on jo avattu, pidentää oven avausajastinta.
- Jos sähköinen lukitus vapautetaan asetuksista riippuen sisääntulokojeesta tulevan puhelun tai viestinnän aikana, tuleva puhelu tai viestintä päättyy automaattisesti noin 10 sekunnin kuluttua.

## **Puhelun asettaminen pitoon**

Kun puhelu on käynnissä, puhelu voidaan asettaa tilapäisesti pitoon. Pidossa-ääni soi toisessa kojeessa, kun se on pidossa.

- 1. Napauta **c**. puhelun aikana.
	- Puhelu asetetaan pitoon ja siirtokohteen hakunäyttö tulee näkyviin.
- *2.* Palataksesi puheluun, napauta **[VAPAUTA PIDOSTA]**.

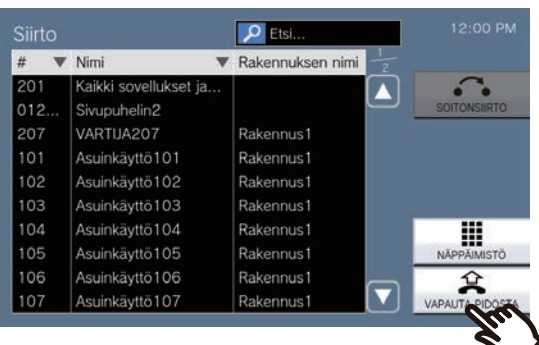

• Palaa yhteydenpitoon.

#### ∖⊽∕ **Huomautus**

- · · · ei näy sovelluksen tai puhelimen kanssa tapahtuvan yhteydenpidon aikana, eikä yhteydenpitoa voi asettaa pitoon.
- Kun luuri suljetaan puhelun ollessa pidossa, puhelu päättyy.
- Puhelu on mahdollista siirtää, kun se on pidossa.  $(\rightarrow$ [sivu 52\)](#page-51-0)
- Kojeen videokuvaa ei lähetetä toiseen kojeeseen, kun kyseinen koje on pidossa.

# <span id="page-60-0"></span>**Vastattavan kojeen valitseminen**

Kun vastaanotat useita saapuvia puheluita tai vastaanotat saapuvan puhelun toisesta kojeesta, kun soitat puhelun, lähetät kutsun tai olet viestinnässä, voit valita, mihin kojeeseen vastaat.

- 1. Napauta **4** näytöllä.
	- Väri vaihtelee saapuvan puhelun prioriteettitason mukaan. Jos saapuvia puheluita on useita, näytössä näkyy tärkeimmän puhelun väri.
	- $\cdot$   $\Delta$ Kiireellinen puhelu vastaanotettiin.
	- $\cdot$   $\Omega$ Prioriteettipuhelu vastaanotettiin.
	- $\cdot$  (  $\lambda$  : Normaali puhelu vastaanotettiin.
- *2.* Valitse vastattava koje.

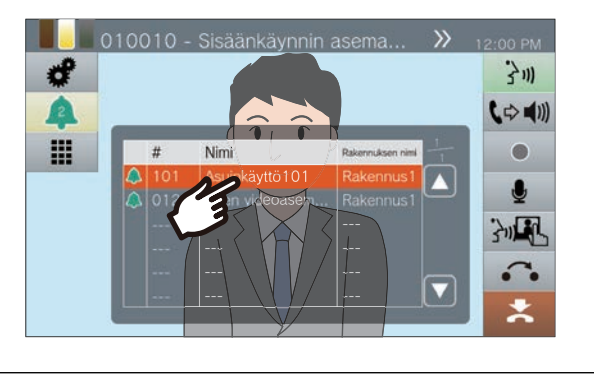

3. Nosta luuri tai napauta 3m.

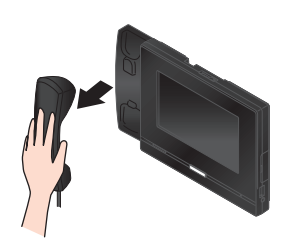

*4.* Puhu toisen osapuolen kanssa.

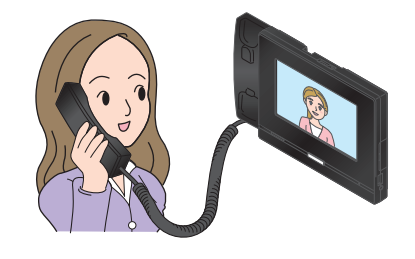

*5.* Jos haluat lopettaa viestinnän, laske luuri tai napauta  $\mathbf{X}$ .

## <span id="page-61-0"></span>**Videon / äänen tallentaminen**

Videota/ääntä voidaan tallentaa puhelua vastaanotettaessa, yhteydenpidon ja valvonnan aikana. Saapuvan puhelun aikana tallennetaan vain videokuvaa, ja jos kameran videokuvaa ei ole, tallennetaan vain ääntä.

Kokoonpanosta riippuen  $\bullet$  ei välttämättä näy näytössä. Tässä tapauksessa tätä toimintoa ei voi käyttää. \*Video-/äänitallennukseen tarvitaan microSD-kortti. (microSD-kortti myydään erikseen) (→[sivu 25\)](#page-24-0)

### 1. Napauta näytöllä.

• Kuvake muuttuu muotoon | | ja videon/ äänen tallennus alkaa.

*2.* Lopeta videon/äänen tallennus napauttamalla **.** 

> • Kuvake muuttuu muotoon | • ja videon/ äänen tallennus päättyy.

#### **Huomautus** V

- Kun saapuva puhelu, yhteydenpito tai valvonta päättyy, myös video-/äänitallenne päättyy automaattisesti.
- Jos ylikirjoitus on käytössä, vanhimmat tiedot korvataan uusimmilla tiedoilla, jos SD-kortti tulee täyteen.
- Näytöllä näkyvän kameran video tallennetaan. Jos LCDnäytössä näkyy kuitenkin samanaikaisesti videokuvaa sekä video-oviasemalta että verkkokamerasta, vain asetuksissa valittu video tallennetaan.
- Skannausvalvonnan aikana videota/ääntä voidaan tallentaa vain silloin, kun asemien välillä vaihtaminen on pysäytetty.
- Kokoonpanosta riippuen tallennus käynnistyy automaattisesti.
- Kokoonpanosta riippuen yksi tallennus voidaan jakaa useisiin tiedostoihin.
- Kokoonpanosta riippuen tallennus voi pysähtyä automaattisesti.
- **•** ei näy seuraavissa tiloissa.
- Manuaalinen tallennustoiminto ei ole sallittu, eikä automaattisen tallennuksen käynnistyslaukaisinta ole määritetty
- microSD-korttia ei ole asetettu
- microSD-kortilla ei ole vapaata tilaa tallennuksille
- Verkkokamera ei ehkä pysty tallentamaan videota videon koosta riippuen.

## **Kuva-alueen korjaaminen**

Verkkokameran kuva-aluetta voidaan muuttaa. Kuva-aluetta ei ehkä voi säätää/lukita verkkokameran kokoonpanosta riippuen.

*1.* Kun näytetään verkkokameran

videokuvaa, napauta  $\bigwedge, \bigtriangledown, \bigtriangleup,$  ja

säätääksesi näyttöaluetta vaaka-ja pystysuunnassa.

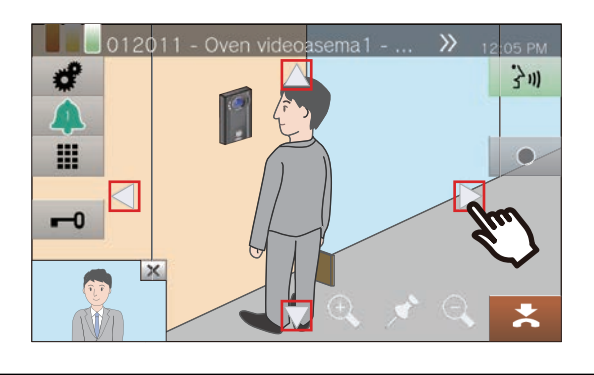

*2.* Säädä kuva-aluetta napauttamalla  $\mathbf{\mathfrak{a}}$  ja  $\mathbf{\mathfrak{a}}$ .

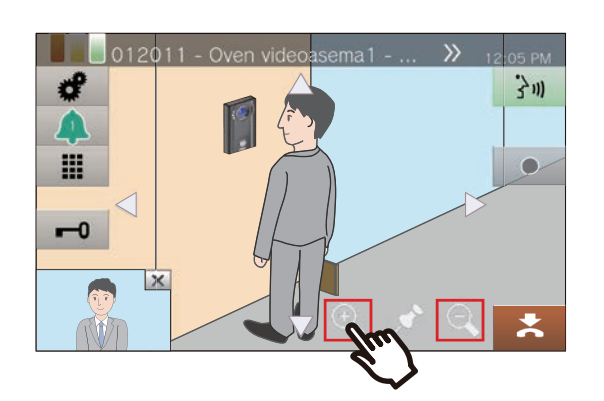

**3.** Napauta **.** .

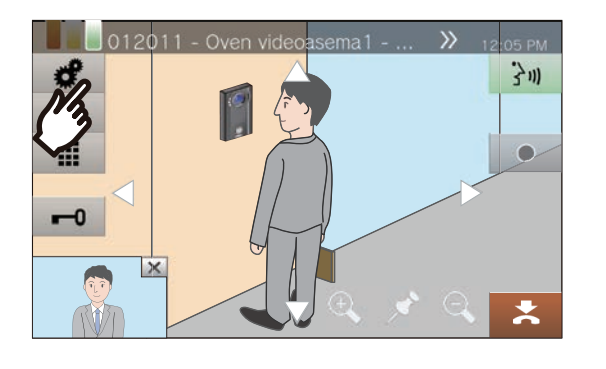

*4.* Napauta **[KAMERA ESIASETUS]** korjataksesi kuva-alueen.

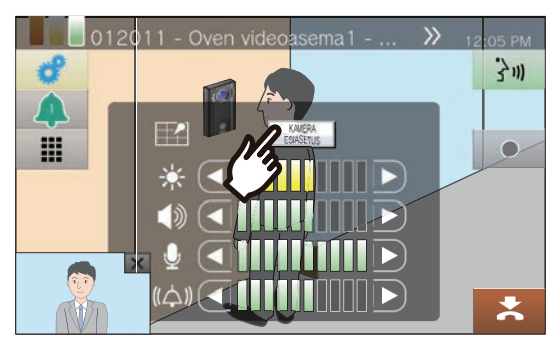

• Asetus tallennetaan.

5. Napauta **palataksesi** edelliseen ruutuun.

# **Videon säätö näkyvyyden parantamiseksi**

Säädä videokuvaa sisäänkäyntikojeesta tai video-ovikojeesta näkyvyyden parantamiseksi.

1. Napauta **.** 

### *2.* Napauta **[OFF]**.

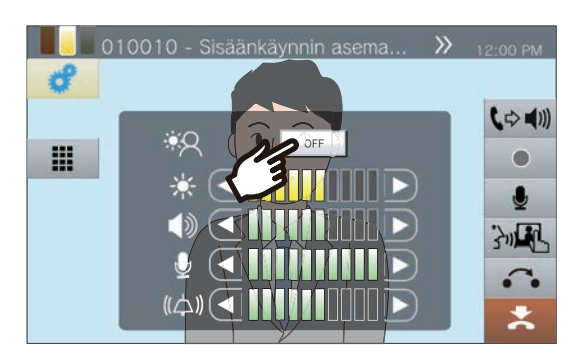

• Kuvaa säädetään. Jäljempänä on esimerkki.

• Tätä asetusta ei tallenneta.

#### <Taustavalon kompensointi> <Yöajan kompensointi>

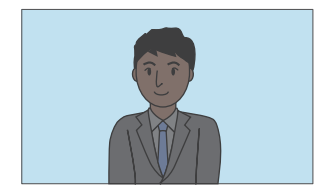

Ennen kompensointia Ennen kompensointia

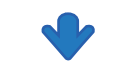

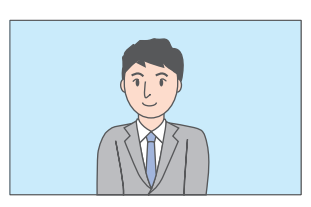

Kompensoinnin jälkeen Kompensoinnin jälkeen

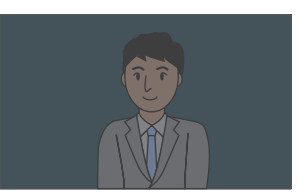

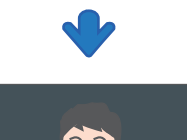

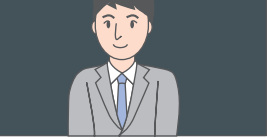

3. Napauta **palataksesi** edelliseen ruutuun.

#### **Huomautus**  $\sqrt{\Delta}$

- Paina **[ON]** kompensoinnin aikana palauttaaksesi kuvan siihen tilaan, jossa se oli ennen kompensointia.
- Kompensointia ei voi soveltaa päävastauskojeiden tai verkkokameroiden videoon.

# <span id="page-64-0"></span>**Näytönkirkkauden säätäminen**

Näytönkirkkautta voidaan säätää puhelun soittamisen, saapuvan kutsun vastaanottamisen, yhteydenpidon tai (skannaus-) valvonnan aikana.

1. Napauta <del>d</del>.

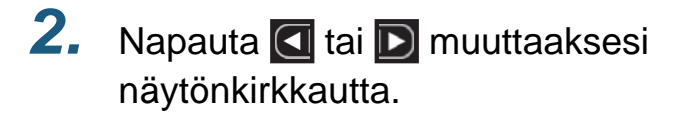

![](_page_64_Picture_6.jpeg)

 $\cdot$   $\boxed{\phantom{a}}$ 

Paina tätä tummentaaksesi näyttöä yhden askeleen verran.

- $\cdot$   $\Box$ : Paina tätä kirkastaaksesi näyttöä yhden
- askeleen verran.
- Asetus tallennetaan.

3. Napauta *e* palataksesi edelliseen ruutuun.

# **Kaiuttimen äänenvoimakkuuden säätäminen**

Vastaanoton äänenvoimakkuutta voidaan säätää yhteydenpidon tai (skannaus) valvonnan jne. aikana.

1. Napauta **.** 

### *2.* Säädä vastaanoton

äänenvoimakkuutta napauttamalla

![](_page_65_Picture_7.jpeg)

![](_page_65_Picture_8.jpeg)

 $\cdot$   $\Box$ 

Paina tätä pienentääksesi yhden askeleen.

 $\cdot$  D:

Paina tätä suurentaaksesi yhden askeleen.

• Asetus tallennetaan.

3. Napauta **e** palataksesi edelliseen ruutuun.

#### **Huomautus**  $\sqrt{2}$

- Vastaanoton äänenvoimakkuuden säätäminen muuttaa myös takaisinsoittoäänen voimakkuutta.
- Säädä takaisinsoittoäänen voimakkuutta lähtevän puhelun aikana.

# **Mikrofonin äänenvoimakkuuden säätäminen**

Mikrofonin äänenvoimakkuutta voidaan säätää yhteydenpidon aikana tai kutsua lähetettäessä.

1. Napauta **.** 

### *2.* Säädä mikrofonin

äänenvoimakkuutta napauttamalla

![](_page_66_Picture_7.jpeg)

![](_page_66_Picture_8.jpeg)

 $\cdot$ a

Paina tätä pienentääksesi yhden askeleen.

 $\cdot$  D:

Paina tätä suurentaaksesi yhden askeleen.

• Asetus tallennetaan.

3. Napauta **c** palataksesi edelliseen ruutuun.

## <span id="page-67-0"></span>**Soittoäänen äänenvoimakkuuden säätäminen**

Soittoäänen äänenvoimakkuutta voidaan säätää yhteydenpidon aikana tai kuulutusta lähetettäessä.

1. Napauta **.** 

*2.* Säädä soittoäänen äänenvoimakkuutta napauttamalla

![](_page_67_Picture_6.jpeg)

![](_page_67_Picture_7.jpeg)

 $\cdot$   $\boxed{\phantom{a}}$ 

Paina tätä pienentääksesi yhden askeleen.

 $\cdot$   $\Box$ :

Paina tätä suurentaaksesi yhden askeleen.

• Asetus tallennetaan.

3. Napauta **de** palataksesi edelliseen ruutuun.

## **Kojeen Tietojen vahvistaminen**

Tämän kojeen laiteohjelmistoversio ja verkon kokoonpanotiedot voidaan tarkistaa.

- *1.* Napauta **[Laitetiedot]** aloitusnäytöllä.
	- LAITEOHJELMISTON VERSIO: Tämä näyttää tämän kojeen laiteohjelmiston version.
	- KOJENUMERO: Näyttää tämän kojeen asemanumeron.
	- VERKON TILA: Näyttää, onko tämä koje liitetty asianmukaisesti verkkoon.
	- IP-PBX-TILA: Näyttää yhteyden tilan IP-PBX:n kanssa.

![](_page_68_Picture_126.jpeg)

*4.* Tarkista tämän kojeen verkkotiedot.

![](_page_68_Picture_11.jpeg)

• Napauta **[PALUU]** palataksesi **[Laitetiedot]** ruutuun.

- *2.* Napauta **[Verkkotiedot]**.
- *3.* Kirjaa järjestelmänvalvojan salasana ja napauta sitten **[OK]**.

Ota yhteyttä järjestelmänvalvojaan salasanoja varten.

![](_page_68_Picture_16.jpeg)

## **Kojeen äänimerkin määrittäminen aikataulun mukaan**

Määritä koje soittamaan merkkiääni määritetyn aikataulun mukaisesti.

Katso kohdat ["Äänimerkkiasetusten määrittäminen \(päivittäinen aikataulu\) \(](#page-104-0)→sivu 105)" ja "Äänimerkkiasetusten [määrittäminen \(viikoittainen aikataulu\) \(](#page-106-0)→sivu 107)" äänimerkkien määrittämistä varten.

![](_page_69_Figure_5.jpeg)

#### **Huomautus**  $\overline{\mathbf{w}}$

• Jos äänimerkin soidessa vastaanotetaan puhelu tai kuulutus, äänimerkki peruuntuu.

• Soittoääntä ei toisteta puhelua soitettaessa, puhelua vastaanotettaessa, kutsutoiminnon tai yhteydenpidon aikana.

## **Yhteydenpidon ääniviestien automaattinen toisto**

Toisen kojeen sijainnin tunnistamista helpottava viesti voidaan toistaa automaattisesti puhelun alkaessa tai näppäimistön kautta.

Yhteydenpidon ääniviestien voidaan käyttää, jos se on rekisteröity toiseen kojeeseen.

![](_page_70_Figure_5.jpeg)

# **Sähköpostin lähettäminen**

Lähetä sähköpostiviesti etukäteen rekisteröityyn sähköpostiosoitteeseen, kun tietyt olosuhteet toteutuvat, esimerkiksi kun havaitaan microSD-kortin käyttövirhe.

![](_page_71_Figure_4.jpeg)

#### Esimerkkisähköposti: Kun microSD-kortin käyttövirheitä havaitaan

![](_page_71_Picture_98.jpeg)

#### **Huomautus**  $\sqrt{2}$

• "UTF-8" käytetään koodaamaan "Aihe." Merkit saattavat näkyä väärin sähköpostiohjelmasta riippuen. Voit välttää tämän asettamalla koodausmenetelmäksi "UTF-8."
## <span id="page-72-0"></span>**Asetusten määrittäminen**

Määritä jokainen asetus.

- *1.* Napauta **[Asetukset]** aloitusnäytöllä.
	- Oikeuksien valintanäyttö tulee näkyviin.
- *2.* Valitse määritettävät oikeudet.
	- Määrittääksesi käyttöoikeudet, napauta **[Käyttäjä]** ja jatka vaiheeseen 4.
	- Määrittääksesi järjestelmänvalvojanoikeudet, napauta **[Pääkäyttäjä]** ja jatka vaiheeseen 3.

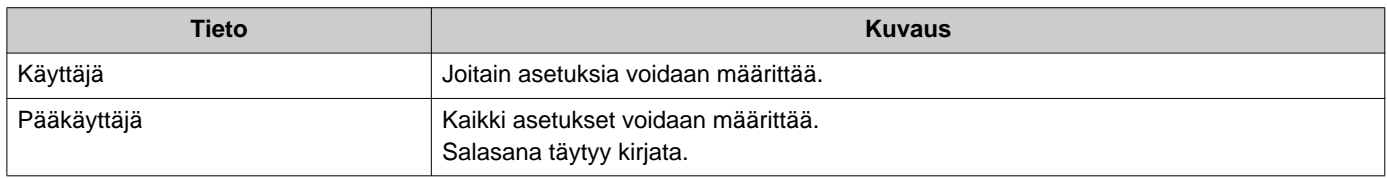

- *3.* Kirjaa järjestelmänvalvojan salasana ja napauta **[OK]**. Ota yhteyttä järjestelmänvalvojaan salasanoja varten.
	- Asetukset (1/2)-Näyttö näytetään.
- *4.* Napauta määritettävää kohtaa.

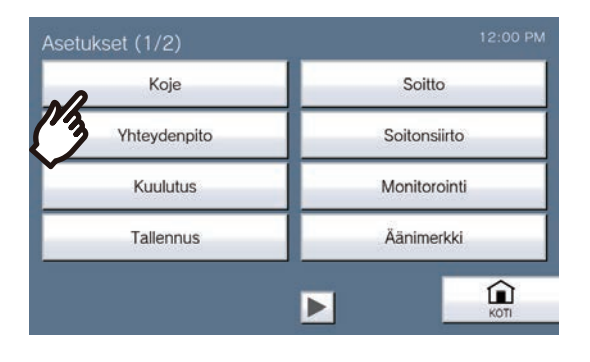

### *5.* Määritä asetukset.

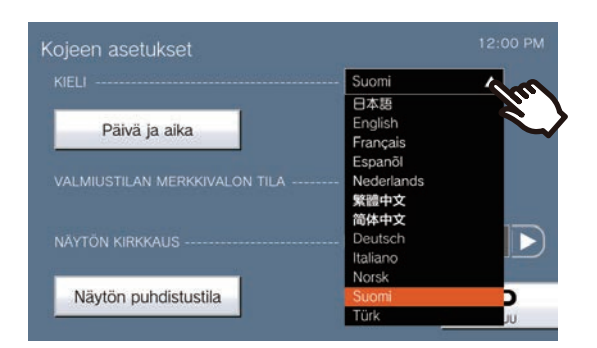

• Asetukset tallennetaan kun palaat Asetukset-näyttöön.

Riippuen asetuksista, asetus tallennetaan kun **[VALITSE]**, **4**, tai **| napautetaan.** 

- Voit poistua Asetuksista käyttämällä **[KOTI]**-painiketta jne. palataksesi aloitusnäyttöön.
- Jos mitään toimintoja ei tapahdu noin 1 minuutin ajan, koje palaa aloitusnäyttöön, eikä asetuksia tallenneta.

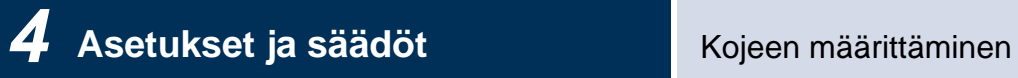

Seuraavat asetukset voidaan tehdä asetukset-näytössä.

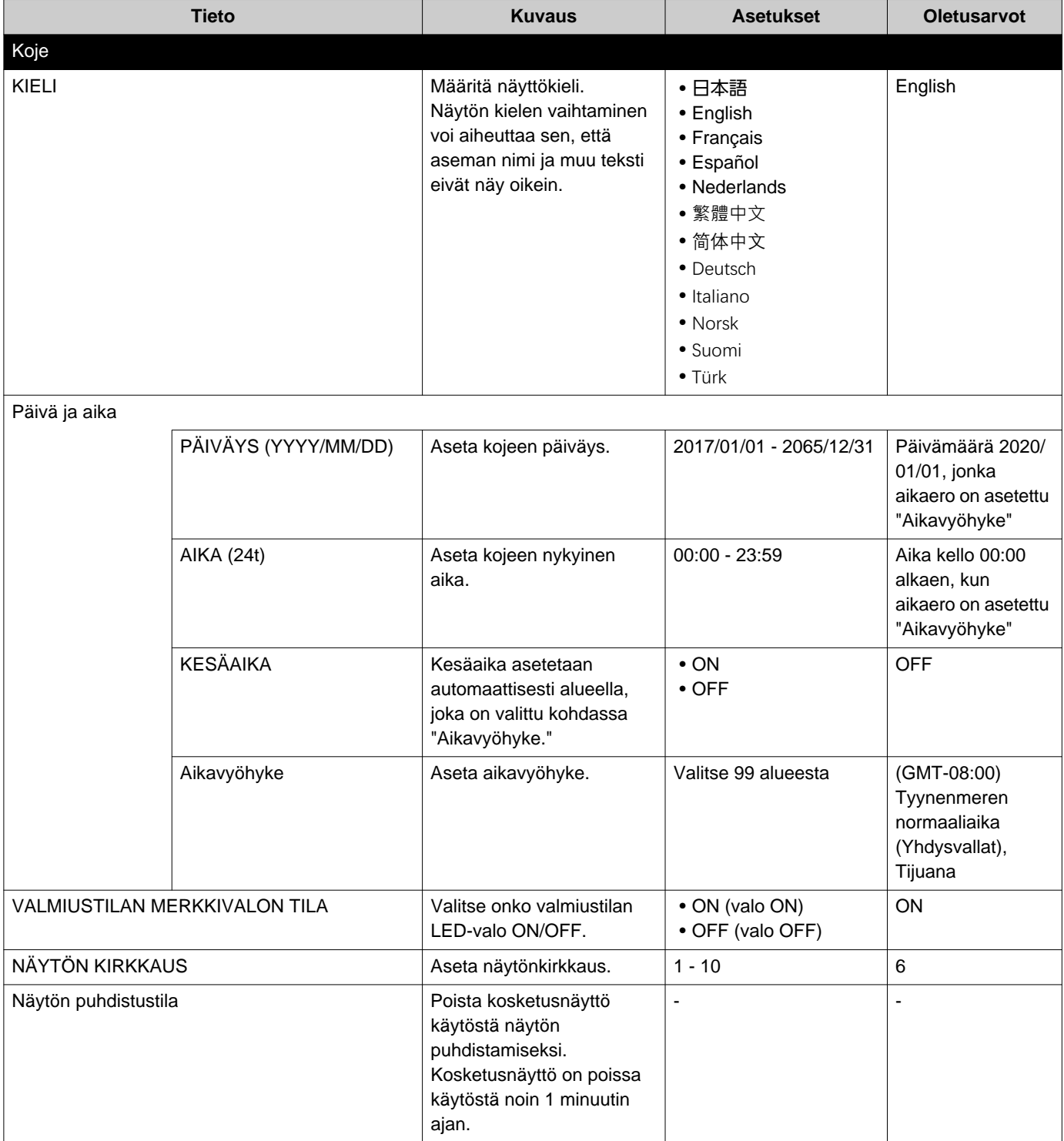

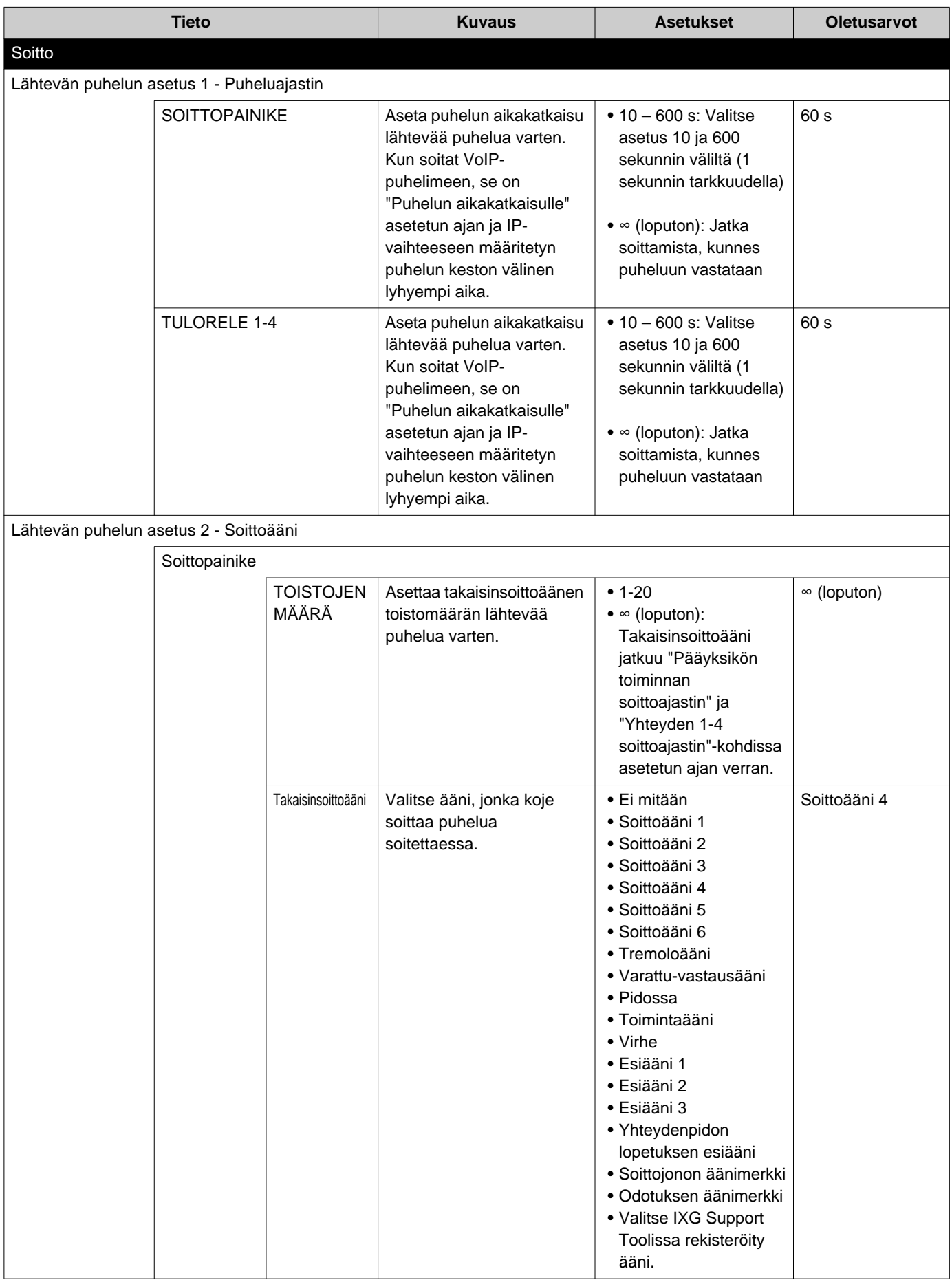

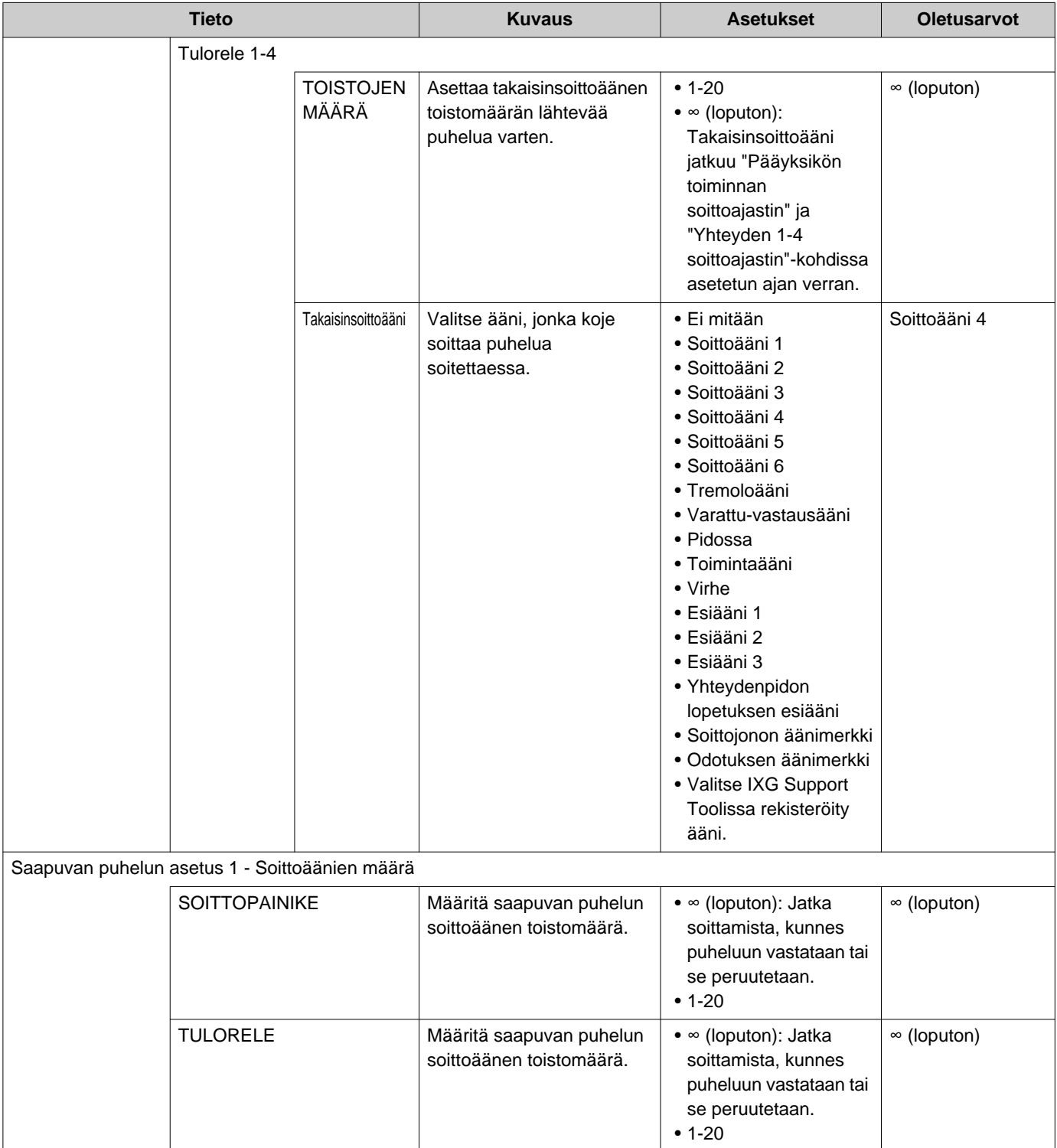

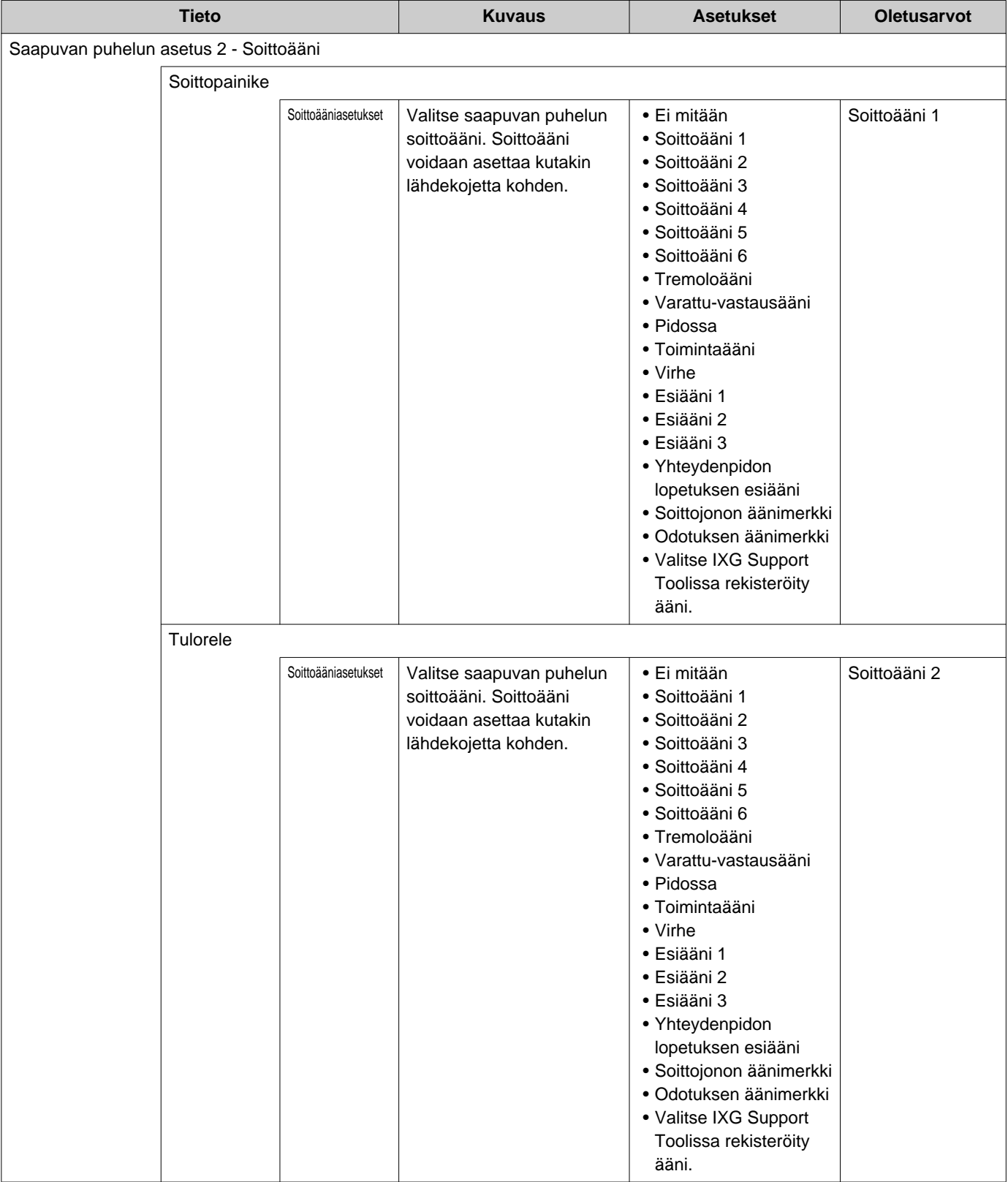

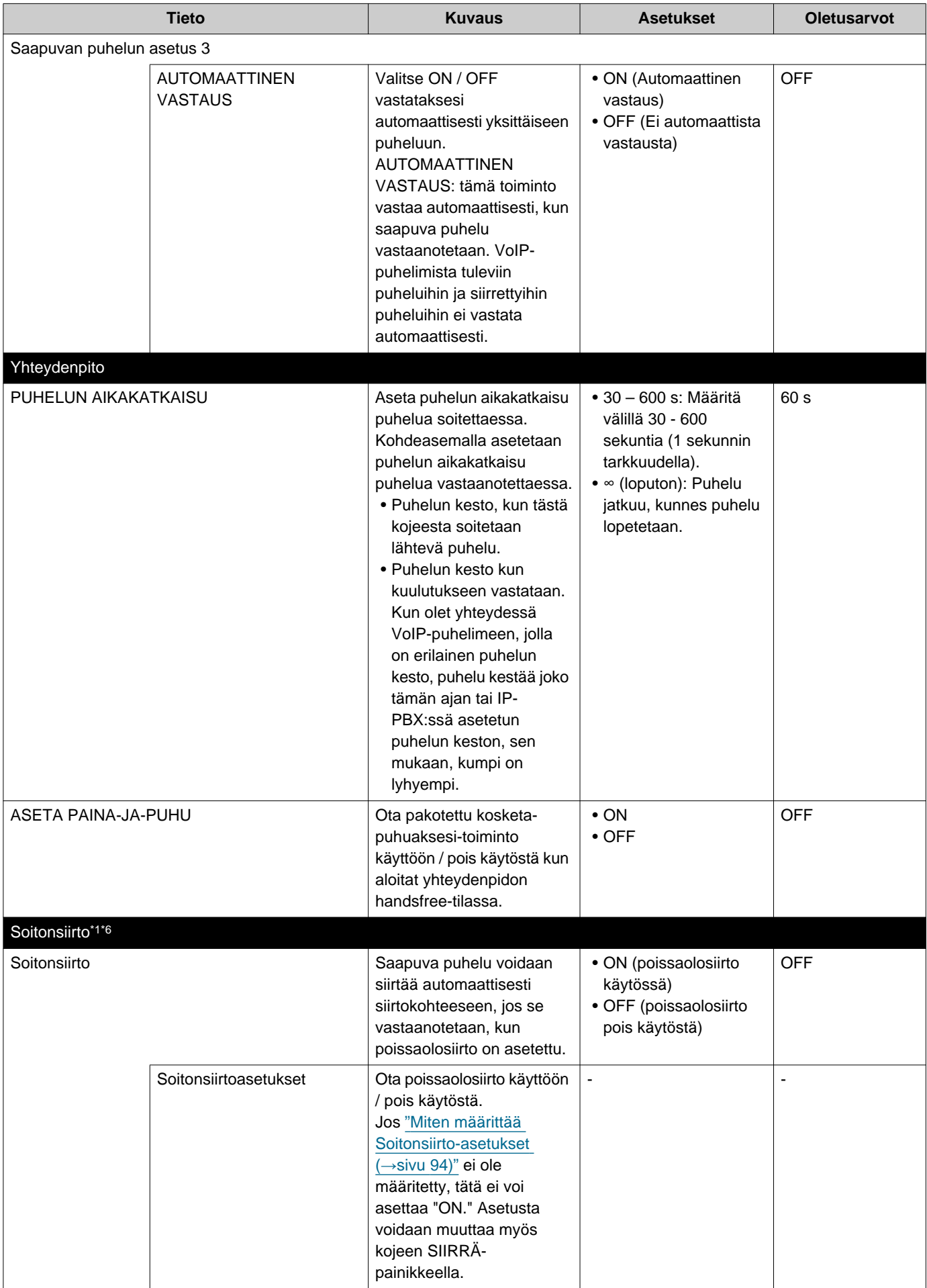

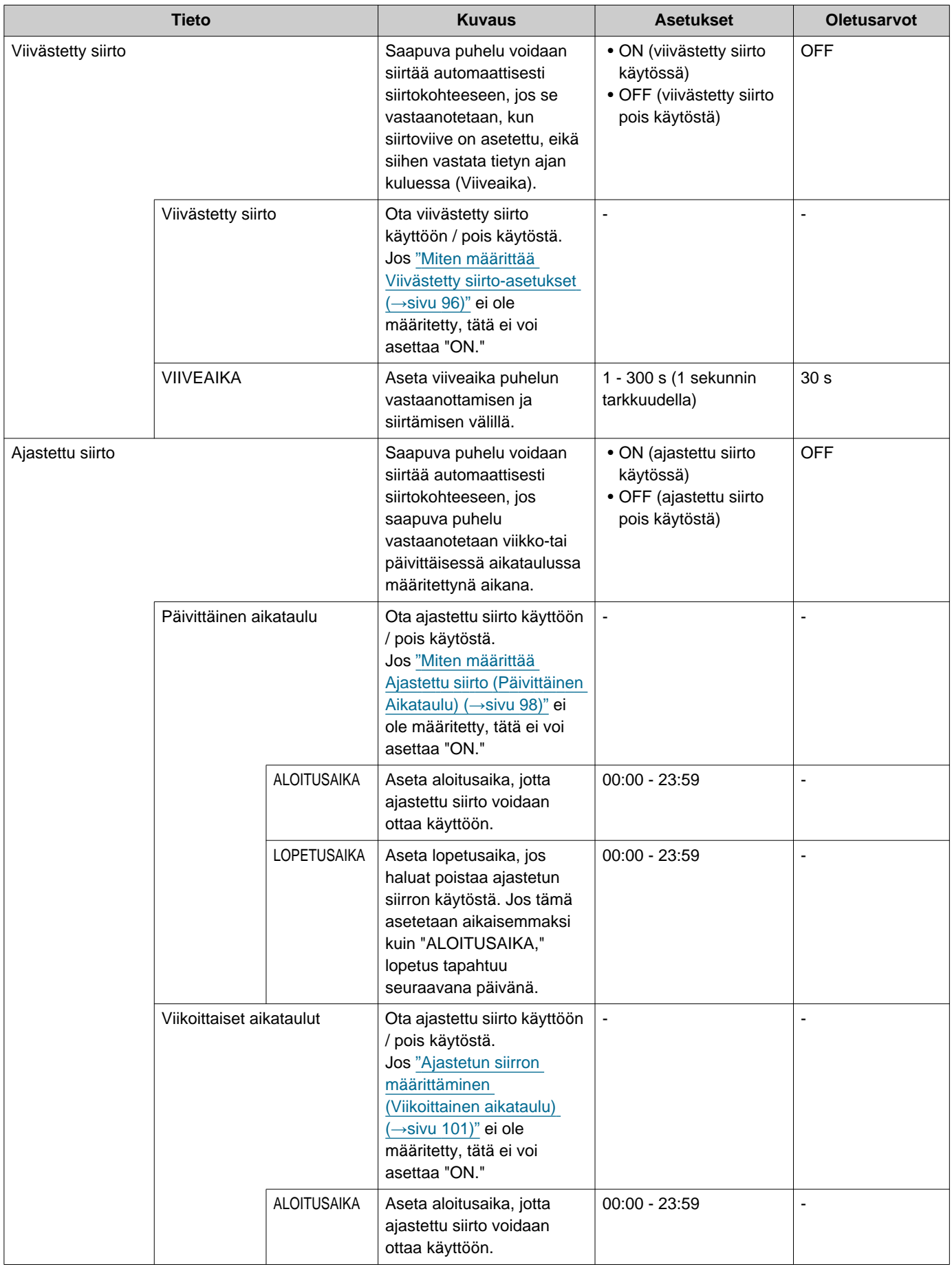

<span id="page-79-0"></span>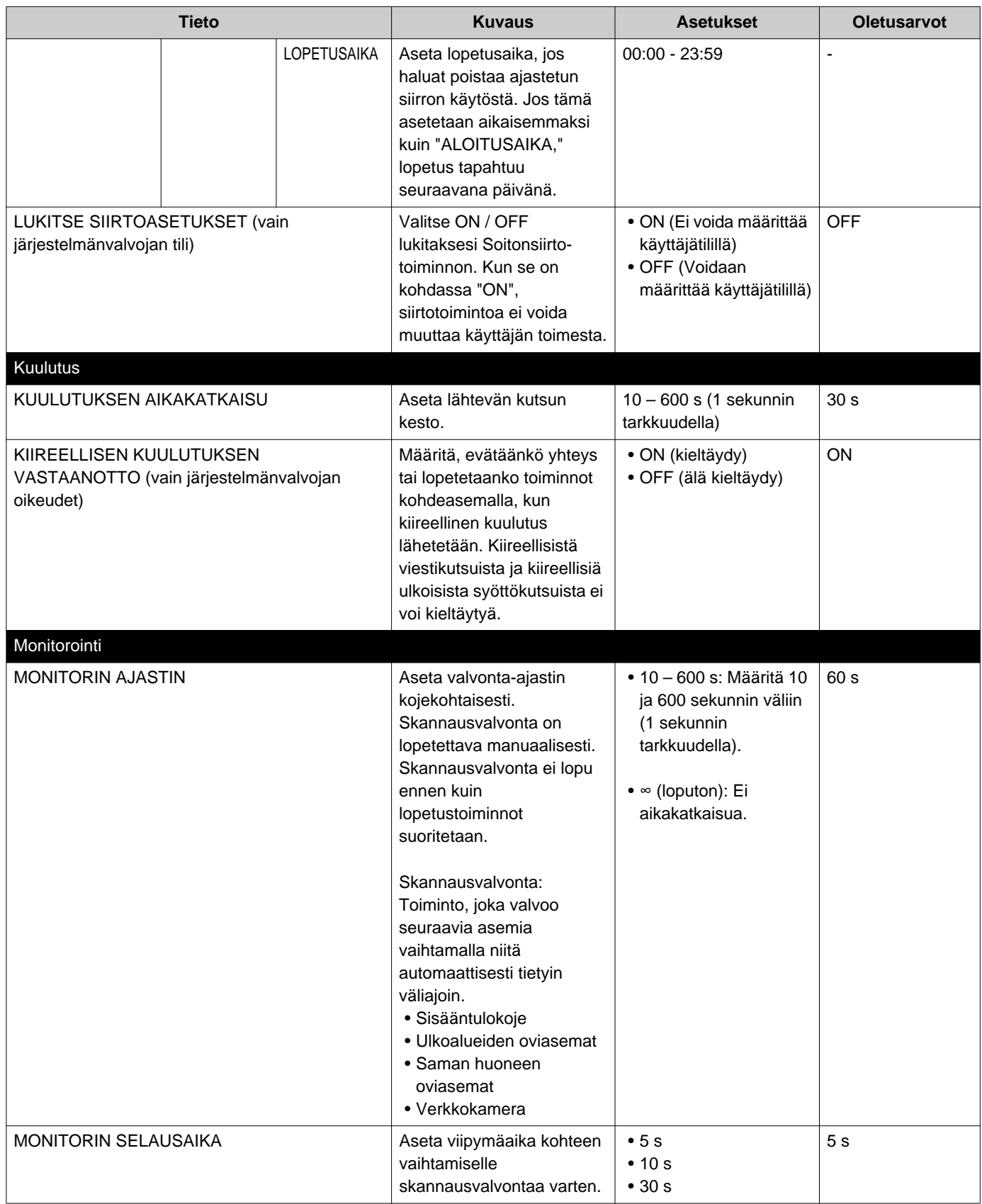

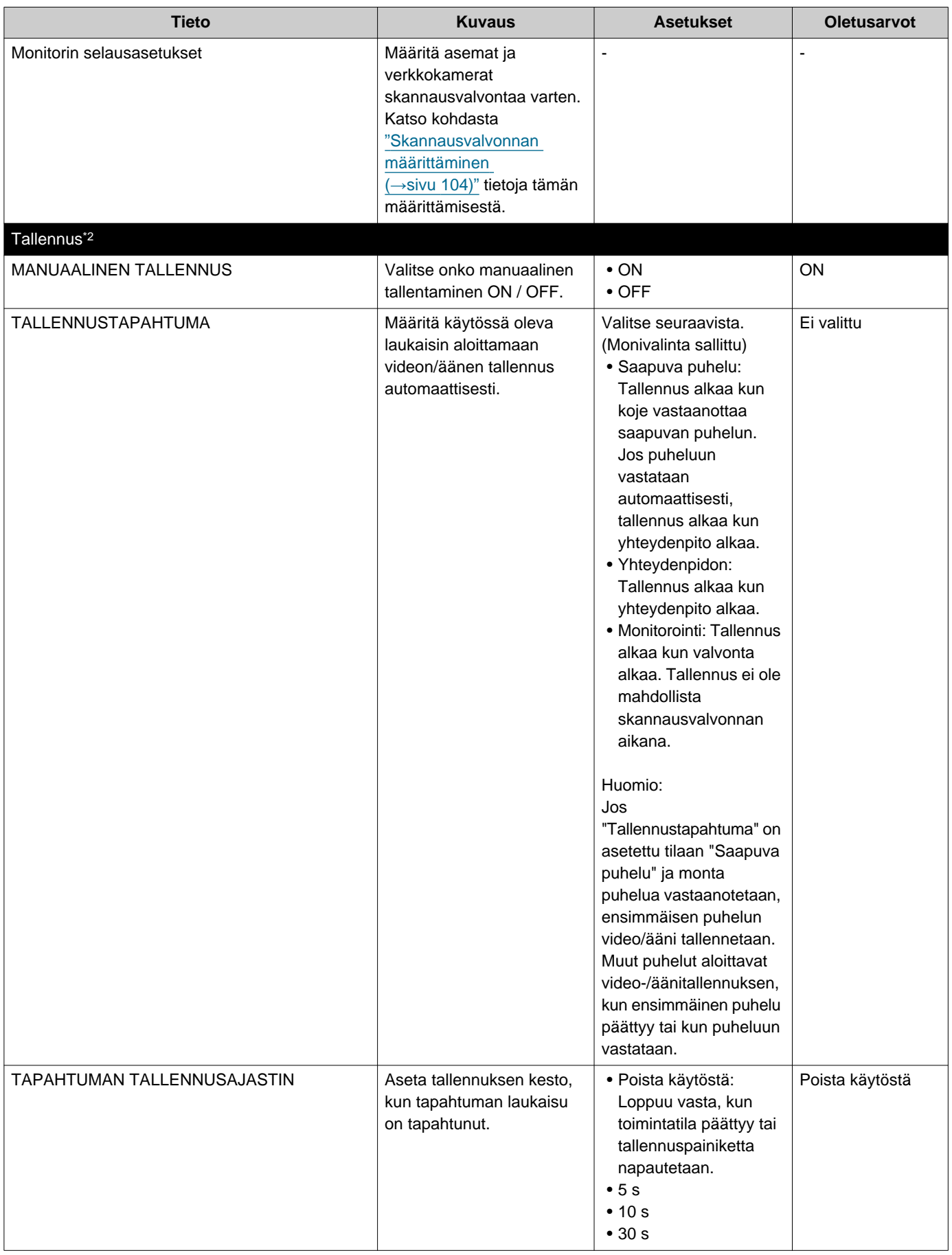

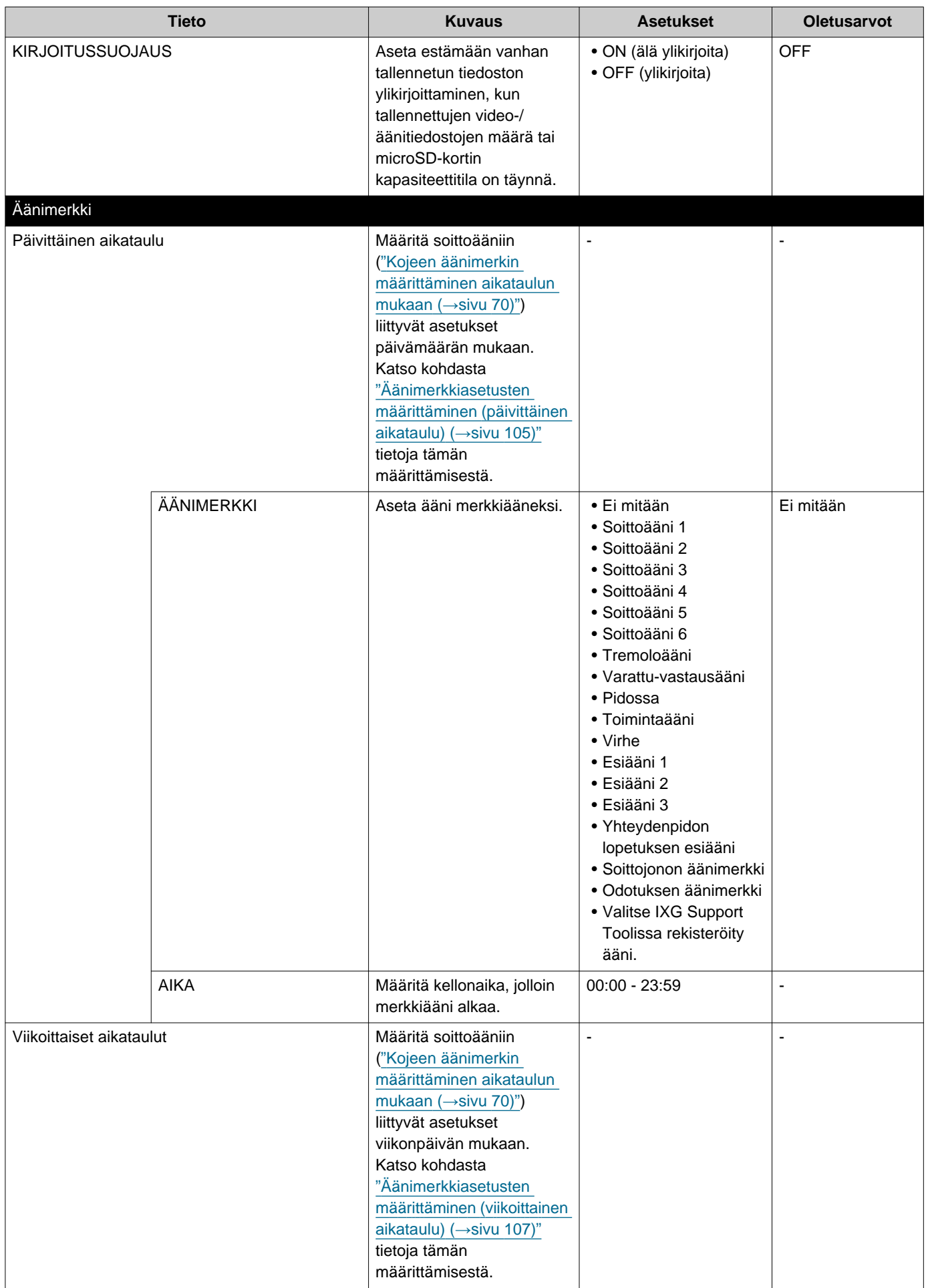

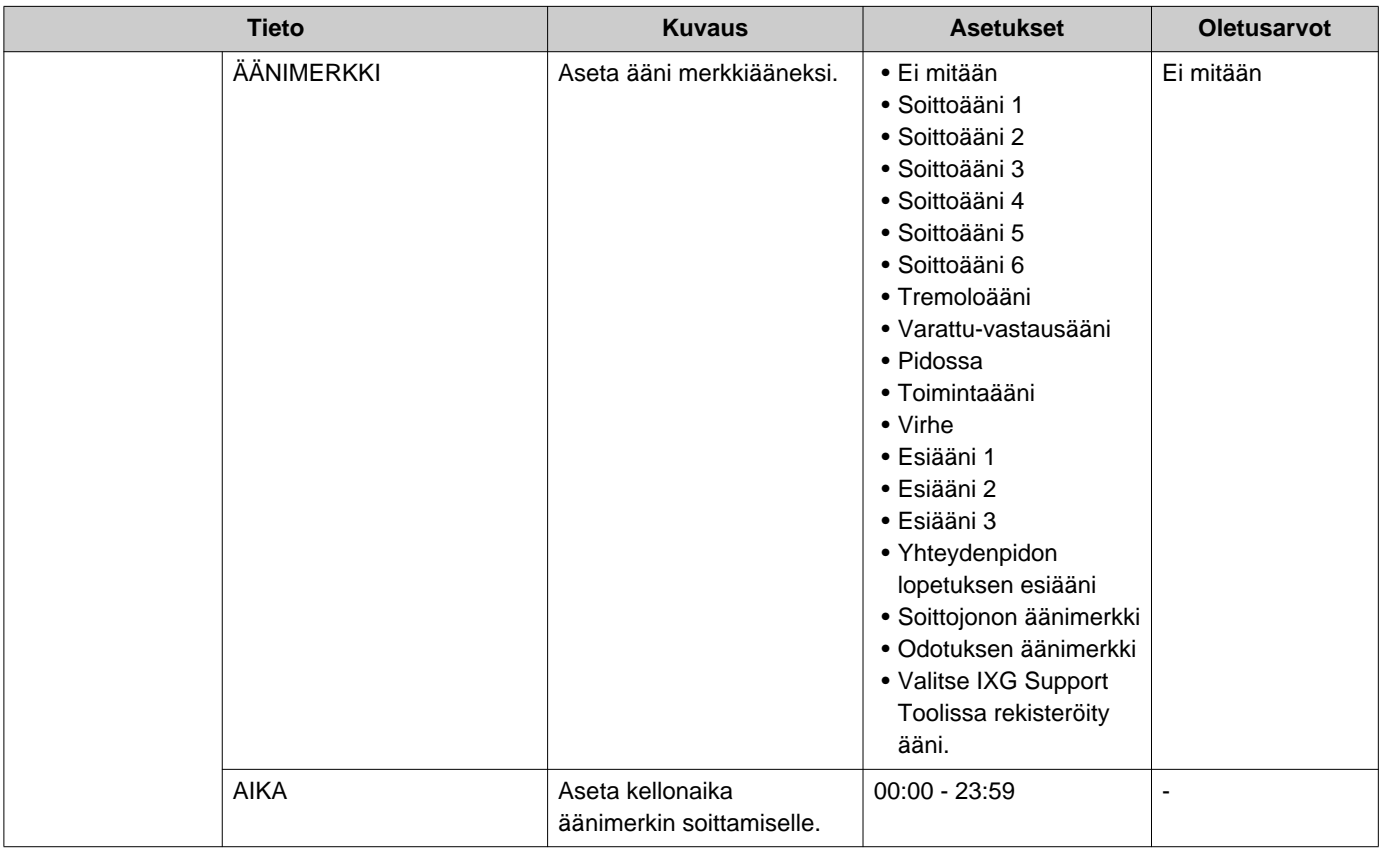

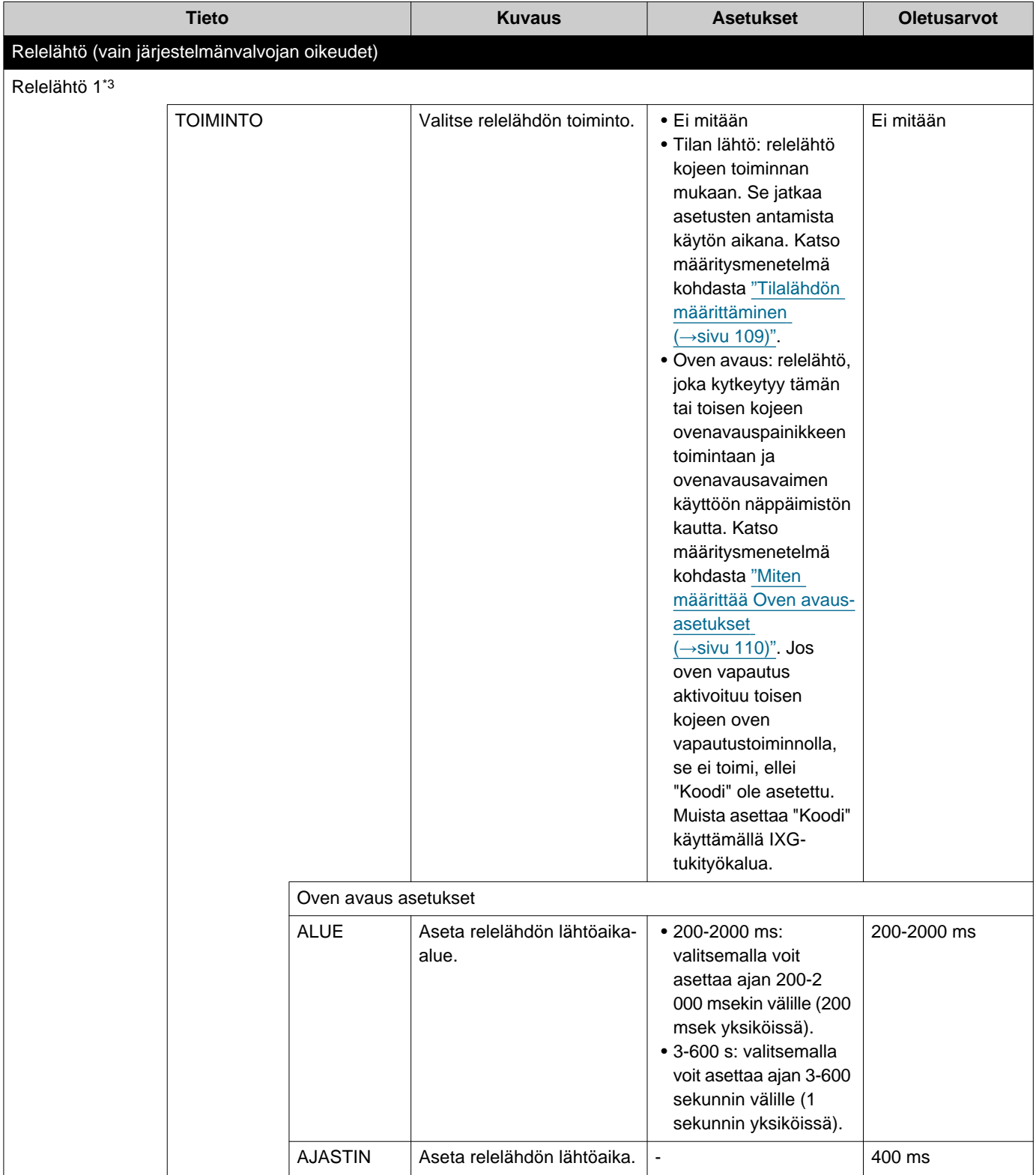

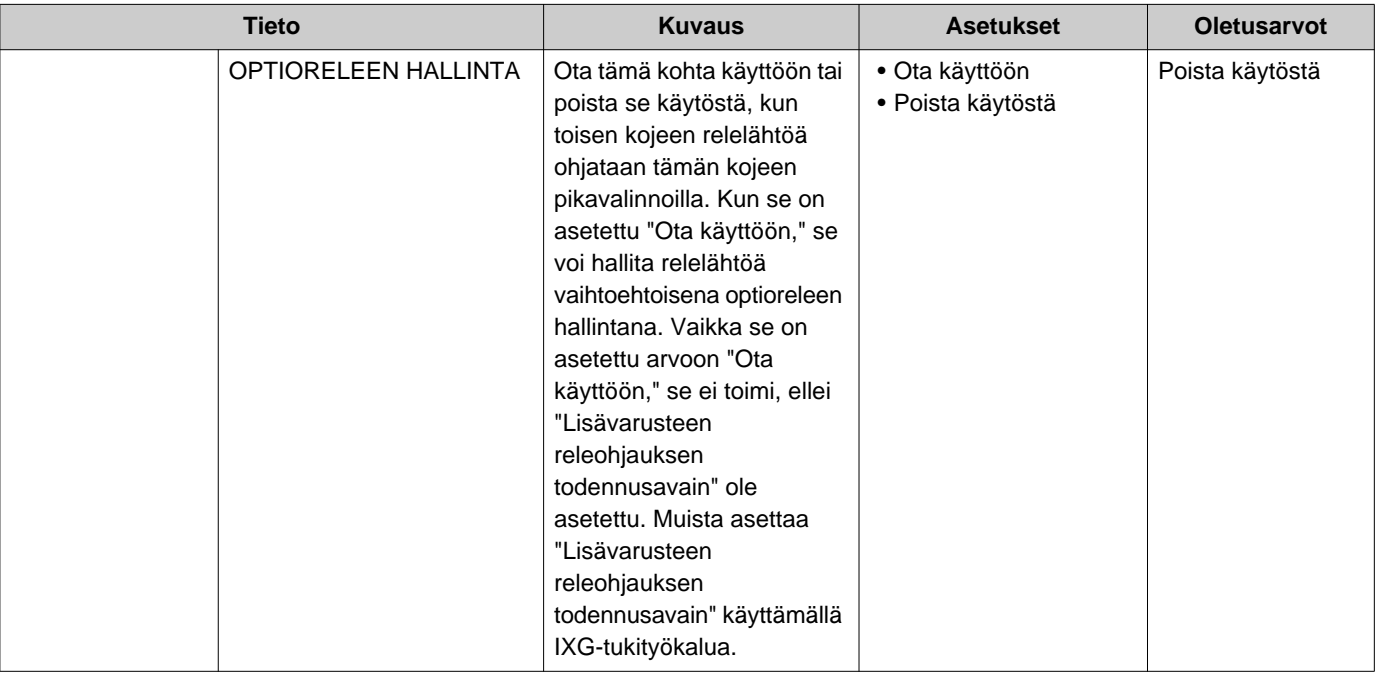

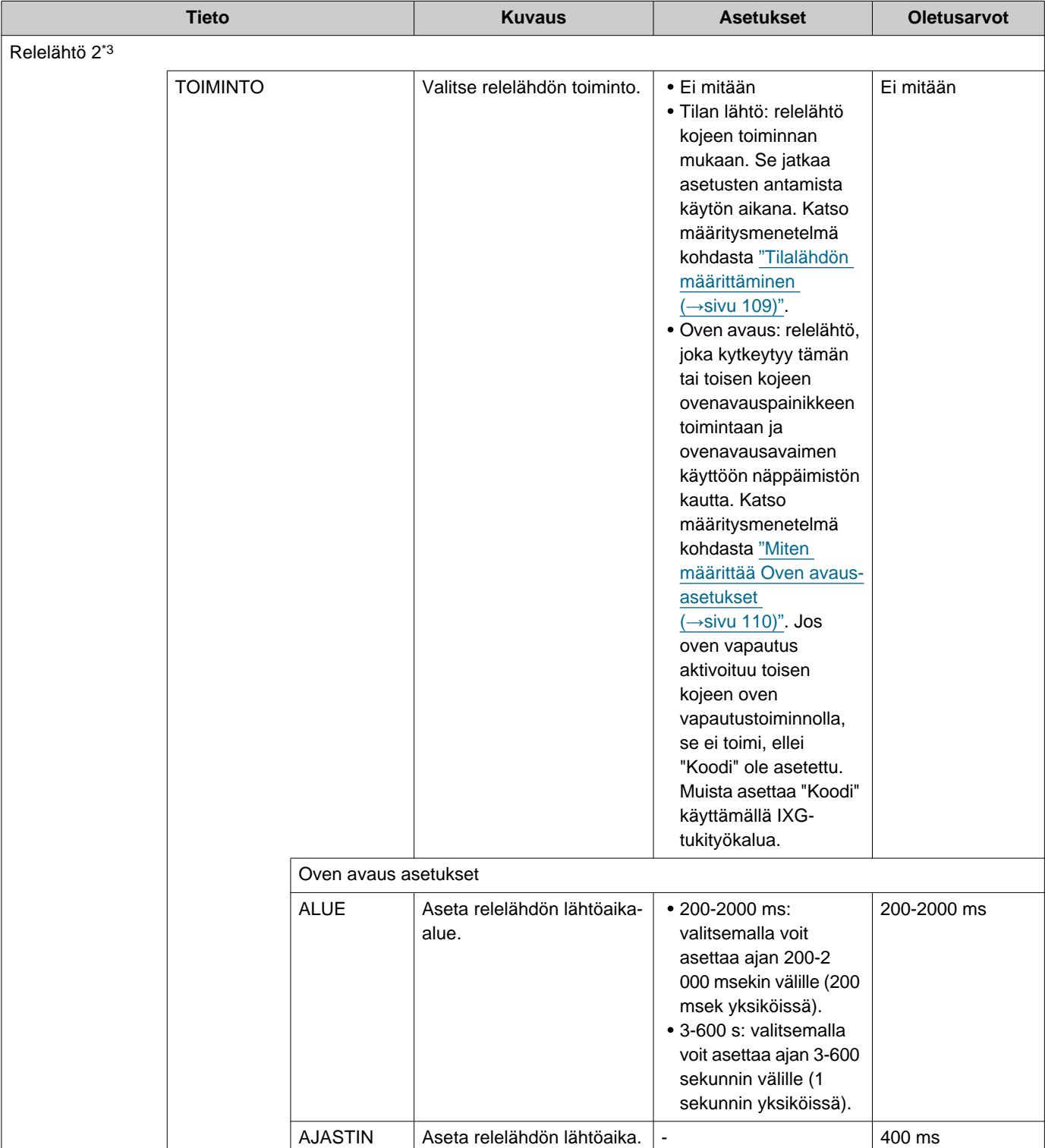

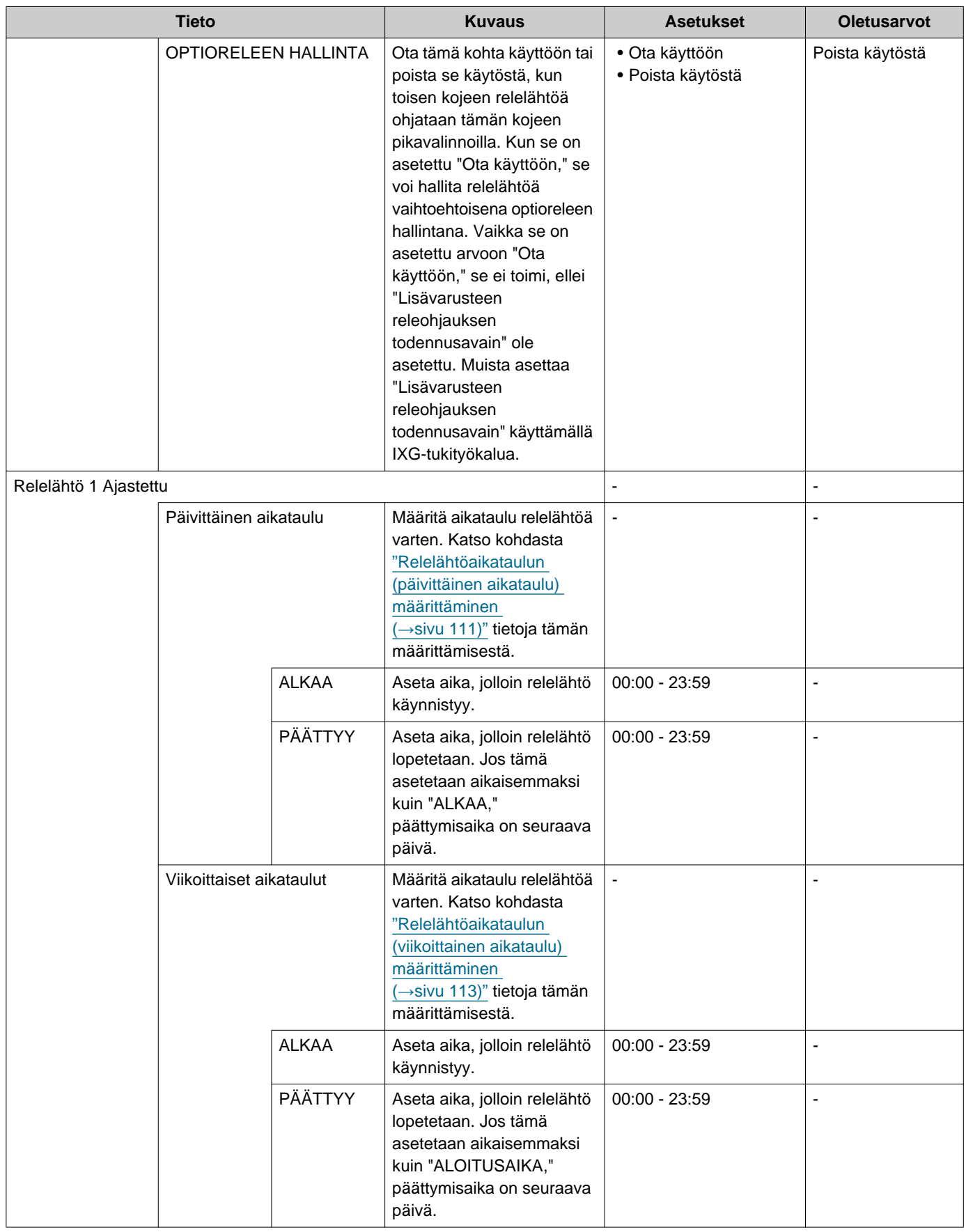

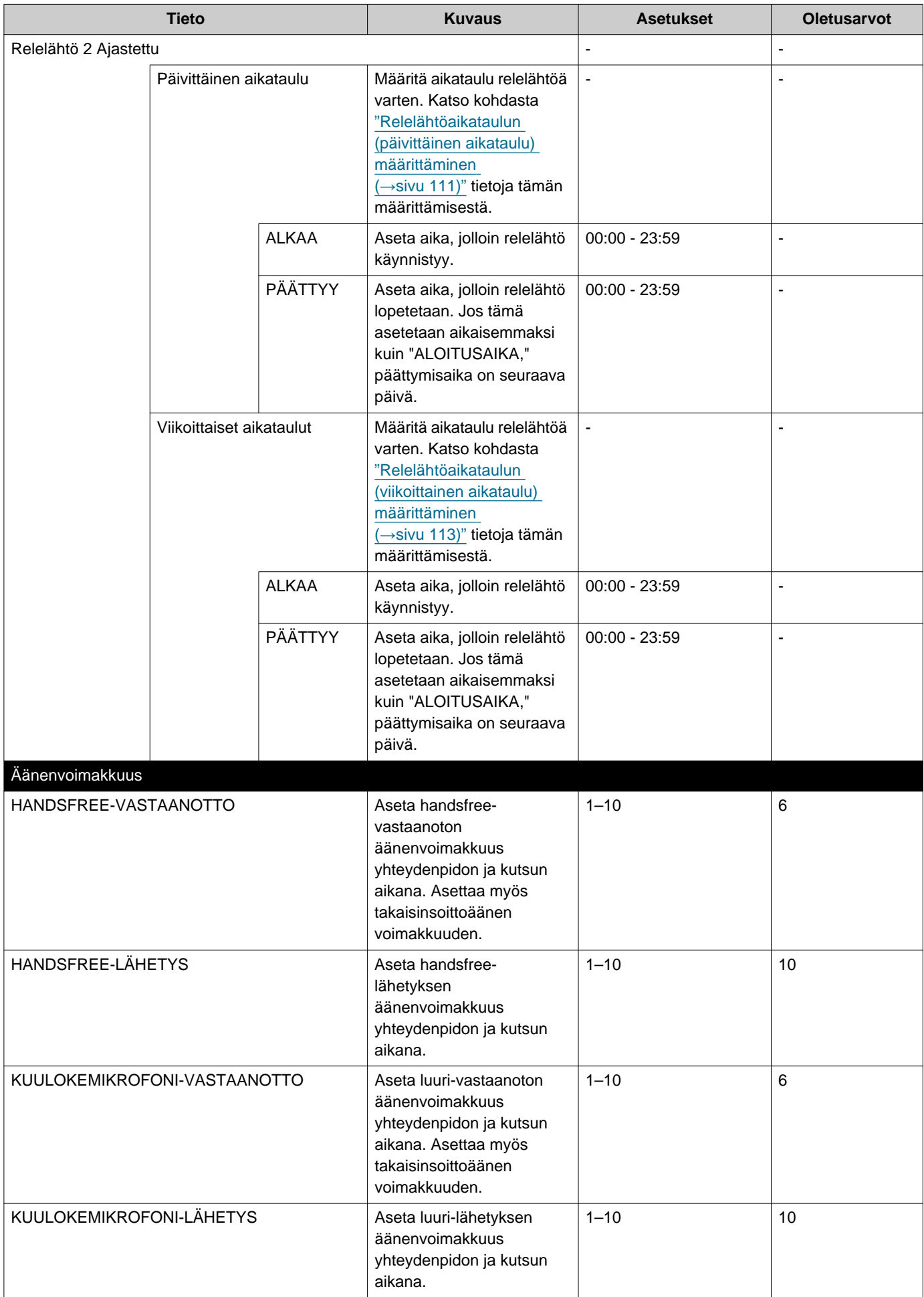

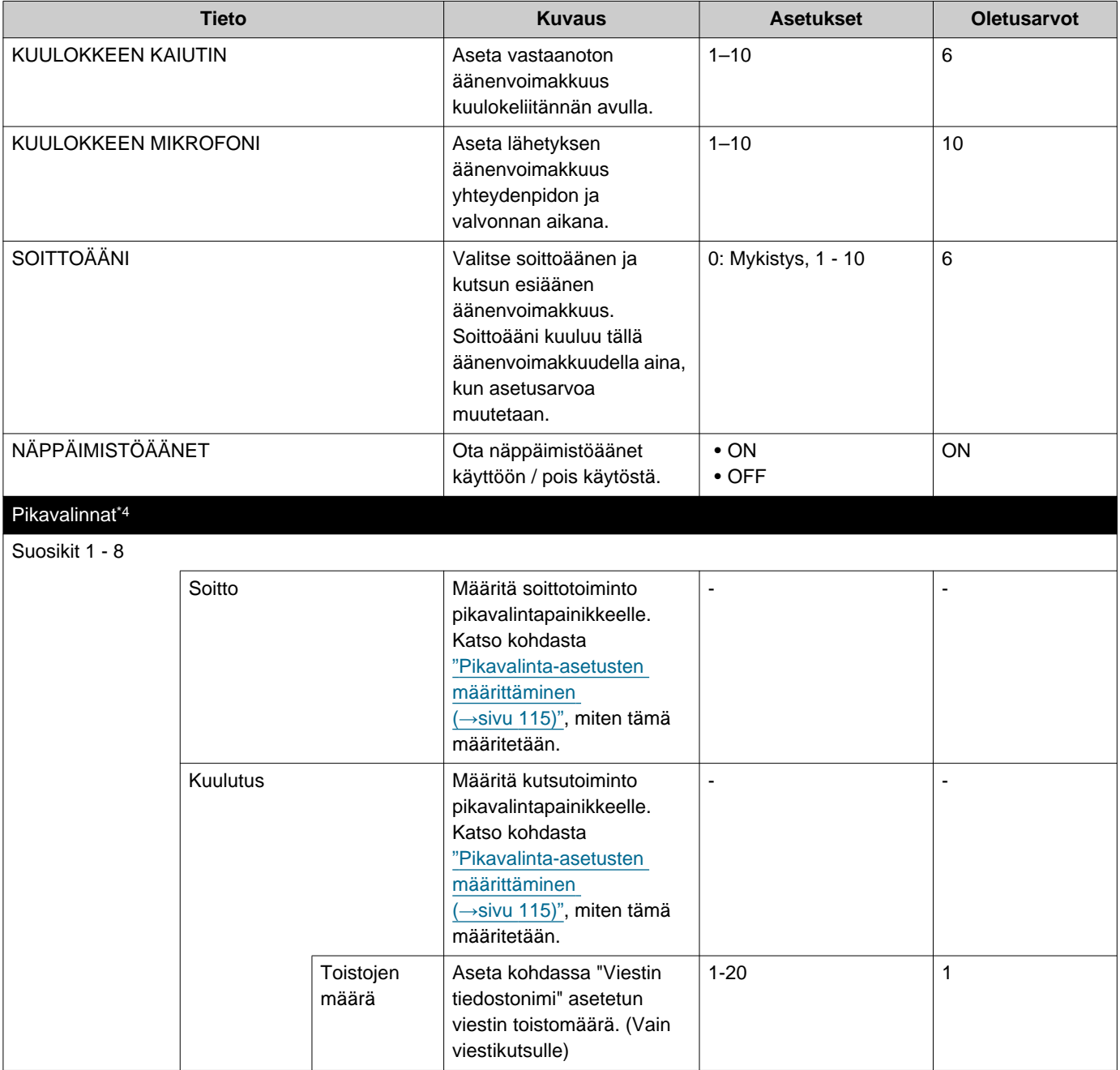

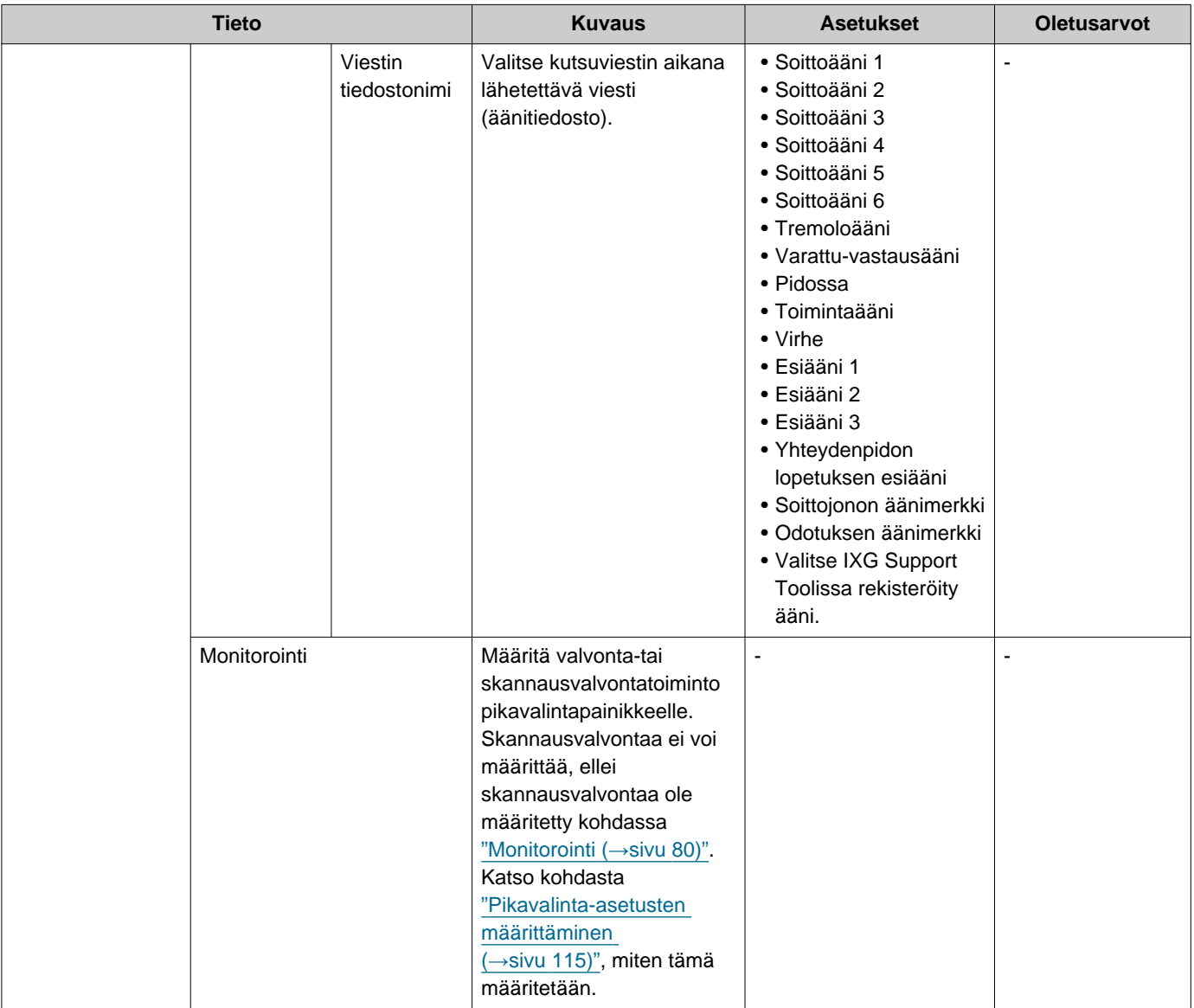

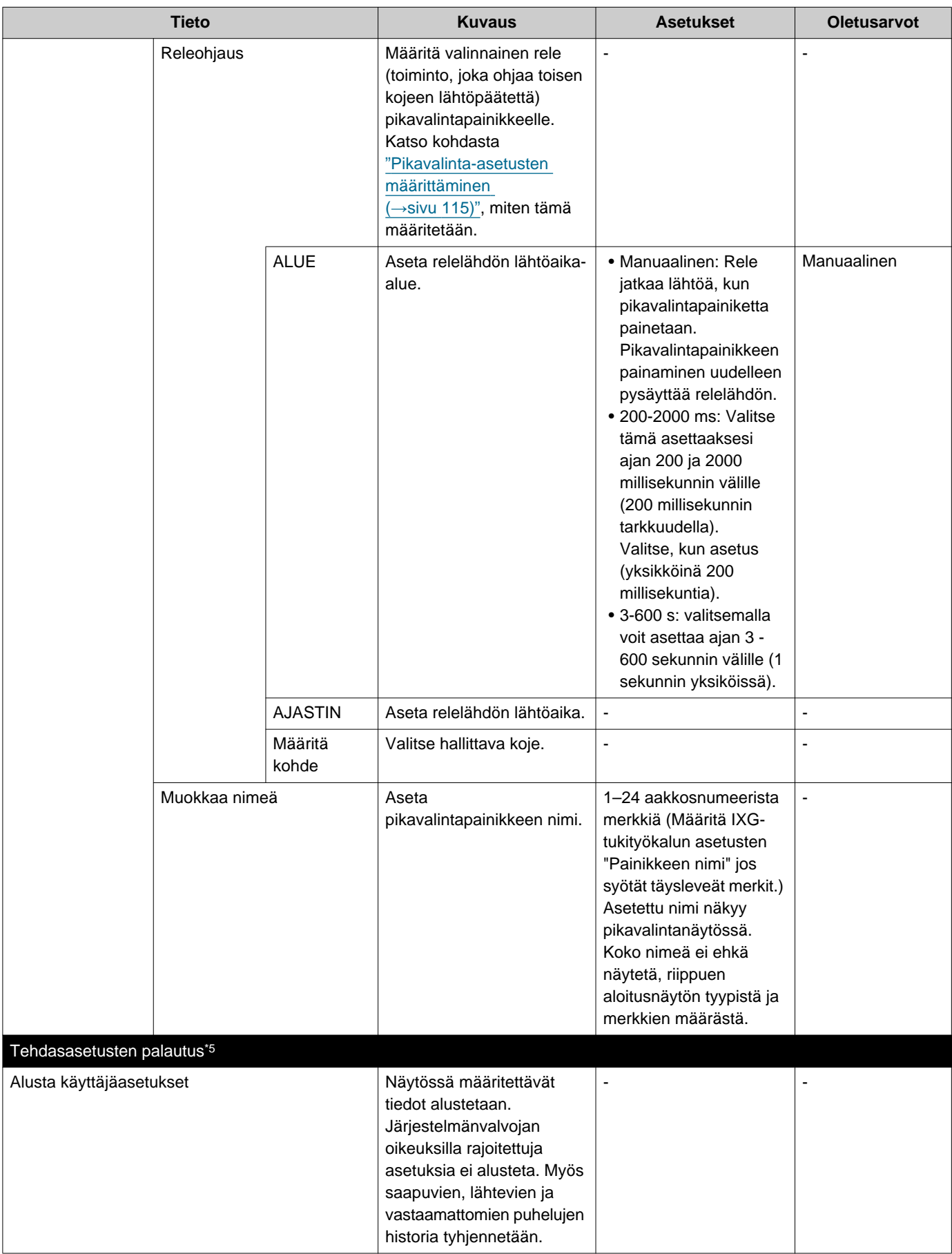

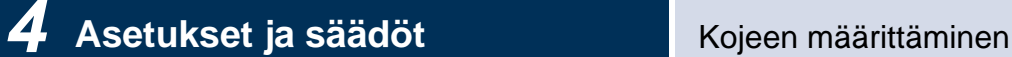

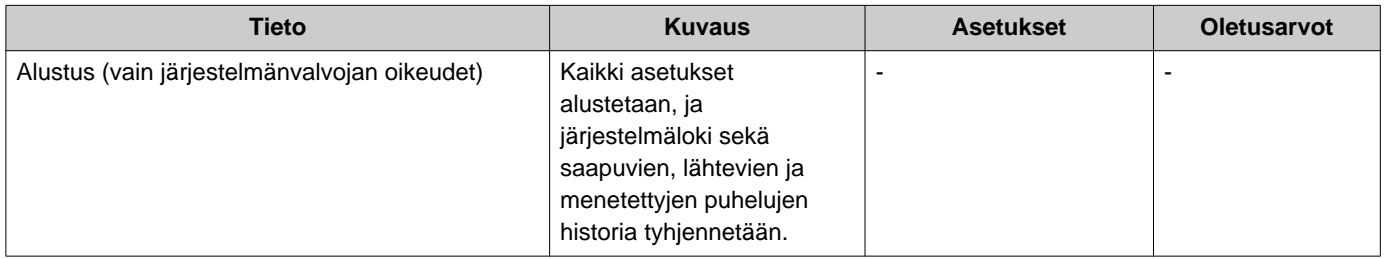

- <span id="page-91-0"></span>\*1 Jos "LUKITSE SIIRTOASETUKSET" on asetettu "ON" järjestelmänvalvojan oikeuksien asetuksissa, tätä ei voi määrittää käyttäjän oikeuksilla.
- <span id="page-91-2"></span>\*2 Videota/ääntä ei voi tallentaa, vaikka se olisi määritetty, jos microSD-korttia ei ole asetettu paikalleen. Katso lisätietoja kohdasta ["Tietoa microSD-kortista \(](#page-24-0)→sivu 25)".
- <span id="page-91-3"></span>\*3 Relelähtö voidaan asettaa "TOIMINTO," "OPTIORELEEN HALLINTA," ja "Relelähtö X Ajastettu" ja päällekkäiset asetukset voidaan määrittää kullekin relelähdölle. Kun yhteen relelähtöön kohdistuu useita toimintoja, viimeksi suoritettu toiminto asetetaan etusijalle.
- <span id="page-91-4"></span>\*4 Tämä on järjestelmänvalvojan oikeuksien asetus. Jos pikavalintapainikkeiden määrittäminen on rajoitettu, tätä ei voi määrittää käyttäjäoikeuksilla.
- <span id="page-91-5"></span>\*5 Kun **[Alustus]** on valittu ja asetukset on alustettu, uudelleenkäynnistyminen voi kestää noin 10 minuuttia. Kojetta ei voi käyttää ennen kuin se on käynnistetty uudelleen. MicroSD-kortille tallennettuja tallennustiedostoja ei poisteta. Voit poistaa tallennustiedostot poistamalla ne historiasta(→[sivu 30\).](#page-29-0)
- <span id="page-91-1"></span>\*6 Kun saapuva puhelu vastaanotetaan VoIP-puhelimesta, puhelu vastaanotetaan ilman siirtoa, vaikka siirto olisi asetettu. Jos haluat siirtää puhelun, määritä IP-PBX:n siirtoasetus.

## **Miten määrittää soittoääni**

Lisätietoja asetusnäyttöjen näyttämisestä on kohdassa ["Asetusten määrittäminen \(](#page-72-0)→sivu 73)".

- *1.* Napauta **[Soittopainike]** tai **[Tulorele]** Puheluasetukset (4/5)-näytössä.
	- Soittoäänen asetukset-näyttö tulee näkyviin.
- *2.* Vaihda soittoääni napauttamalla lähdekojetta.
	- Jos lähdeasema on toisessa rakennuksessa, napauta ensin **[VALITSE RAKENNUS]** ja valitse rakennus.
	- Katso ["Asemien etsiminen \(](#page-28-0)→sivu 29)" asemien etsimistä varten.
	- Napauta **[NÄPPÄIMISTÖ]** määrittääksesi KOJENUMERO. Katso määritysmenetelmät kohdasta ["Valitseminen / soittaminen numeron mukaan \(](#page-26-0)→sivu 27)".

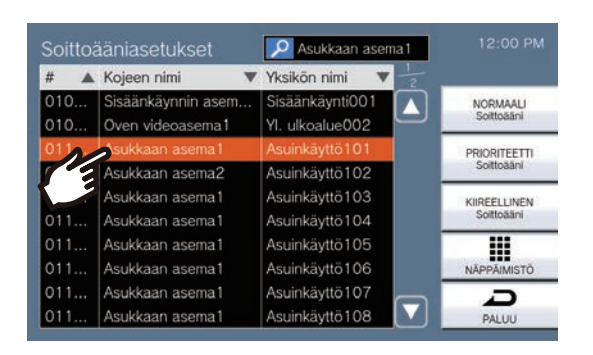

- *3.* Valitse puhelun prioriteetti vaihtoehdoista **[NORMAALI Soittoääni]**, **[PRIORITEETTI Soittoääni]**, ja **[KIIREELLINEN Soittoääni]**, ja napauta.
	- Valittu soittoääni toistetaan.
- *4.* Napauta asettaaksesi soittoäänen.

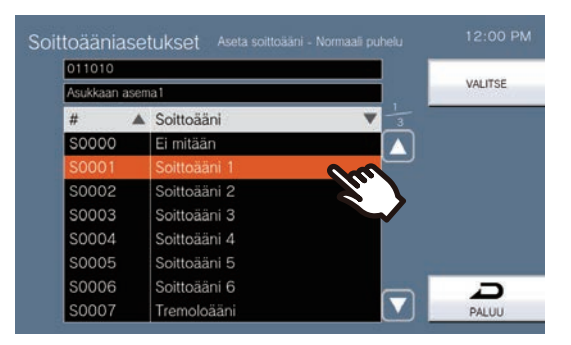

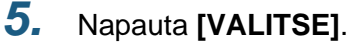

## <span id="page-93-0"></span>**Miten määrittää Soitonsiirto-asetukset**

### **Tärkeä**

• Älä määritä useita VoIP-puhelimia siirtokohteiksi. Jos useita VoIP-puhelimia on määritetty, puhelut siirretään vain yhteen VoIP-puhelimeen.

Lisätietoja asetusnäyttöjen näyttämisestä on kohdassa ["Asetusten määrittäminen \(](#page-72-0)→sivu 73)".

- *1.* Siirtoasetukset-näytössä, napauta **[Soitonsiirto]**. • Soitonsiirtoasetukset-Näyttö näytetään.
- *2.* Napauta **[UUSI]** määrittääksesi siirtokohdeyksikön. Määritä uudelleensiirtokohde napauttamalla "Re"-riviä sivulla 2/2 ja napauttamalla sitten **[VAIHDA]**. \* Siirtokohteeksi voidaan määrittää enintään 1 yksikkö. 1 koje voidaan määrittää uudelleensiirron (eli siirretyn puhelun siirtämisen) kohteeksi.
	- Jos haluat muuttaa rekisteröityä siirtokohdetta, napauta muutettavaa kohdetta ja napauta sitten **[VAIHDA]**.
	- Jos haluat poistaa rekisteröidyn siirtokohteen, napauta poistettavaa kohdetta ja napauta sitten kohtaa **[POISTA]**.

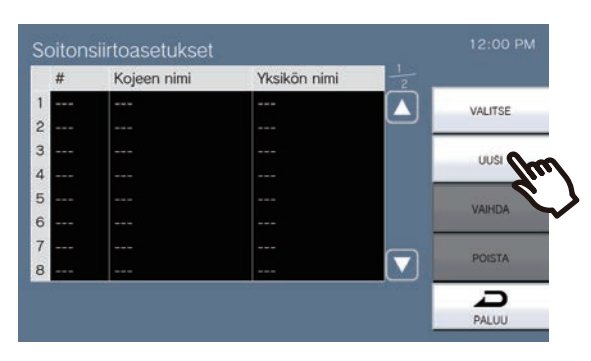

- Valitse kohde-näyttö tulee näkyviin.
- *3.* Napauta yksikköä tai kojetta, jonka haluat määrittää siirtokohteeksi.

\* Jos määritetään muissa rakennuksissa sijaitsevia yksiköitä tai asemia, napauta näppäintä **[VALITSE RAKENNUS]** .

\* Katso ["Asemien etsiminen \(](#page-28-0)→sivu 29)" yksiköiden ja asemien etsimistä varten.

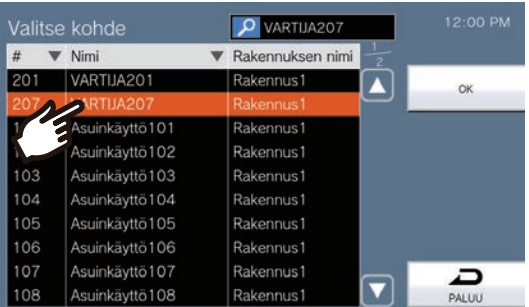

### *4.* Napauta **[OK]**.

- Poissaolosiirron asetukset-näyttö tulee näkyviin.
- \* Siirtokohteeksi asetetun huoneen kojeet näkyvät riveillä nro 1-10 (siirtokohteen kojeluettelon vasemmanpuoleinen sarake), ja uudelleensiirtokohteeksi asetettu koje näkyy rivillä "Re".

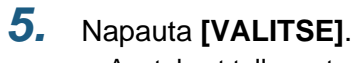

## <span id="page-95-0"></span>**Miten määrittää Viivästetty siirto-asetukset**

### **Tärkeä**

• Älä määritä useita VoIP-puhelimia siirtokohteiksi. Jos useita VoIP-puhelimia on määritetty, puhelut siirretään vain yhteen VoIP-puhelimeen.

Lisätietoja asetusnäyttöjen näyttämisestä on kohdassa ["Asetusten määrittäminen \(](#page-72-0)→sivu 73)".

- *1.* Siirtoasetukset-näytössä, napauta **[Viivästetty siirto]**. • Viivästetty siirto asetukset-näyttö tulee näkyviin.
- *2.* Napauta **[UUSI]** määrittääksesi siirtokohdeyksikön. Määritä uudelleensiirtokohde napauttamalla "Re"-riviä sivulla 2/2 ja napauttamalla sitten **[VAIHDA]**. \* Siirtokohteeksi voidaan määrittää enintään 1 yksikkö. 1 koje voidaan määrittää uudelleensiirron (eli siirretyn puhelun siirtämisen) kohteeksi.
	- Jos haluat muuttaa rekisteröityä siirtokohdetta, napauta muutettavaa kohdetta ja napauta sitten **[VAIHDA]**.
	- Jos haluat poistaa rekisteröidyn siirtokohteen, napauta poistettavaa kohdetta ja napauta sitten kohtaa **[POISTA]**.

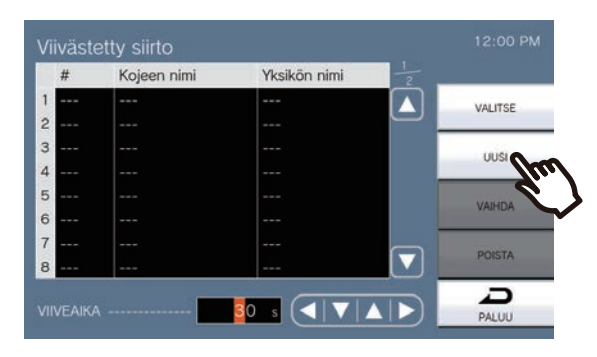

- Valitse kohde-näyttö tulee näkyviin.
- *3.* Napauta yksikköä tai kojetta, jonka haluat määrittää siirtokohteeksi.

\* Jos määritetään muissa rakennuksissa sijaitsevia yksiköitä tai asemia, napauta näppäintä **[VALITSE RAKENNUS]** .

\* Katso ["Asemien etsiminen \(](#page-28-0)→sivu 29)" yksiköiden ja asemien etsimistä varten.

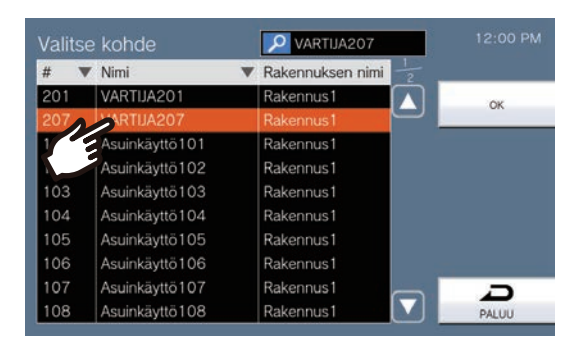

### *4.* Napauta **[OK]**.

• Viivästetty siirto asetukset-näyttö tulee näkyviin.

\* Siirtokohteeksi asetetun huoneen kojeet näkyvät riveillä nro 1-10 (siirtokohteen kojeluettelon vasemmanpuoleinen sarake), ja uudelleensiirtokohteeksi asetettu koje näkyy rivillä "Re".

### *5.* Aseta VIIVEAIKA.

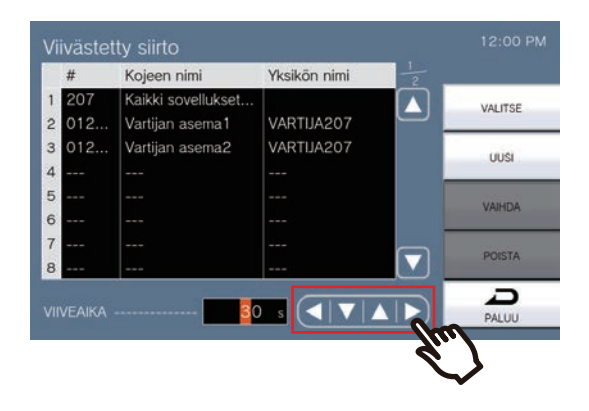

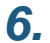

*6.* Napauta **[VALITSE]**.

## <span id="page-97-0"></span>**Miten määrittää Ajastettu siirto (Päivittäinen Aikataulu)**

#### **Tärkeä**

• Älä määritä useita VoIP-puhelimia siirtokohteiksi. Jos useita VoIP-puhelimia on määritetty, puhelut siirretään vain yhteen VoIP-puhelimeen.

Aseta ajastetun siirron kohde ja-aika kullekin päivälle. Aikatauluja voidaan määrittää enintään yhden vuoden ajalle nykyisestä päivämäärästä, ja kullekin päivälle voidaan määrittää 24 aikataulua. Lisätietoja asetusnäyttöjen näyttämisestä on kohdassa ["Asetusten määrittäminen \(](#page-72-0)→sivu 73)".

- *1.* Siirtoasetukset-näytössä, napauta **[Ajastettu siirto]**.
	- Siirtoaikataulu-näyttö näytetään. Aikataulun näkyminen voi kestää jonkin aikaa.
- *2.* Aseta aikataulu napauttamalla päivää.

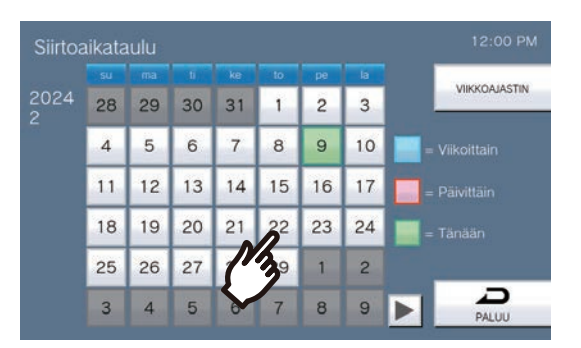

• Päivittäinen aikataulu-näyttö tulee näkyviin sen päivän osalta, jota napautettiin.

### *3.* Napauta **[UUSI]**.

- \* Jos haluat muuttaa rekisteröityä aikataulua, napauta muutettavaa riviä ja napauta sitten **[VAIHDA]**.
- \* Jos haluat poistaa rekisteröidyn aikataulun, napauta poistettavaa riviä ja napauta sitten **[POISTA]**.
- \* Jos haluat poistaa kaikki päiväkohtaiset aikataulut näytetyltä päivältä, napauta **[POISTA KAIKKI]**.

\* Muuta tai poista "Viikoittain"-tyyppisiä aikatauluja kohdassa ["Ajastetun siirron määrittäminen \(Viikoittainen](#page-100-0)  [aikataulu\) \(](#page-100-0)→sivu 101)"kuvatulla tavalla.

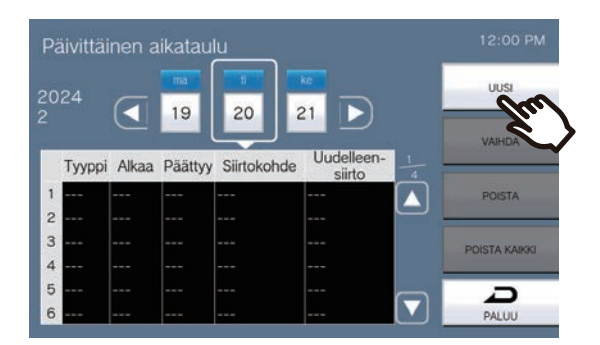

• Asetettu Päivittäinen aikataulu-näyttö tulee näkyviin.

#### *4.* Napauta **[UUSI]** määrittääksesi siirtokohdeyksikön.

Määritä uudelleensiirtokohde napauttamalla "Re"-riviä sivulla 2/2 ja napauttamalla sitten **[VAIHDA]**.

\* Siirtokohteeksi voidaan määrittää enintään 1 yksikkö. 1 koje voidaan määrittää uudelleensiirron (eli siirretyn puhelun siirtämisen) kohteeksi.

- Jos haluat muuttaa rekisteröityä siirtokohdetta, napauta muutettavaa kohdetta ja napauta sitten **[VAIHDA]**.
- Jos haluat poistaa rekisteröidyn siirtokohteen, napauta poistettavaa kohdetta ja napauta sitten kohtaa **[POISTA]**.

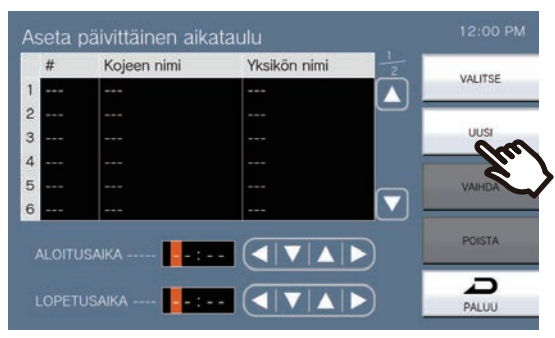

- Valitse kohde-näyttö tulee näkyviin.
- *5.* Napauta yksikköä tai kojetta, jonka haluat määrittää siirtokohteeksi.

\* Jos määritetään muissa rakennuksissa sijaitsevia yksiköitä tai asemia, napauta näppäintä **[VALITSE RAKENNUS]** .

\* Katso ["Asemien etsiminen \(](#page-28-0)→sivu 29)" yksiköiden ja asemien etsimistä varten.

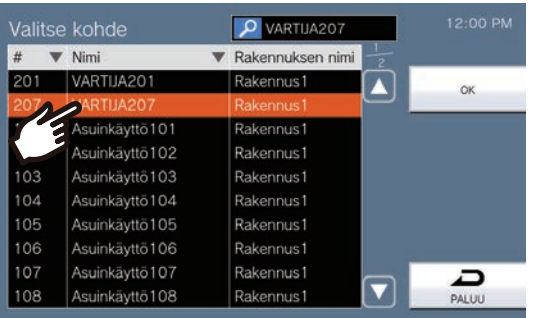

### *6.* Napauta **[OK]**.

• Asetettu Päivittäinen aikataulu-näyttö tulee näkyviin.

\* Siirtokohteeksi asetetun huoneen kojeet näkyvät riveillä nro 1-10 (siirtokohteen kojeluettelon vasemmanpuoleinen sarake), ja uudelleensiirtokohteeksi asetettu koje näkyy rivillä "Re".

### *7.* Määritä aloitus-ja lopetusaika.

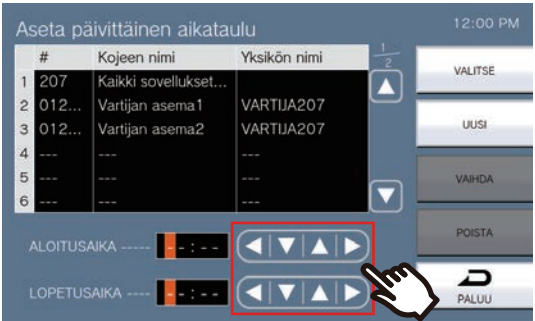

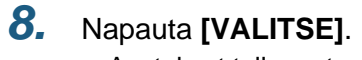

## <span id="page-100-0"></span>**Ajastetun siirron määrittäminen (Viikoittainen aikataulu)**

#### J **Tärkeä**

• Älä määritä useita VoIP-puhelimia siirtokohteiksi. Jos useita VoIP-puhelimia on määritetty, puhelut siirretään vain yhteen VoIP-puhelimeen.

Aseta aikataulun siirtokohde ja -aika kullekin päivälle lauantaista sunnuntaihin. Aikatauluja voidaan määrittää kullekin päivälle enintään 12.

Lisätietoja asetusnäyttöjen näyttämisestä on kohdassa ["Asetusten määrittäminen \(](#page-72-0)→sivu 73)".

- *1.* Siirtoasetukset-näytössä, napauta **[Ajastettu siirto]**.
	- Siirtoaikataulu-Näyttö näytetään. Aikataulun näkyminen voi kestää jonkin aikaa.

#### *2.* Napauta **[VIIKKOAJASTIN]**.

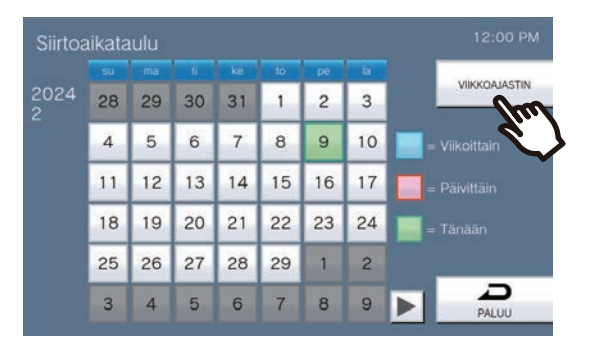

- Viikoittaiset aikataulut-näyttö tulee näkyviin.
- *3.* Määritä siirto napauttamalla viikonpäivää.

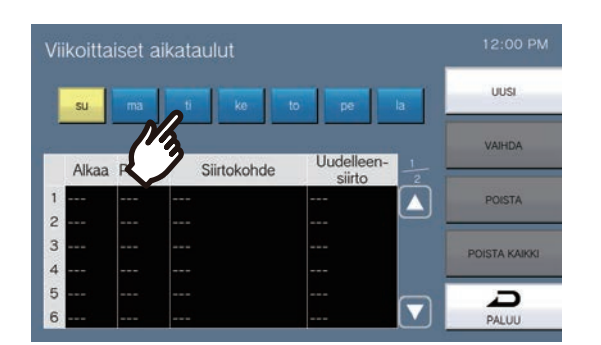

#### *4.* Napauta **[UUSI]**.

- \* Jos haluat muuttaa rekisteröityä aikataulua, napauta muutettavaa riviä ja napauta sitten **[VAIHDA]**.
- \* Jos haluat poistaa rekisteröidyn aikataulun, napauta poistettavaa riviä ja napauta sitten **[POISTA]**.
- \* Jos haluat poistaa kaikki viikoittaiset aikataulut näytetyltä päivältä, napauta **[POISTA KAIKKI]**.
- Näyttöön tulee Aseta viikoittainen aikataulu-näyttö.

#### *5.* Napauta **[UUSI]** määrittääksesi siirtokohdeyksikön.

Määritä uudelleensiirtokohde napauttamalla "Re"-riviä sivulla 2/2 ja napauttamalla sitten **[VAIHDA]**.

\* Siirtokohteeksi voidaan määrittää enintään 1 yksikkö. 1 koje voidaan määrittää uudelleensiirron (eli siirretyn puhelun siirtämisen) kohteeksi.

- Jos haluat muuttaa rekisteröityä siirtokohdetta, napauta muutettavaa kohdetta ja napauta sitten **[VAIHDA]**.
- Jos haluat poistaa rekisteröidyn siirtokohteen, napauta poistettavaa kohdetta ja napauta sitten kohtaa **[POISTA]**.

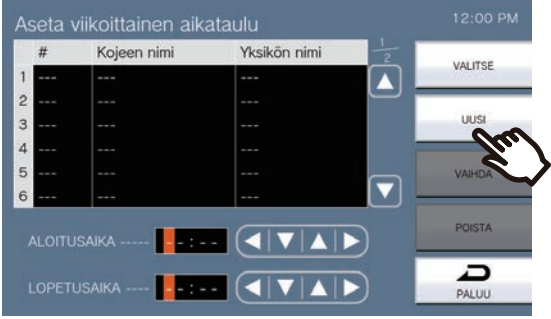

• Valitse kohde-näyttö tulee näkyviin.

*6.* Napauta yksikköä tai kojetta, jonka haluat määrittää siirtokohteeksi.

\* Jos määritetään muissa rakennuksissa sijaitsevia yksiköitä tai asemia, napauta näppäintä **[VALITSE RAKENNUS]** .

\* Katso ["Asemien etsiminen \(](#page-28-0)→sivu 29)" yksiköiden ja asemien etsimistä varten.

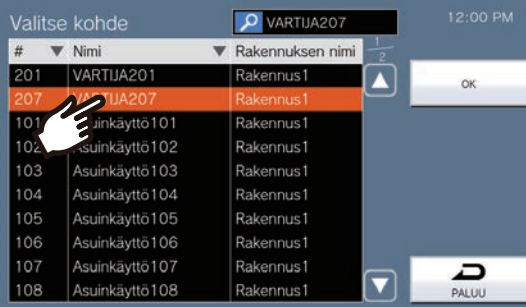

### *7.* Napauta **[OK]**.

• Näyttöön tulee Aseta viikoittainen aikataulu-näyttö.

\* Siirtokohteeksi asetetun huoneen kojeet näkyvät riveillä nro 1-10 (siirtokohteen kojeluettelon vasemmanpuoleinen sarake), ja uudelleensiirtokohteeksi asetettu koje näkyy rivillä "Re".

### *8.* Määritä aloitus-ja lopetusaika.

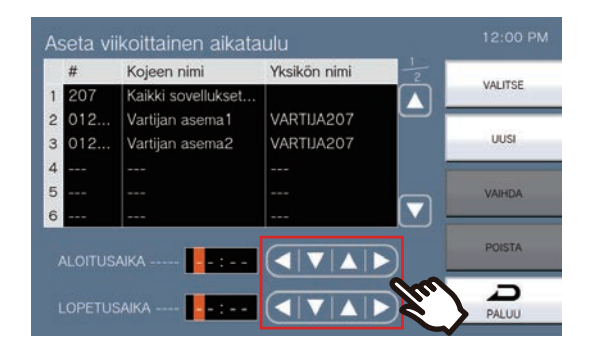

*9.* Napauta **[VALITSE]**.

## <span id="page-103-0"></span>**Skannausvalvonnan määrittäminen**

Lisätietoja asetusnäyttöjen näyttämisestä on kohdassa ["Asetusten määrittäminen \(](#page-72-0)→sivu 73)".

- *1.* Napauta **[Monitorin selausasetukset]** Monitorin asetukset-näytöllä.
	- Monitorin selausasetukset-Näyttö näytetään.

*2.* Napauta **[UUSI]** ja määritä asemat ja verkkokamerat skannausvalvontaa varten.

- Jos haluat vaihtaa rekisteröidyn kojeen tai skannausvalvontaa suorittavan verkkokameran, napauta muutettavaa kojetta ja napauta sitten kohtaa **[VAIHDA]**.
- Jos haluat poistaa rekisteröidyn kojeen tai skannausvalvontaa suorittavan verkkokameran, napauta poistettavaa kojetta ja napauta sitten **[POISTA]**.

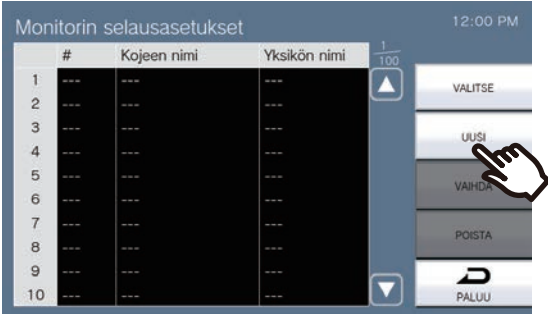

- Skannausvalvonta-asemat-Näyttö näytetään.
- *3.* Napauta asemia ja verkkokameroita skannausvalvontaa varten.
	- Katso ["Asemien etsiminen \(](#page-28-0)→sivu 29)" asemien etsimistä varten.

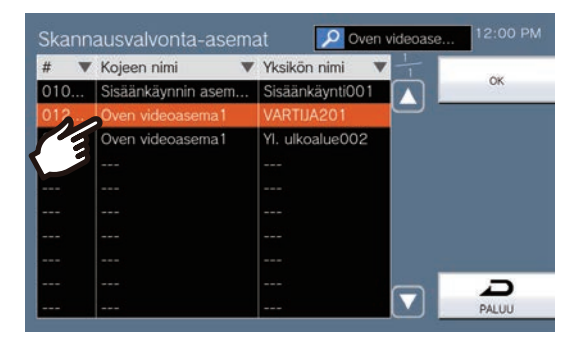

### *4.* Napauta **[OK]**.

• Monitorin selausasetukset-Näyttö näytetään.

#### *5.* Napauta **[VALITSE]**.

# <span id="page-104-0"></span>**Äänimerkkiasetusten määrittäminen (päivittäinen aikataulu)**

Määritä äänimerkin alkamisaika ja äänimerkki kullekin päivälle. Yksi vuosi asetetusta päivästä voidaan määrittää. Kullekin päivälle voidaan asettaa 100 aikataulua.

Lisätietoja asetusnäyttöjen näyttämisestä on kohdassa ["Asetusten määrittäminen \(](#page-72-0)→sivu 73)".

*1.* Kalenteriohjattu äänimerkki-näytössä, napauta päivää määrittääksesi aikataulun.

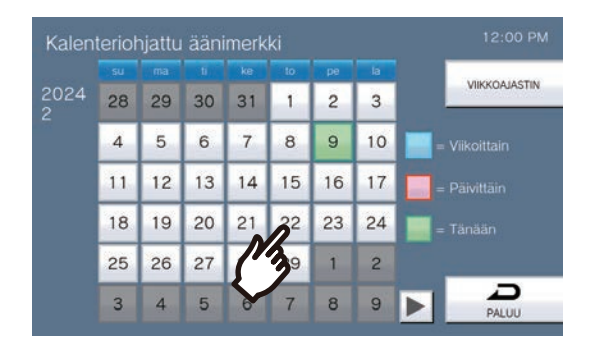

• Päivittäinen aikataulu-Näyttö näytetään.

#### *2.* Napauta **[UUSI]**.

- \* Jos haluat muuttaa rekisteröityä aikataulua, napauta muutettavaa riviä ja napauta sitten **[VAIHDA]**.
- \* Jos haluat poistaa rekisteröidyn aikataulun, napauta poistettavaa riviä ja napauta sitten **[POISTA]**.
- \* Jos haluat poistaa kaikki päiväkohtaiset aikataulut näytetyltä päivältä, napauta **[POISTA KAIKKI]**.

\* Muuta tai poista "Viikoittain"-tyyppisiä aikatauluja kohdassa ["Äänimerkkiasetusten määrittäminen](#page-106-0)  [\(viikoittainen aikataulu\) \(](#page-106-0)→sivu 107)"kuvatulla tavalla.

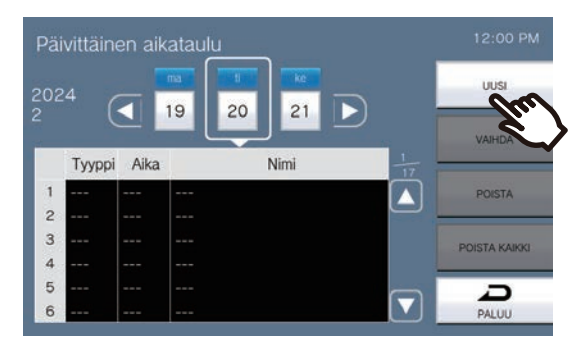

• Asetettu Aikataulu-näyttö tulee näkyviin.

#### *3.* Napauta **[VAIHDA]**.

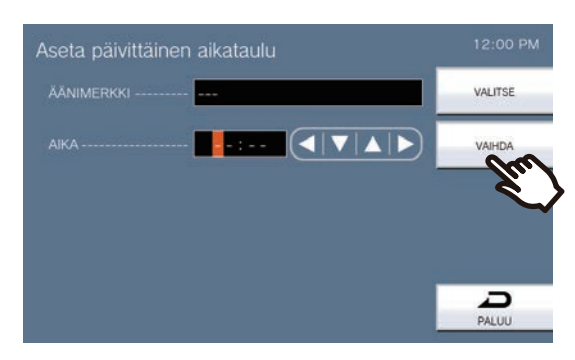

• Valitse merkkiääni-Näyttö näytetään.

### *4.* Toista soittoääni napauttamalla sitä.

• Katso kohdasta ["Asemien etsiminen \(](#page-28-0)→sivu 29)", kun etsit äänimerkkejä.

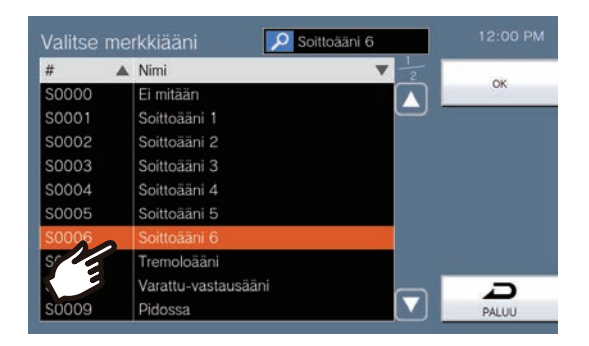

### *5.* Napauta **[OK]**.

- Asetettu Aikataulu-näyttö tulee näkyviin.
- *6.* Määritä aloitusaika.

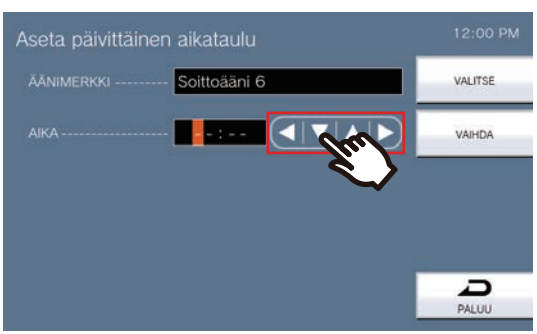

*7.* Napauta **[VALITSE]**.

# <span id="page-106-0"></span>**Äänimerkkiasetusten määrittäminen (viikoittainen aikataulu)**

Määritä äänimerkin alkamisaika ja äänimerkki jokaiselle viikonpäivälle sunnuntaista lauantaihin. Jokaiselle viikonpäivälle voidaan määrittää 50 aikataulua.

Lisätietoja asetusnäyttöjen näyttämisestä on kohdassa ["Asetusten määrittäminen \(](#page-72-0)→sivu 73)".

#### *1.* Napauta Äänimerkkiaikataulu-näytössä **[VIIKKOAJASTIN]**.

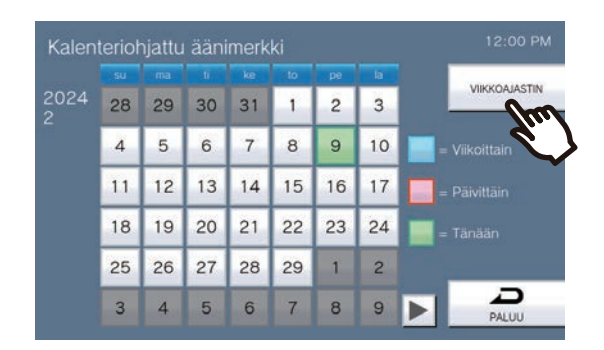

- Viikoittaiset aikataulut-Näyttö näytetään.
- *2.* Määritä äänimerkki napauttamalla viikonpäivää.

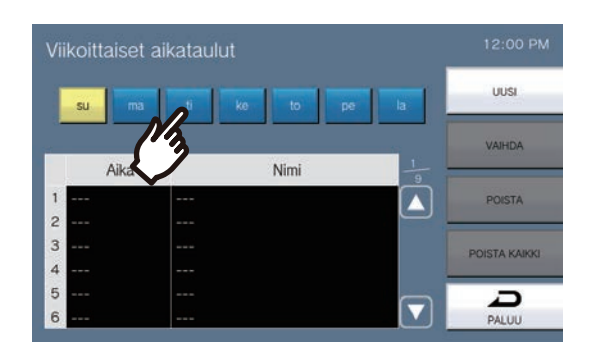

### *3.* Napauta **[UUSI]**.

- \* Jos haluat muuttaa rekisteröityä aikataulua, napauta muutettavaa riviä ja napauta sitten **[VAIHDA]**.
- \* Jos haluat poistaa rekisteröidyn aikataulun, napauta poistettavaa riviä ja napauta sitten **[POISTA]**.
- \* Jos haluat poistaa kaikki viikoittaiset aikataulut näytetyltä päivältä, napauta **[POISTA KAIKKI]**.
- Asetettu Aikataulu-näyttö tulee näkyviin.

### *4.* Napauta **[VAIHDA]**.

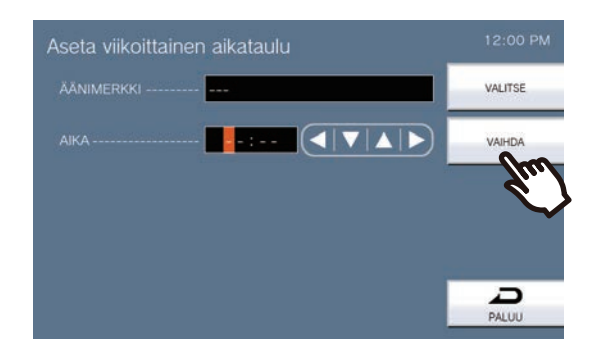

- Valitse merkkiääni-Näyttö näytetään.
- *5.* Toista soittoääni napauttamalla sitä. \*Viittaa kohtaan ["Asemien etsiminen \(](#page-28-0)→sivu 29)" etsiäksesi äänimerkkejä.

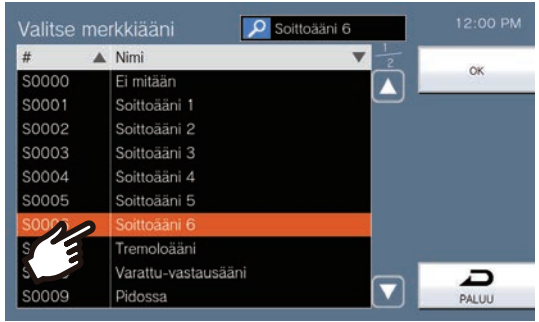

### *6.* Napauta **[OK]**.

• Ajastusasetukset-Näyttö näytetään.

### *7.* Määritä aloitusaika.

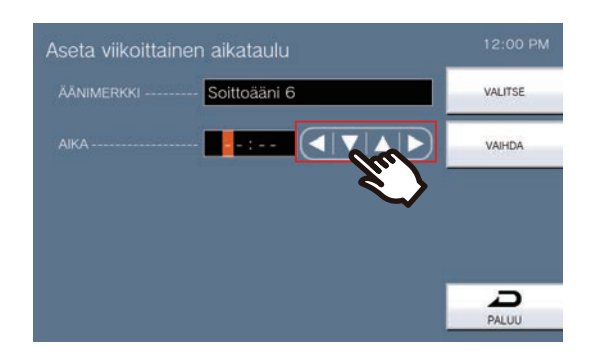

- *8.* Napauta **[VALITSE]**.
	- Asetukset tallennetaan.
### **Tilalähdön määrittäminen**

Lisätietoja asetusnäyttöjen näyttämisestä on kohdassa ["Asetusten määrittäminen \(](#page-72-0)→sivu 73)".

- *1.* Napauta Relelähtöasetukset-näytössä **[Relelähtö 1]** tai **[Relelähtö 2]**.
- *2.* Napauta **[Tilan lähtö]** Relelähtöasetukset (Lisäasetukset)-näytöllä.

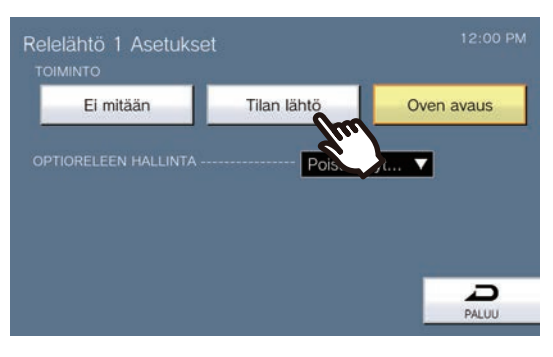

- Tila Lähtö-Näyttö näytetään.
- *3.* Valitse toiminto, jolla relelähtö suoritetaan (monivalinta sallittu).

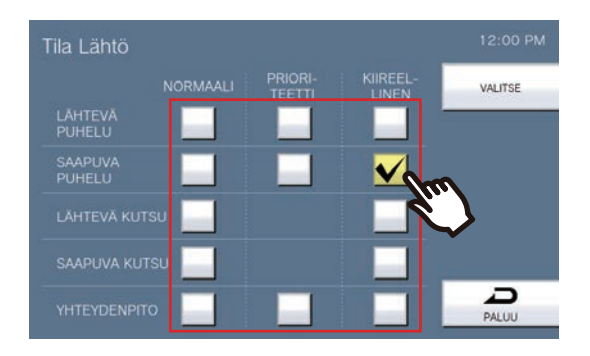

- *4.* Napauta **[VALITSE]**.
	- Asetukset tallennetaan.

### **Miten määrittää Oven avaus-asetukset**

Lisätietoja asetusnäyttöjen näyttämisestä on kohdassa ["Asetusten määrittäminen \(](#page-72-0)→sivu 73)".

- *1.* Napauta Relelähtöasetukset-näytössä **[Relelähtö 1]** tai **[Relelähtö 2]**.
- *2.* Napauta **[Oven avaus]** Relelähtöasetukset (Lisäasetukset)-näytöllä.

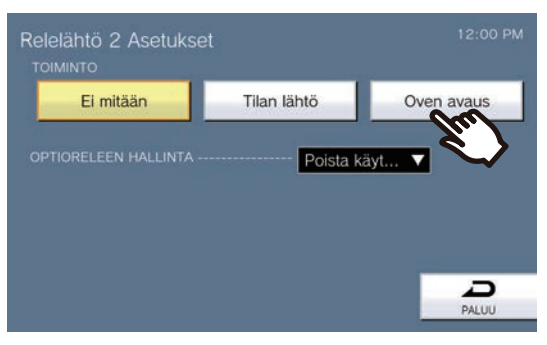

• Asetettu Relelähtö – Ovenavausnäyttö näytetään.

*3.* Aseta AJASTIN.

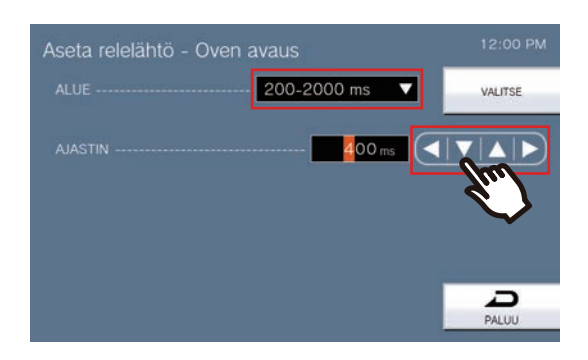

*4.* Napauta **[VALITSE]**. • Asetukset tallennetaan.

110

### **Relelähtöaikataulun (päivittäinen aikataulu) määrittäminen**

Aseta aika, jolloin relelähtö suoritetaan kullekin päivälle. Yksi vuosi asetetusta päivästä voidaan määrittää. Kullekin päivälle voidaan asettaa 24 aikataulua.

Lisätietoja asetusnäyttöjen näyttämisestä on kohdassa ["Asetusten määrittäminen \(](#page-72-0)→sivu 73)".

- *1.* Napauta Relelähtöasetukset-näytössä **[Relelähtö 1 Ajastettu]** tai **[Relelähtö 2 Ajastettu]**. • Relelähtö Ajastettu-Näyttö näytetään. Aikataulun näkyminen voi kestää jonkin aikaa.
- *2.* Aseta aikataulu napauttamalla päivää.

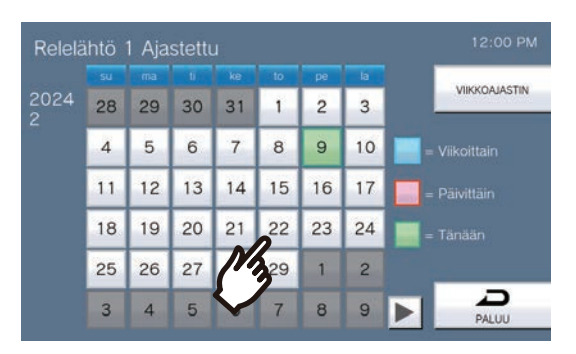

• Päivittäinen aikataulu-näyttö tulee näkyviin sen päivän osalta, jota napautettiin.

#### *3.* Napauta **[UUSI]**.

- \* Jos haluat muuttaa rekisteröityä aikataulua, napauta muutettavaa riviä ja napauta sitten **[VAIHDA]**.
- \* Jos haluat poistaa rekisteröidyn aikataulun, napauta poistettavaa riviä ja napauta sitten **[POISTA]**.
- \* Jos haluat poistaa kaikki päiväkohtaiset aikataulut näytetyltä päivältä, napauta **[POISTA KAIKKI]**.

\* Muuta tai poista "Viikoittain"-tyyppisiä aikatauluja kohdassa ["Relelähtöaikataulun \(viikoittainen aikataulu\)](#page-112-0)  [määrittäminen \(](#page-112-0)→sivu 113)"kuvatulla tavalla.

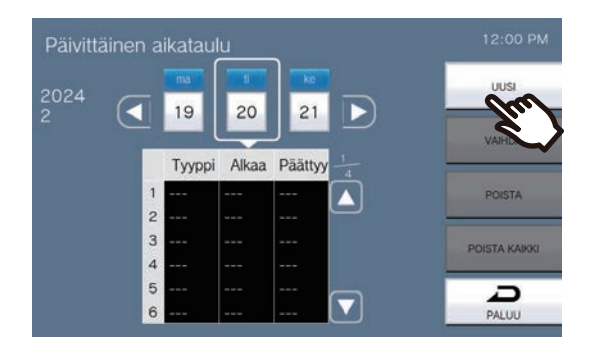

• Asetettu Aikataulu-näyttö tulee näkyviin.

*4.* Määritä aloitus-ja lopetusaika.

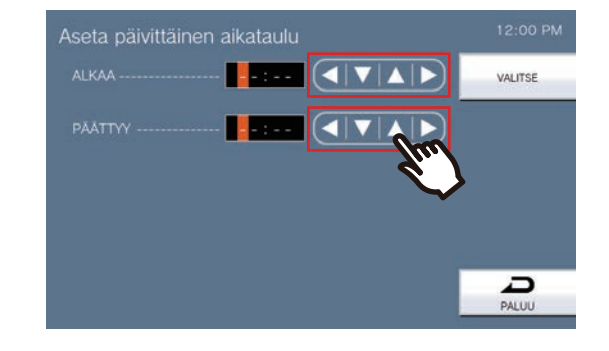

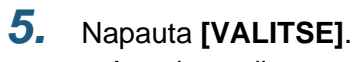

• Asetukset tallennetaan.

### <span id="page-112-0"></span>**Relelähtöaikataulun (viikoittainen aikataulu) määrittäminen**

Suorita relelähtö kullekin päivälle lauantaista sunnuntaihin. Aikatauluja voidaan määrittää kullekin päivälle enintään 12.

Lisätietoja asetusnäyttöjen näyttämisestä on kohdassa ["Asetusten määrittäminen \(](#page-72-0)→sivu 73)".

*1.* Napauta Relelähtöasetukset-näytössä **[Relelähtö 1 Ajastettu]** tai **[Relelähtö 2 Ajastettu]**. • Relelähtö Ajastettu-Näyttö näytetään.

#### *2.* Napauta **[VIIKKOAJASTIN]**.

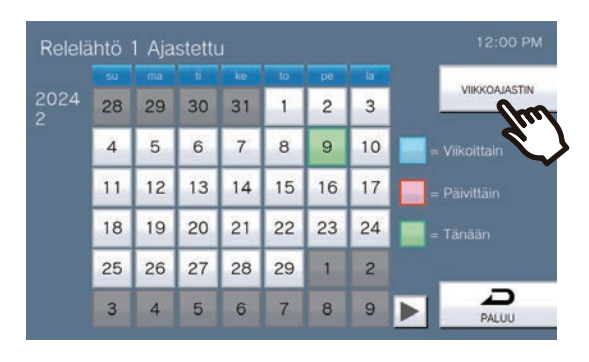

- Viikoittaiset aikataulut-Näyttö näytetään.
- *3.* Napauta viikonpäivää määrittääksesi aikataulun.

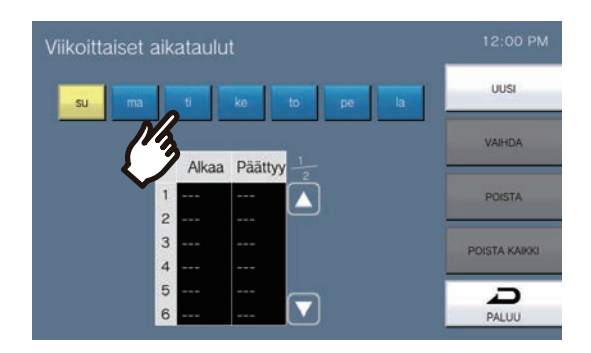

#### *4.* Napauta **[UUSI]**.

- \* Jos haluat muuttaa rekisteröityä aikataulua, napauta muutettavaa riviä ja napauta sitten **[VAIHDA]**.
- \* Jos haluat poistaa rekisteröidyn aikataulun, napauta poistettavaa riviä ja napauta sitten **[POISTA]**.
- \* Jos haluat poistaa kaikki viikoittaiset aikataulut näytetyltä päivältä, napauta **[POISTA KAIKKI]**.
- Asetettu Aikataulu-näyttö tulee näkyviin.

*5.* Määritä aloitus-ja lopetusaika.

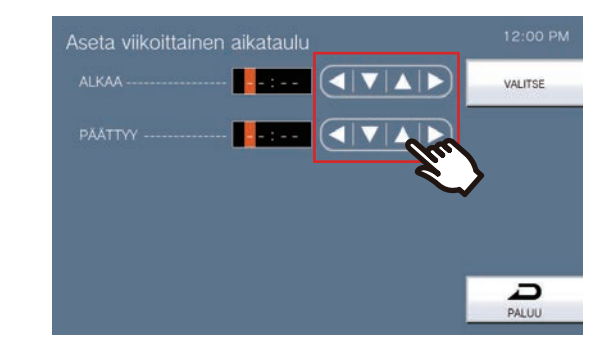

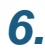

*6.* Napauta **[VALITSE]**. • Asetukset tallennetaan.

### **Pikavalinta-asetusten määrittäminen**

Määritä pikavalintapainikkeisiin liittyvät asetukset.

\*Tämä on järjestelmänvalvojan oikeuksien asetus. Jos pikavalintapainikkeiden määrittäminen on rajoitettu, tätä ei voi määrittää käyttäjäoikeuksilla.

Lisätietoja asetusnäyttöjen näyttämisestä on kohdassa ["Asetusten määrittäminen \(](#page-72-0)→sivu 73)".

#### *1.* Napauta **[Pikavalinnat]** Asetukset (2/2)-näytöllä.

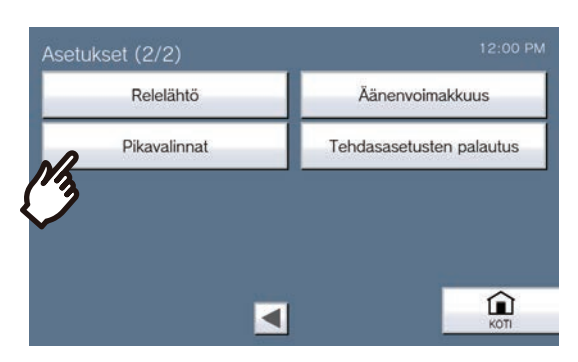

- Pikavalinta-asetukset-Näyttö näytetään.
- *2.* Määritä pikavalinta napauttamalla pikavalintapainiketta ja napauta sitten **[VAIHDA]**. \*Poistaaksesi rekisteröidyn pikavalintapainikkeen asetukset, napauta poistettavaa pikavalintapainiketta ja napauta sitten **[POISTA]**.

\*Poistaaksesi kaikkien rekisteröityjen pikavalintapainikkeiden asetukset napauttamalla **[POISTA KAIKKI]** (vain järjestelmänvalvojan oikeus).

\*Pikavalintapainikkeen vieressä olevan  $\left| \bigoplus_{n=1}^{\infty} \right|$ -näppäimen koskettaminen järjestelmänvalvojan oikeuksilla

muuttaa sen  $\left(\hat{\mathbf{a}}\right)$ , jolloin asetusta ei voi muuttaa käyttäjän oikeuksilla. Peruuta tämä rajoitus napauttamalla  $\left(\hat{\mathbf{a}}\right)$ .

• Jos pikavalintapainike on harmaana käyttäjän oikeuksissa, sitä on rajoitettu järjestelmänvalvojan oikeuksissa, eikä sitä voi määrittää.

#### **Järjestelmänvalvojan oikeudet Käyttäjän oikeudet**

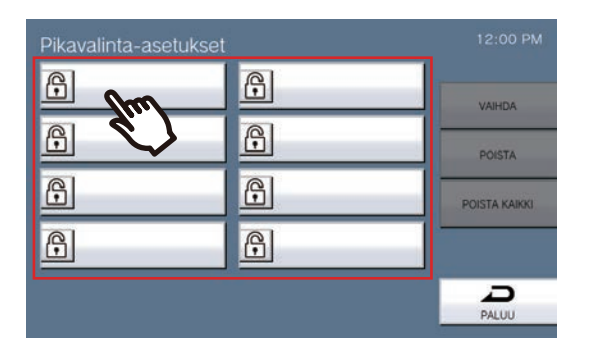

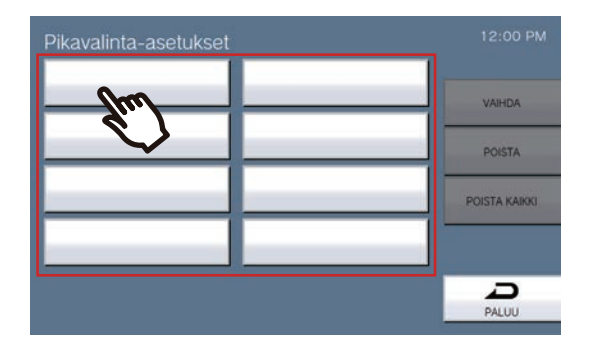

• Pikavalinta-asetukset (Lisäasetukset)-näyttö tulee näkyviin.

#### *3.* Määritä määritettävä toiminto.

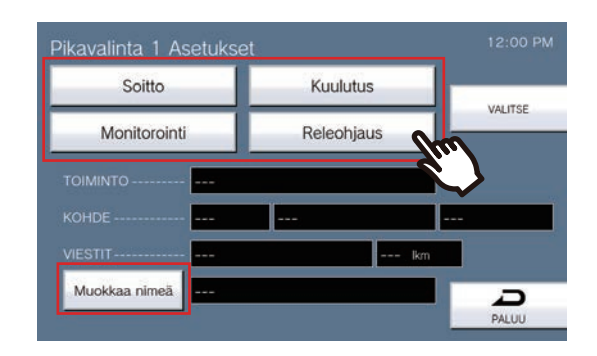

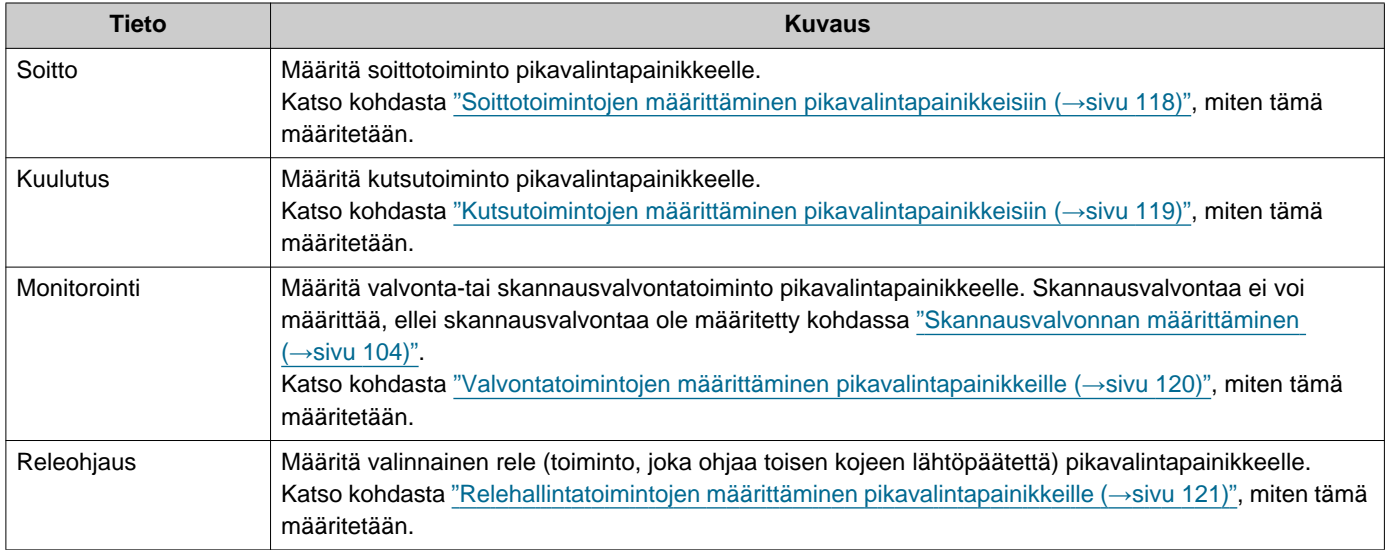

*4.* Napauta **[Muokkaa nimeä]**.

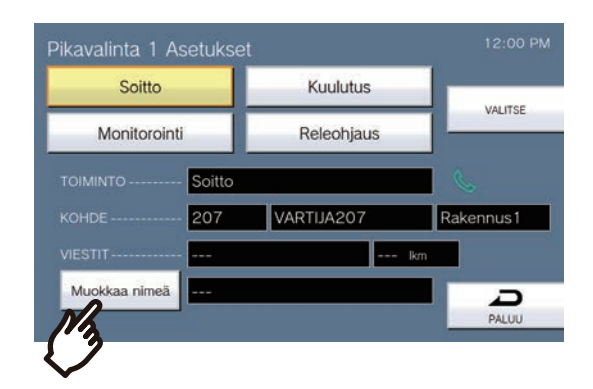

#### *5.* Syötä pikavalintapainikkeen nimi.

• Katso kohdasta ["Tekstiviestin syöttäminen \(](#page-20-0)→sivu 21)", miten merkkejä syötetään.

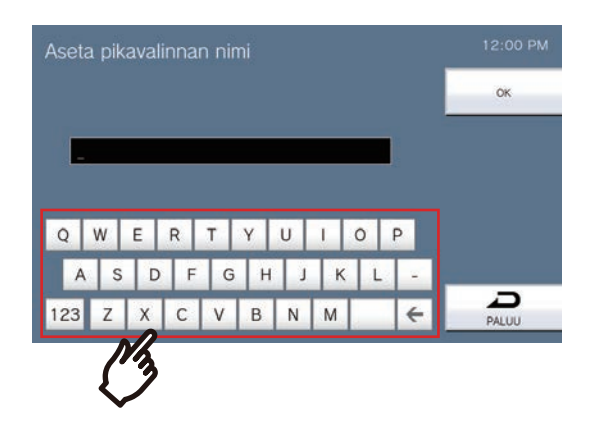

### *6.* Napauta **[OK]**.

- Pikavalinta-asetukset (Lisäasetukset) näyttö näytetään.
- *7.* Vahvista määritetyn pikavalintapainikkeen tiedot ja napauta sitten kohtaa **[VALITSE]**.
	- Napauta **[PALUU]** palataksesi Pikavalinta-asetukset-näyttöön tallentamatta asetuksia.

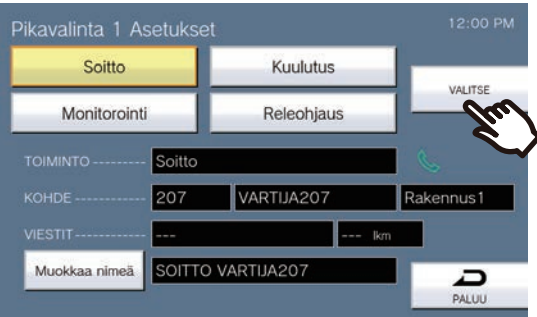

- Määritetty nimi näytetään Suosikit -näppäimessä. Koko nimeä ei ehkä näytetä, riippuen aloitusnäytön tyypistä ja merkkien määrästä.
- Näytä pikavalinta-asetukset-näyttö. Määritetyt painikkeet näkyvät alla olevan näytön mukaisesti.

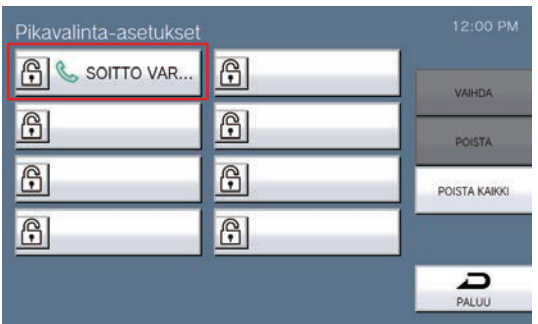

#### <span id="page-117-0"></span>**Soittotoimintojen määrittäminen pikavalintapainikkeisiin**

(1) Napauta Pikavalinta-asetukset (Lisäasetukset)-näytössä **[Soitto]**.

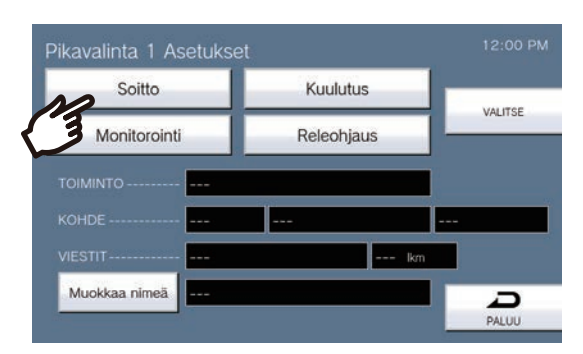

- Osoitekirja tulee näkyviin.
- (2) Napauta kohdeyksikköä, jonka haluat asettaa pikavalintapainikkeeksi.
	- Jos määrität yksiköitä muissa rakennuksissa, napauta ensin **[VALITSE RAKENNUS]** ja valitse rakennus.
	- Katso ["Asemien etsiminen \(](#page-28-0)→sivu 29)" yksiköiden etsimistä varten.
	- Voit määrittää yksikön numeron napauttamalla **[NÄPPÄIMISTÖ]**. Katso lisätietoja kohdasta ["Valitseminen](#page-26-0)  [/ soittaminen numeron mukaan \(](#page-26-0)→sivu 27)".

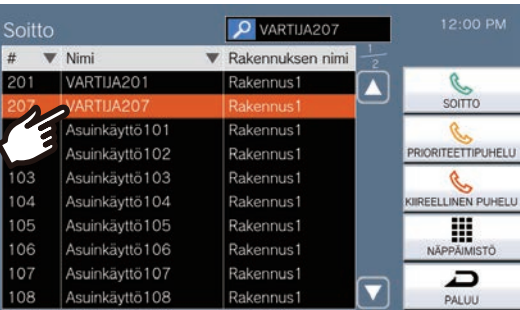

- (3) Napauta **[SOITTO]**, **[PRIORITEETTIPUHELU]**, tai **[KIIREELLINEN PUHELU]** valitaksesi soiton prioriteetin.
	- Pikavalinta-asetukset (Lisäasetukset)-näyttö tulee näkyviin.
- (4) Napauta **[VALITSE]**.
	- Asetukset tallennetaan.

#### <span id="page-118-0"></span>**Kutsutoimintojen määrittäminen pikavalintapainikkeisiin**

(1) Napauta Pikavalinta-asetukset (Lisäasetukset)-näytössä kohtaa **[Kuulutus]**.

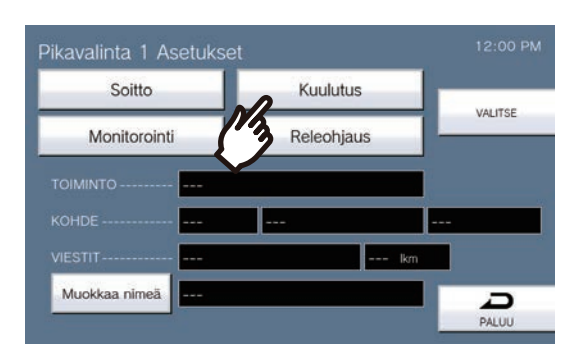

(2) Napauta rakennusta lähettääksesi kuulutuksen pikavalintapainikkeella. – Katso ["Asemien etsiminen \(](#page-28-0)→sivu 29)" rakennusten etsimistä varten. Jos haluat lähettää kuulutuksen kaikille, napauta "**[KUULUTUS KAIKILLE]**."

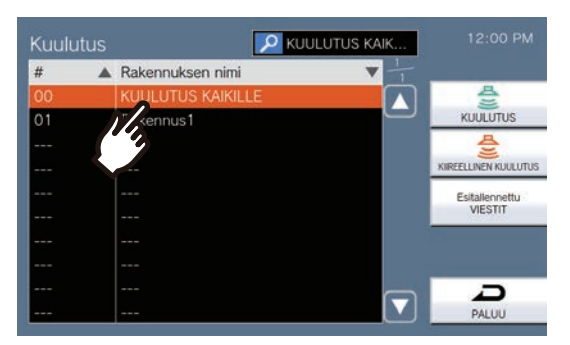

- (3) Valitse kuulutustyyppi kohdasta **[KUULUTUS]**, **[KIIREELLINEN KUULUTUS]**, tai **[Esitallennettu VIESTIT]**.
	- Kun **[KUULUTUS]** tai **[KIIREELLINEN KUULUTUS]** on valittu, valitse **[Suora kuulutus]** tai **[Tallennettu kuulutus]**. **[Suora kuulutus]** Ei voi valita, kun kuulutus lähetetään 501:lle tai useammalle asemalle.
	- Jos valittuna oli **[Esitallennettu VIESTIT]** valitse "Toistojen määrä" ja kuulutusäänitiedosto ja sen jälkeen kuulutustyyppi **[KUULUTUS]** tai **[KIIREELLINEN KUULUTUS]**.
	- Pikavalinta-asetukset (Lisäasetukset) näyttö näytetään.
	- Katso ["Asemien etsiminen \(](#page-28-0)→sivu 29)" tiedostonimien etsimistä varten.

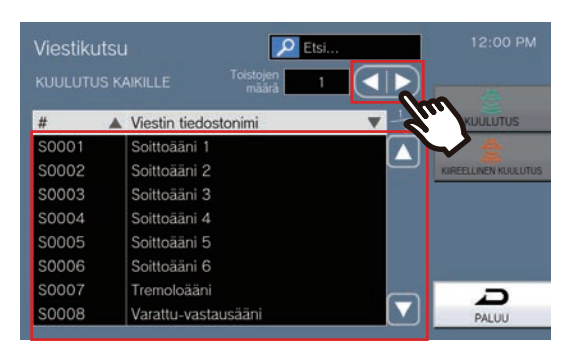

(4) Napauta **[VALITSE]**.

– Asetukset tallennetaan.

#### <span id="page-119-0"></span>**Valvontatoimintojen määrittäminen pikavalintapainikkeille**

(1) Napauta Pikavalinta-asetukset (Lisäasetukset)-näytössä kohtaa **[Monitorointi]**.

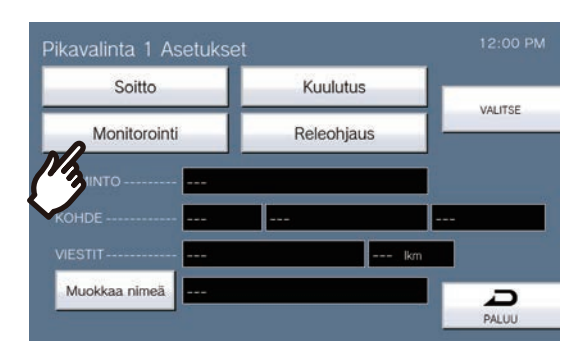

(2) Määritä valvontatoiminto napauttamalla valvottavaa kojetta.

– Katso ["Asemien etsiminen \(](#page-28-0)→sivu 29)" asemien etsimistä varten. \*Käytä vaiheesta (3) alkavaa menettelyä määrittääksesi skannausvalvontatoiminnot.

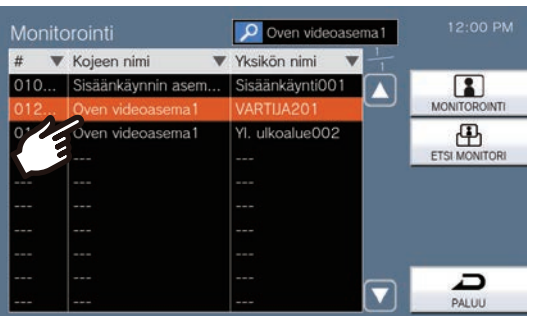

- (3) Valitse valvontatyyppi kohdasta **[MONITOROINTI]** tai **[ETSI MONITORI]**.
- Pikavalinta-asetukset (Lisäasetukset) näyttö näytetään.
- (4) Napauta **[VALITSE]**.

– Asetukset tallennetaan.

#### <span id="page-120-0"></span>**Relehallintatoimintojen määrittäminen pikavalintapainikkeille**

(1) Napauta Pikavalinta-asetukset (Lisäasetukset)-näytössä kohtaa **[Releohjaus]**.

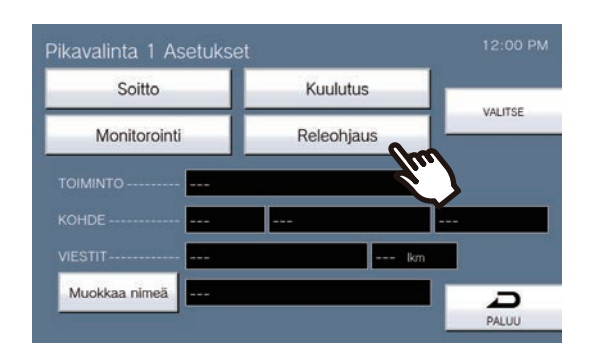

- Avaa Määritä kohdistettu rele-näyttö.
- (2) Aseta AJASTIN.

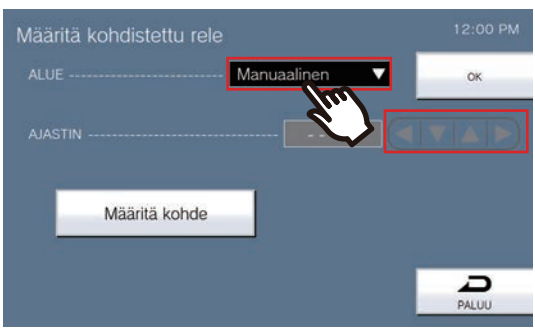

- (3) Napauta **[Määritä kohde]**.
- Avaa Määritä kohdistettu rele (Lisäasetukset)-näytön.
- (4) Napauta **[UUSI]** määrittääksesi kojeen ohjaamaan relelähtöä. \*Vaihtaaksesi rekisteröityä kojetta, napauta muutettavaa kojetta ja napauta sitten **[VAIHDA]**.

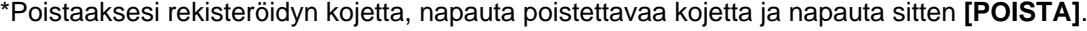

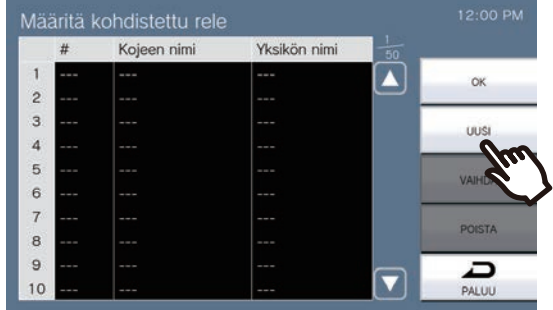

- Määritä kohde-Näyttö näytetään.
- (5) Ohjaa relettä napauttamalla kojetta.

\* Jos määrität kojeita muissa rakennuksissa, napauta ensin **[VALITSE RAKENNUS]** ja valitse rakennus. \*Katso ["Asemien etsiminen \(](#page-28-0)→sivu 29)" asemien etsimistä varten.

(6) Napauta **[OK]**.

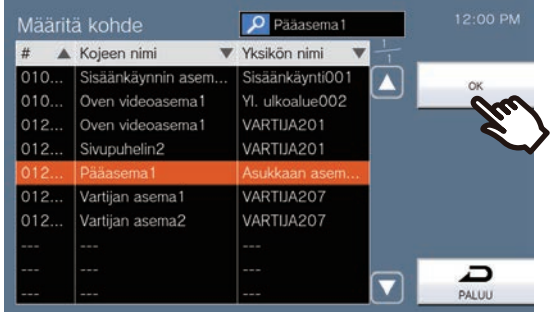

– Avaa Määritä kohdistettu rele (Lisäasetukset)-näytön.

(7) Napauta **[OK]**.

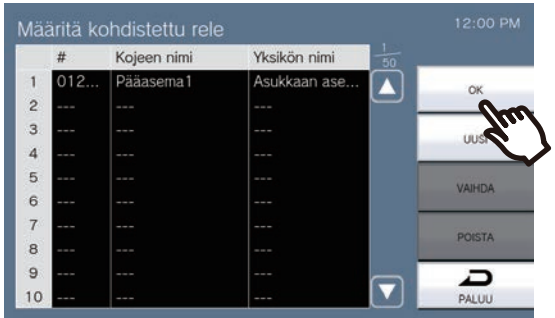

- Avaa Määritä kohdistettu rele-näyttö.
- (8) Napauta **[OK]**.

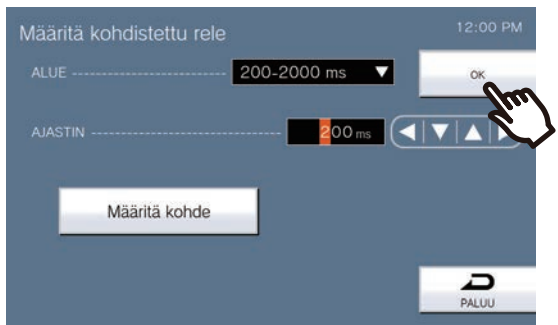

(9) Napauta **[VALITSE]**.

– Asetukset tallennetaan.

### **Tekniset tiedot**

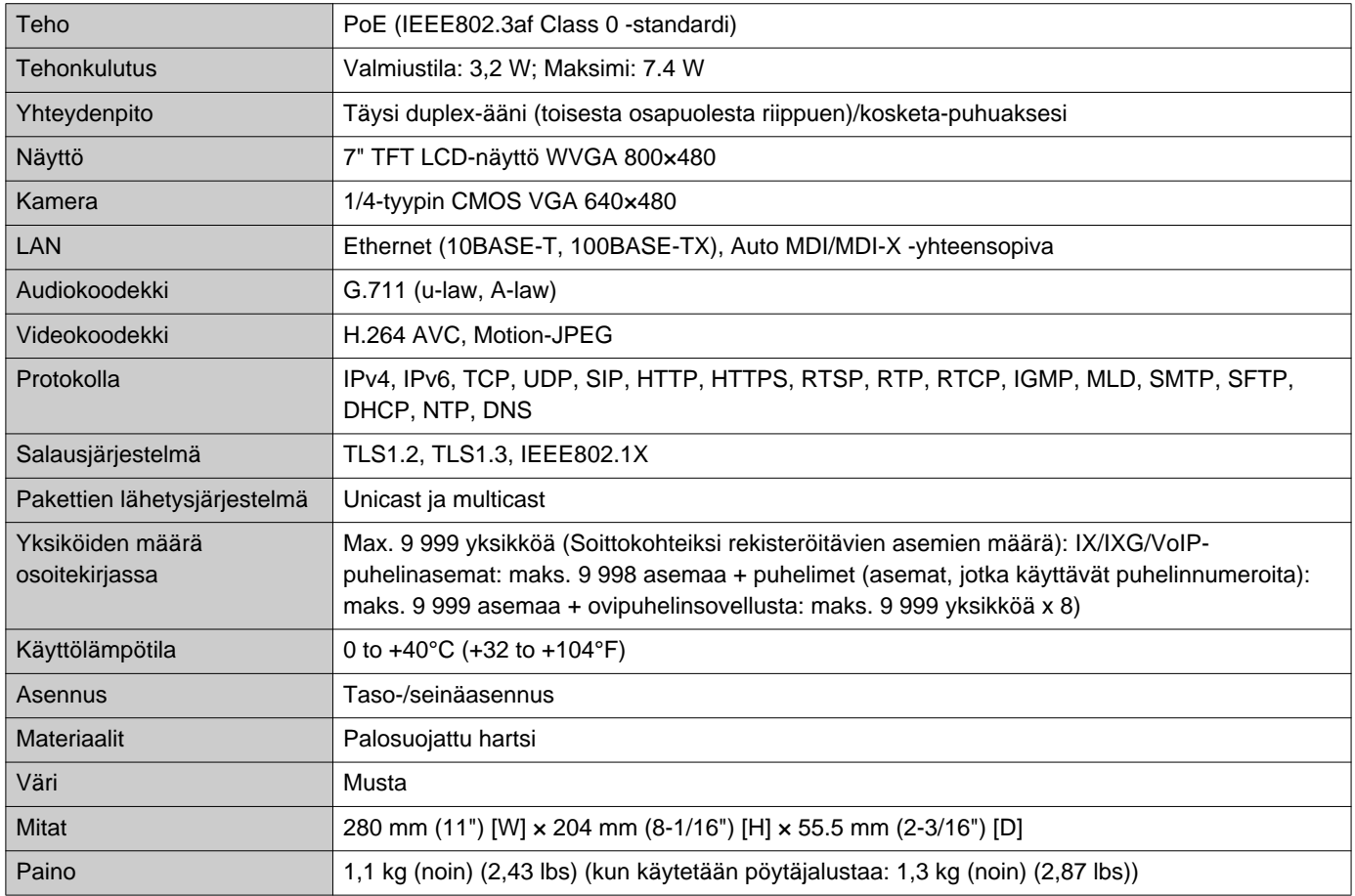

## **Huolto**

- Puhdista koje varovasti pehmeällä, kuivalla liinalla. Vaikeita tahroja varten kasta pehmeä liina vedellä laimennettuun neutraaliin pesuaineeseen, purista vesi kunnolla pois ja puhdista sitten yksikkö.
- Käytä näytön pyyhkimiseen pehmeää, kuivaa kangasta (peilien pyyhkimiseen tarkoitettua).

#### $\left| \right|$ **Tärkeä**

• Älä käytä kemikaaleja, kuten bentseeniä tai maalin ohentajia. Voit vahingoittaa kojeen pintaa tai aiheuttaa värimuutoksia.

### **Ohjelmistoa koskeva ilmoitus**

Tässä tuotteessa käytetään avoimen lähdekoodin ohjelmistoja (OSS).

Lisätietoja OSS:stä on kohdassa "<https://www.aiphone.co.jp/data/software/source/gpl/download/ixg/>." Lisäksi lähdekoodi on saatavilla.

# **SÄÄDÖKSET**

#### FCC

Tämä laite on FCC-sääntöjen osan 15 mukainen. Toiminta edellyttää seuraavia kahta ehtoa: (1) Tämä laite ei saa aiheuttaa haitallisia häiriöitä, ja (2) tämän laitteen on hyväksyttävä kaikki vastaanotetut häiriöt, mukaan lukien häiriöt, jotka voivat aiheuttaa ei-toivottua toimintaa.

#### FCC-varoitus

Muutokset tai muutokset, joita vaatimustenmukaisuudesta vastaava osapuoli ei ole nimenomaisesti hyväksynyt, voivat mitätöidä käyttäjän oikeuden käyttää laitetta.

HUOMIO: Tämä laite on testattu ja sen on todettu täyttävän FCC-sääntöjen osan 15 mukaiset luokan B digitaalisen laitteen raja-arvot. Nämä raja-arvot on suunniteltu tarjoamaan kohtuullinen suoja haitallisilta häiriöiltä asuinrakennuksissa. Tämä laite tuottaa, käyttää ja voi säteillä radiotaajuusenergiaa, ja jos sitä ei asenneta ja käytetä ohjeiden mukaisesti, se voi aiheuttaa haitallisia häiriöitä radioviestintään. Ei kuitenkaan ole mitään takeita siitä, ettei häiriöitä esiinny tietyssä asennuksessa. Jos tämä laite aiheuttaa haitallisia häiriöitä radio-tai televisiovastaanotossa, mikä voidaan todeta kytkemällä laite pois päältä ja päälle, käyttäjää kehotetaan yrittämään korjata häiriöt yhdellä tai useammalla seuraavista toimenpiteistä:

- Suuntaa tai sijoita vastaanottoantenni uudelleen.
- Suurenna laitteiston ja vastaanottimen välistä etäisyyttä.
- Kytke laitteisto pistorasiaan, joka ei ole samassa piirissä kuin vastaanottimen käyttämä pistorasia.
- Pyydä apua jälleenmyyjältä tai kokeneelta radio- tai TV-teknikolta.

#### **Toimittajan vaatimustenmukaisuusvakuutus 47CFR §2.1077 Vaatimustenmukaisuustiedot**

**Yksilöivä tunniste:**

Kauppanimi: AIPHONE Malli: IXG-MK

#### **Vastuullinen osapuoli – Yhteystiedot Yhdysvalloissa**

Yrityksen Nimi: AIPHONE CORPORATION Päätoimiston sijainti: 6670 185th Ave NE, Redmond, WA, 98052, USA Puhelinnumero: (800) 692-0200 Sähköposti: tech@aiphone.com Verkkosivusto: https://www.aiphone.com/home

#### **FCC-vaatimustenmukaisuusilmoitus**

Tämä laite on FCC-sääntöjen osan 15 mukainen. Toiminta edellyttää seuraavia kahta ehtoa: (1) Tämä laite ei saa aiheuttaa haitallisia häiriöitä, ja (2) tämän laitteen on hyväksyttävä kaikki vastaanotetut häiriöt, mukaan lukien häiriöt, jotka voivat aiheuttaa ei-toivottua toimintaa

ISED CAN ICES-003(B) / NMB-003(B)

WEEE

⊠

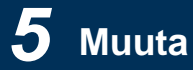

Tämä symboli osoittaa, että tämä tuote on hävitettävä erillään muusta kotitalousjätteestä. Viemällä laitteen nimettyyn keräyspisteeseen jätteiden kierrätystä varten paikallisten jätehuoltosäädösten mukaisesti omalla vastuullasi autat ehkäisemään kielteisiä vaikutuksia ympäristöön ja ihmisten terveyteen.

### **TAKUU**

Aiphone takaa, että sen tuotteissa ei ole materiaali- ja valmistusvirheitä tavanomaisessa käytössä ja huollossa 2 vuoden ajan sen jälkeen, kun ne on toimitettu lopulliselle käyttäjälle, ja korjaa tai vaihtaa ne maksutta, jos tuotteessa ilmenee vikoja, joiden tutkiminen osoittaa sen olevan viallinen ja takuun piiriin kuuluva. Aiphone pidättää itsellään ainoan oikeuden tehdä lopullisen päätöksen siitä, onko tuotteessa materiaali-ja/tai valmistusvirhe ja onko tuote takuun piirissä vai ei. Tätä takuuta ei sovelleta mihinkään Aiphone-tuotteeseen, jota on käytetty väärin, laiminlyöty, käytetty tapaturman aiheuttamiseen, ylijännitteellä tai toimitettujen ohjeiden vastaisesti, eikä sitä uloteta koskemaan yksiköitä, joita on korjattu tai muutettu tehtaan ulkopuolella. Tämä takuu ei kata paristoja tai laitteen yhteydessä käytettyjen paristojen aiheuttamia vahinkoja. Tämä takuu kattaa vain penkkikorjaukset, ja kaikki korjaukset on tehtävä Aiphonen kirjallisesti osoittamassa liikkeessä tai paikassa. Tämä takuu rajoittuu käyttöoppaassa lueteltuihin vakiomääräyksiin. Tämä takuu ei kata kolmannen osapuolen tuotteen lisätoimintoja, joita käyttäjät tai toimittajat ovat lisänneet. Huomaa, että tämä takuu ei myöskään kata vahinkoja tai muita ongelmia, jotka johtuvat toimintahäiriöistä tai yhteenkytkennästä Aiphone-tuotteiden kanssa. Aiphone ei vastaa mistään kustannuksista, jotka aiheutuvat huoltokutsuista paikan päällä. Aiphone ei korvaa tappioita tai vahinkoja, jotka johtuvat sen tuotteiden rikkoutumisesta tai toimintahäiriöstä käytön aikana, eikä tästä mahdollisesti aiheutuvia haittoja tai menetyksiä.

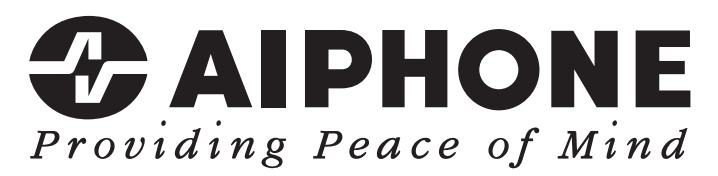

https://www.aiphone.net/

Asettamispäivä: Toukok.2024 Ⓐ 0524 UQ 66261 AIPHONE CO., LTD., NAGOYA, JAPAN